### *This month in*

## Б 5

#### **Features**

- 8 **[Style Writer a review](#page-7-0)** *Andrew Geraghty gives us a stylish review*
- 10 **[An Internet Discussion](#page-9-0)** *Wayne Corbin tells the history*
- 16 **[Easy Email](#page-15-0)** *Terry Bibo shows us how easy it can be*
- 17 **[You want What ?!?](#page-16-0)** *John Plumidis convinces his family*
- 18 **[Ockham's Razor](#page-17-0)** *Start of a new series by Owen Cook*
- 20 **[@law The Taxman Cometh](#page-19-0)** *The legal aspects explained by Geoff Purvis-Smith*
- 21 **[The Rosetta Page](#page-20-0)** *Don Nicol philosophises*
- 22 **[CD ROM Column](#page-21-0)** *Nick Thompson reviews a selection of software*
- 25 **[CGI Scripting](#page-24-0)** *Owen Cook continues his series on programming*
- 26 **[Wow! Toys from Santa](#page-25-0)** *Glenn Pure has a late Christmas*
- 30 **[Bits and Bytes](#page-29-0)** *Have a laugh with Andrew Clayton*
- 31 **[Puzzle Page](#page-30-0)** *Exercise the old grey cells with Vic Bushell*
- 32 **[Software Library News](#page-31-0)** *Phil Trudinger reviews a selection of Software*
- 38 **[What's News](#page-37-0)** *Malcolm Morrison keeps up with the lates*

#### **Profile**

- 2 **[Editorial Information](#page-1-0)** *How to contribute to Sixteen Bits*
- 3 **[Contact Information](#page-2-0)** *How to contact us*
- 4 **[Editorial](#page-3-0)** *Anne Greiner*
- 4 **[President's Letter](#page-3-0)** *Anne Greiner*
- 5 **[Letters](#page-4-0)** *From our readers...*

### **PCUG News & Services**

- 7 **[Membership Notes](#page-6-0)** *Mike Burke with information for new members*
- 40 **[Internet Project Application](#page-39-0)** *Get connected with TIP*
- 41 **[Member Services](#page-40-0)** *Details of services available to members only*
- 42 **[Special Interest Groups](#page-41-0)** *Where the real action is*
- 43 **[Training News](#page-42-0)** *Low cost training for members*
- 44 **[Vendor Discounts](#page-43-0)** *Membership has its privileges*
- 46 **[Members' Ads/PCUG Membership form](#page-45-0)** *Check here first for bargains*
- 47 **[Help Directory](#page-46-0)** *Stuck? Call the experts*
- 48 **[Calendar](#page-47-0)** *What's on next month*

#### **Advertiser & Product Information**

- 9 [Interact](#page-8-0) 11 [AB&T Systems](#page-10-0) 12 [Context](#page-11-0)
- 14 [L & S](#page-13-0)<br>15 Bettov
	- **[Bettowynd](#page-14-0)**
- 44 [Vendor Discount Scheme](#page-43-0)

<span id="page-1-0"></span>**SIXTEEN BITS**(ISSN 0817-0991) is published monthly by the

**PC Users Group (ACT) Inc PO Box 42 Belconnen ACT 2616 Australia**

We welcome submissions of articles from members of the Group. If you are interested in writing please contact the Managing Editor and ask for a copy of our '*SIXTEEN BITS - Guidelines for Authors'* (also available on the *Sixteen Bits* Web site at *http://www.pcug.org.au/pcug/16bits/ 16guide.htm*).

Correspondence and material for review or publication should be forwarded, preferably as a plain text file with separate PCX/BMP graphic files, by the deadline specified, to the Editor as follows:

- By email to *pcug.editor@pcug.org.au*
- By fax to (02) 6253 4922
- By mail to the Centre's address above.

Anonymous contributions will not be published, though name and address can be withheld from publication on request. Disks are not returned unless requested by the author.

© Copyright 1999, by the PC Users Group (ACT) Inc. All rights reserved. Permission for reproduction in whole or in part *must* be obtained from the Managing Editor and is generally given, provided the author also agrees and credit is given to *SIXTEEN BITS* and the author(s) of the reproduced material. All other reproduction without prior permission of the PC Users Group (ACT) Inc is prohibited.

Members of the PC Users Group (ACT) Inc receive *SIXTEEN BITS* each month. Registered by Australia Post, Print Post Publication No. PP226480/00009.

#### **Disclaimer:**

Although it is editorial policy to check all material in *SIXTEEN BITS* for accuracy, usefulness and suitability, no warranty either express or implied is offered for any losses due to the use of the material in the journal. Unless specifically stated otherwise, the experiences and opinions expressed in any column or article are those of the author and do not represent an official position of, or endorsement by, the PC Users Group (ACT) Inc. The PC Users Group (ACT) Inc is not liable for inaccuracy in any advertisement and does not accept responsibility for any claims made by advertisers. It is the buyer's responsibility to investigate the claims made by advertisers. Any material considered misleading or inappropriate will be withheld at editorial discretion. Names of hardware, software and other products offered on a commercial basis may be registered names and trademarks of the vendors concerned. *SIXTEEN BITS* uses such names only in an editorial fashion and to the benefit of the trademark owners, with no intent of infringement of the trademark.

#### **Managing Editor** Anne Greiner *pcug.editor@pcug.org.au agreiner@pcug.org.au*

**Online Editor** Tamsin Sowden *tsowden@pcug.org.au*

**Editorial Team** Mike Burke, Tamsin Sowden, Andrew Clayton, Malcolm Morrison, Ann Byrne, Ivan Kramer, Vic Bushell, Brian Thomason

> **Cover Design** Russell Kerrison

**Technical Editor** Michael Phillip

**Photographer** Brad Van Wely

**Commercial Advertising Manager** Brian Thomason *pcug.ads@pcug.org.au*

**Production** Petra Dwyer and the Stuffing Team

#### **Contributors for this issue**

Mike Burke, Anne Greiner, Malcolm Morrison, Phil Trudinger, Victor Bushell, Tamsin Sowden, Peter Elliott, Ann Byrne, Don Nicol, Andrew Clayton, Geoff Purvis-Smith, Terry Bibo, Owen Cook, Andrew Geraghty,Wayne Corbin, Glenn Pure, John Plunidis, Nick Thompson, Greg Baker

#### *Authors and Advertisers please note*

Articles from SIXTEEN BITS are also published on the Internet as *Sixteen Bits Online* at *http:// www.pcug.org.au/pcug/16bits/*

Material published on the Web and broadcast on radio is subject to copyright law and reproduction in any form without permission of the editor and the author is prohibited. If however you, as an author, object to publication of your material on the Internet or on radio for any reason, you must contact the Editor to request that your articles be omitted from the online version.

### Deadlines For May1999 Issue

Articles and Member Ads Friday 26 March 1999 Commercial Ads Friday 01 May1999

#### **Advertising in SIXTEEN BITS**

*SIXTEEN BITS* is a unique and powerful medium for reaching the thoughtful decision makers in the ACT area. Our circulation exceeds 3500 copies each month, with multiple readership exceeding 4800. Many copies are retained by members for future reference. The advertising deadline is normally the first Friday of the month of publication.

Advertising options include

- **Cover ads**
- **Display ads**
- **Special inserts**
- **One-off mailing lists**

Regular advertisers receive discount vouchers to pay for any future advertising with *SIXTEEN BITS* (subject to account being in order). Every 12th consecutive ad placed is free. Please contact the Advertising Manager, Brian Thomason, on (02) 6295 2423 for further information.

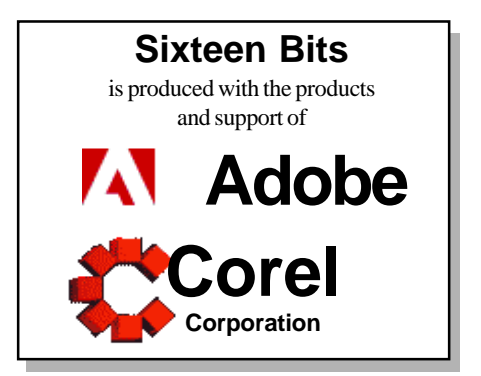

### <span id="page-2-0"></span>**PCUG Committee**

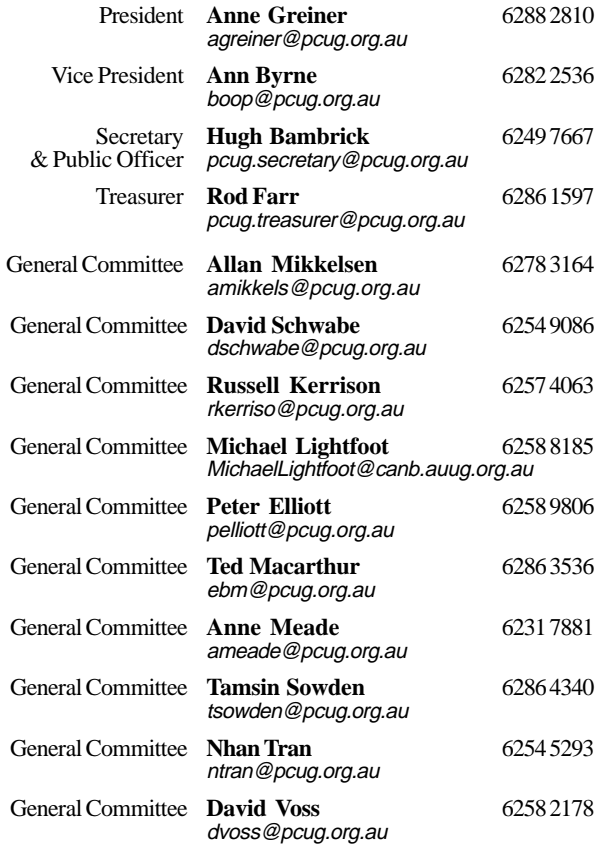

**PCUG Committee** email to: pcug.committee@pcug.org.au

#### **Other Contacts**

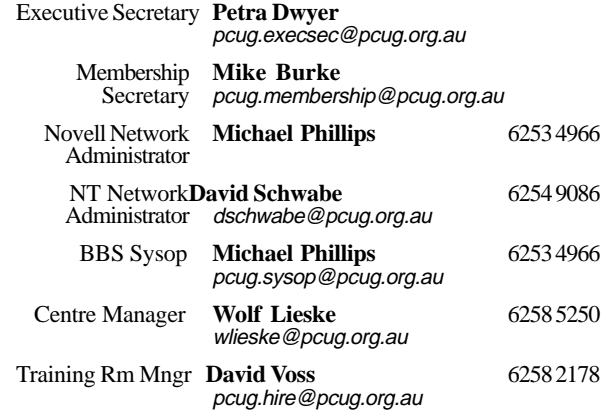

The phone numbers listed above are home numbers unless otherwise specified. **Please restrict calls to between 7.30pm and 9.00pm.**

### **How To Make Contact**

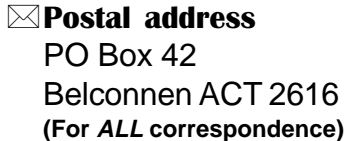

#### $\odot$  PC Users Group Centre

Northpoint Plaza, Belconnen **Open Mon, Wed and Fri 10am-2pm Saturdays and Sundays 9am-5pm** (closed long weekends)

The PCUG Centre is the venue for PCUG training, some Special Interest Group meetings and other activities. There is no charge for using the Centre for *PCUG activities*. Contact Petra Dwyer at the PCUG Centre on (02) 6253 4911for bookings.

(PCUG Main Phone number (02) 6253 4911 (Answering machine when Centre unattended)  $\mathbb{R}$  Fax number (02) 6253 4922 **PaFmail** pcug@pcug.org.au (or use addresses at left) *MITERNET* Project (02) 6206 6200 help@pcug.org.au World Wide Web page http://www.pcug.org.au/pcug/ **E** Bulletin Board Service (BBS) (02) 6253 4933 (5 lines 33.6k bps)

#### (BBS Sysop voice number (02) 6253 4966 (6.00pm - 9.00pm)

Fidonet address 3:620/243

#### Main Meeting

Main meetings are held 7.00pm for 7.30pm, *usually* on the last Monday of every month at Manning Clark Theatre 1, Crisp Building Australian National University.

**New Members' Information Night** 

7.30pm *first* Monday of the month PC Users Group Centre, Northpoint Plaza Belconnen.

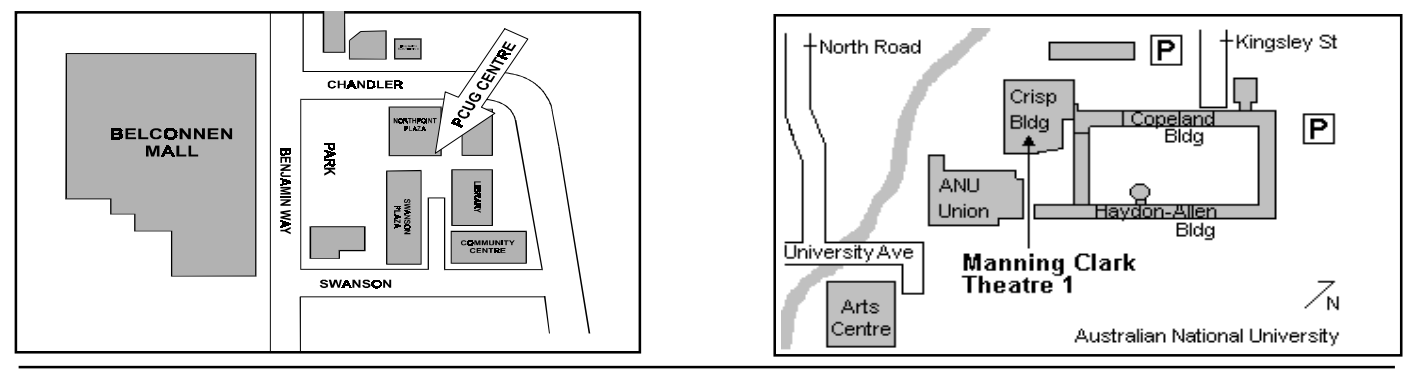

<span id="page-3-0"></span>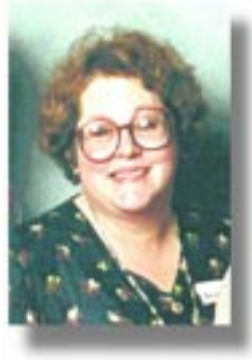

# Editor's Desk Top

#### *Anne Greiner, Managing Editor*

I am very fond of the spell checker in Word. It allows me to present a brave and passably literate face to the world. I know how to spell, in fact I spell very well, but my fingers let me down with their less than professional attitude to the keyboard. A good friend brought me a lovely little present from the V & A in London.. It is a small framed picture of Pooh Bear with a quote from A A Milne, saying "My spelling is wobbly. It's good spelling but it wobbles and the letters get in the wrong places." I know exactly how Pooh feels. Spell checkers are great things - spelling is either right or wrong but grammar is not quite so well defined, and as for style, who can say. I can remember at Uni disputing vigorously my tutor's attempts to change my writing style. Maybe I should have listened more closely.

I am feeling a little nervous about writing anything this month, having included Andrew

Geraghty's review of Style Writer which is a piece of software that claims to know much more about writing than I do, and the depressing thing is, it may well be right. I don't know that I'm strong enough to deal with it if I'm ever silly enough to load it. I have enough trouble with Word 97 which has the temerity to make pointed comments about the length of my sentences, and my use of the passive voice. It should know that I am never passive about anything, and there it goes, making value judgements all over the place. I even had second thoughts about a couple of innocuous little split infinitives when I was writing the President's letter, and then was annoyed with myself for allowing it to influence me. I suspect that I will not load it and then I will be much happier, not feeling that it is looking over my shoulder and saying, "Tsk, tsk."

There was a lovely harvest of articles this month from members, including a couple I could not fit in, but will include next month, but my favourite one has to be the one from John Plumidis (page 17). Parents, if you thought you were being manipulated, this is how it was done. Might have to get him to do another one on

"Ten things I can do on the Net of which my mother would positively approve." (There's that wretched Style Writer kicking in again at the mere risk of a split infinitive, and I don't even have it on my PC!). John ran a very successful Games SIG last year, and is planning another set of sessions in the training room these coming school hols. It's good to see such an age range in the active members of the group. Check out his article for phone numbers etc.

Speaking of age differences, this year is the year of the older person, and the cartoon in Bits and Bytes celebrates the venturing back into space of John Glen. If he can do it, by God, so can the rest of us. I for one, am inspired by his example.

So, keep writing, yo'all - I appreciate the variation in style as much as I appreciate the variation in the authors' photographs that accompany the articles .  $\odot$ 

:

resident's Letter

#### *Anne Greiner*

Over the last several months, I have come<br>from the very minor and quite funny,<br>to several incidents that were much more across a number of incidents, ranging to several incidents that were much more serious, and which have impacted upon the microcosm of the PCUG as a whole, and upon various individual members, and on people outside the group.

At the more innocuous end of the scale is situation of the granddad (who shall be nameless to protect him from the guffaws of his peer group) with whom I was chatting the other day. Grandson, aged seven, came to visit and said, "Grandpa, can I play with your computer?" Grandpa, knowing the little brute was computer literate with a PC at home, and deep in conversation with the infants parents, absent mindedly agreed.

Three hours later, long after the departure of small brute and its parents, when Grandpa wanted to logon and collect his mail, he found a completely unrecognisable machine. The outer bits looked the same, but this Gatesoid enfant

terrible had changed the wallpaper and screensaver from the Impressionist paintings Grandpa liked to some sort of animated insects, changed all the Windows colour schemes, changed the screen themes to the Win 95 Wild Animals theme, and the final and unforgivable insult, had changes the cursor arrow to a jellyfish. This last seemed to be the worst sin of all, and I must admit to a discrete chuckle or two whilst Grandpa was making me coffee in the kitchen and I was reversing the ravages and restoring 'proper' arrows to the cursor and van Gough to the screensaver. Grandpa is now worried that there may be more changes that weren't immediately obvious, and that may jump out and ambush him in an unsuspecting moment.

Now, whilst all of this is probably not the hanging offence that Grandpa thinks it is (Anklebiter is in serious doubt of his inheritance), it highlights the fact that the part of child rearing that is supposed to equip the little dears to emerge politely into the world has not until very recently included among

"don't eat with your mouth full", "don't pick youir nose in public", the edict "don't change the settings on some one else's computer, particularly someone over 40, as they may not know how to fix it. (I do have to own up here to having changed the default beep on my PC to a .wav file saying "You iiidiot!" with the specific purpose of annoying my sons, with whom I was having a serious demarcation dispute about who used my PC and when.

Grandpa's inability to restore his PC settings is, like Grandma's inability to program the remote for the VCR, is amusing on the surface, but the concepts behind it are not, and I suspect that we as a society are still struggling to define the rules for polite electronic interaction with one another. Sending a rude email to someone is one thing - sending the same rude email to someone and all their friends and workmates is harassment. If the same communication were on paper, it would be called a poison pen letter, and is all the worse for being so widely and easily distributed. People who would not dream of riffling through

*continued on page 5 …*

### <span id="page-4-0"></span>**Main Meeting** Guest Speaker: Kimberly Heitman, EFA Date: 29 March 1999

**T** imberley Heitman is the Chairman.of EFA, Electronic Frontiers Australia Inc. is a non-profit national organisation formed to protect and promote the civil liberties of users and operators of

computer based communications systems. EFA was formed in January 1994 and incorporated under South Australian law in May 1994.

Its major goals are to advocate the amendment of laws and regulations in Australia and elsewhere (both current and proposed)

which restrict free speech and unfettered access to information and to educate the community at large about the social, political, and civil liberties issues involved in the use of computer based communications systems.

*"Quis custodiet ipsos custodes?" ("Who watches the watchmen?")*

*- Juvenal, Satires, VI, 347*

EFA has the honour of serving an aspiration both timeless and immediate in working for freedom for the Internet. It is a timeless

aaaaaaaaaaaa aaaaa

#### *continued from page 4…*

someone's desk, will cheerfully hack into electronic files, and even download (steal) them.

The PCUC Committee has discussed these matters at length after several recent incidents involving members of our group, and are in the process of formulating some definitive policies on top of the 'Acceptable Use Policy' that every member of TIP signs when they join. Pro tem we have decided that in the case of abusive email, we will advise the recipient to notify the AFP if the matter is seriously offensive, and that PCUG will co-operate fully with the AFP in identifying offenders. We will not notify individuals of any identities that may come to light, but our TIP admin staff will, with the full support of the committee, immediately terminate the access of anyone found behaving in a manner unacceptable to the group. Electronic rules and manners are really not so

different to those we learnt as youngsters, so please consider -

: *Anne Greiner*

aspiration because the defence of liberty is a daily endeavour, history demonstrating that freedoms lost are hard to regain. It is an immediate aspiration because for the first time the global Internet offers all people the right to

> communicate without interference, and governments have the chance to embody Internet freedoms into law, custom and practice for generations to come.

> EFA is the Australian volunteer voice for freedom on the Internet. On a shoestring budget, without paid staff or business

premises, EFA has led campaigns within Australia and overseas. Given the limited understanding of politicians and bureaucrats regarding Internet issues in 1994, EFA can be justifiably proud of achieving a change in Government opinion in relation to censorship, ISP liability and telecommunications policies, : and widespread support for EFA's views among key stakeholders and the general public.

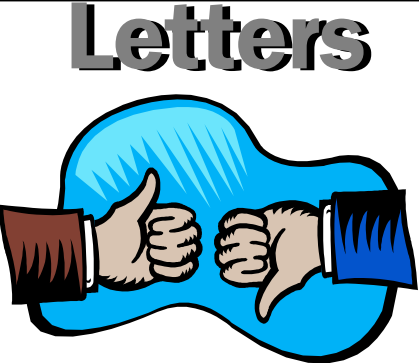

#### Dear Editor

I subscribe to a mailing list which gets me about 90 messages a day. Its theme is a marque of car so those posting messages are unlikely to be internet buffs who play in the Internet sand pit all day every day.

The subscribers simply use the Internet as a medium to exchange material. The list is based in the USA so most of the input is from there, even though the marque of car is British.

 The "List Police" stamp on anyone getting off theme with their postings but occasionally one sneaks through. This one was a comment, form the US, by a chap who had updated his computer and modem from, I suspect, 22,800 to 56k V90. He was disappointed that he only achieved rates of mid 30,000 with his new arrangement and asked for others' experiences. *…more letters on page 6*

# From the From the Committee Committee

#### *Excerpts from the February Committee Meeting:*

The PCUG Committee met on Monday 8th February.

The Executive reported on a meeting with "Senior Net" They are interested in joining the group as a 'organisation', there were some reservations that legally they are not an organisation and it was decided to hold off making a decision until the position could be clarified

#### Internet Report:

Michael Lightfoot to look at the TIP infrastructure and draw up options for a long term strategy on replacement of equipment

*Note that these exerpts are always from the previous month - these minutes they are taken from have been confirmed by the committee.*

10% of the members are still having connection problems with the AS5300. The IPMC is continuing to work with Telstra and also to check its own logs to try and isolate the problem.

Letters of agreement for the withdrawald AUUG from TIP have been drawn up, there are a few minor amendments to be made before submitting to our solicitors for final approval.

David Schwabe moved that approval be given to purchase an internal LS120 drive for the CD burner machine up to a cost of \$225. Seconded and approved.

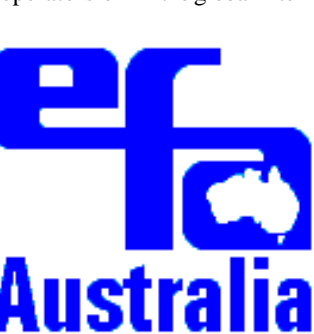

The deluge of comments passed after about two days of postings but it left me amazed at how poor the average Internet connections are in the USA, where we think everything is sweetness and light.

Very few were getting connections above 44,000 and a great many much less. This was true of both city and country people. Many of the ISPs had not advanced to even one of the two Kflex protocols, let alone V90. Frequent failed connections and cut offs seem to be accepted as inevitable

There was only one reply from a cable user and he said it was useless and he had gone back to the standard telephone arrangement. Many had called in Bell telephone to check lines to be told that what they had was as good as it was going to get.

One such response from Bell led one chap to investigate a junction/distribution box on the outside of his house, which he found to be full of spiders. After a spray of insecticide, followed by a spray of WD40, his speed went up 10k!!!

In summary, while we may be paying more than the Americans for the Internet I believe we get as good, or better, a service technically.

I have a bit to do with people in the UK via the Internet and contact is very much a hit and miss affair with frequent lengthy delays while email is bounced back due to failed hardware there.

How about we whinge less and count our blessings. Thank you TIP.

#### **Graham McCann**

*gmccann@pcug.org.au*

#### Dear Editor,

I applaud your magazine for publishing Ockham's Razor last month. It is about time that the question of participatory democracy vs proportional representation should be debated. My thanks go to the author of the article for a lucid, plausible and persuasive argument for the need to restrain the "tyranny of the majority".

In my opinion, however, the article fails to address two important issues:

History is full of the drama that follows upon the mismanagement of change. From the myoptics who refuse to recognise the inevitability of change (eg "Let them eat cake"); through those who would seek to resist the inevitability of change (eg the Luddites); to those who would seek to have change serve their own self-interest. There is a fourth category: those who would seek to harness change for the good of all humanity. It has been history's unfortunate experience that this fourth category has an expensive price-tag.

I feel that Robyn Williams has accurately predicted the inevitability of participatory democracy. It is, however, my opinion that resistance to this change is futile. The rise in popularity of radical movements is clear indication that there are a lot of (eg) Australians who consider that proportional representation. is not doing a good job. Ockham's Razor does not draw attention to this. I put it to you that the failure to recognise a personal need to act is an exercise in apathy that each of us have a duty to avoid (ie while resistance is futile, guidance is imperative).

The second failing of the article is that it leaves the ball suspended in mid air. There are too few people in this world with the vision to accurately predict the course of human evolution. Those who have this ability have a duty and responsibility to keep the ball in motion. I believe that the solution to the drama of change is the initiation of good and healthy debate followed by the performance of action which is equitable and just. Ockham's Razor has initiated the debate. Let it not die there. I,

for one, am willing to discuss the matter with any other interested party.

#### **Don Nicol**

*dnicol@pcug.org.au*

#### Dear Editor

Thank you very much for the article on multiple profile settings in Netscape 4.5. Until now, I have been operating out of Canberra for some months using two versions of Netscape to get around the problem of two internet provider addresses. However, you should have warned me: finding the Netscape User Profile Manager took me half a day! For some reason my computer has it stored at C:\WIN95\Start Menu\Programs\Netscape Communicator\Utilities. What a mouthful! Also thanks for the article on the Office97 bugs. However, you should have warned me again: it took about five hours to download the fixes SR-1, SR-2, and sr1off97.exe. Thanks for a great magazine. Together with Computer Choice, I find Sixteen Bits the most, if not the only, reliable and informative print magazine.

#### **Geof Walters**

*geofwalters@spiderweb.com.au*

#### Dear Editor

Subject: Pickled-Pepper Pickers O K, I give up. Can I please have the "elegant solution" to the problem. (See your comments page 27 of March '98 Sixteen Bits)

Best Regards. **Jim Fogg** *jfogg@pcug.org.au*

*I've passed this onto Vic for his answer. Ed.*

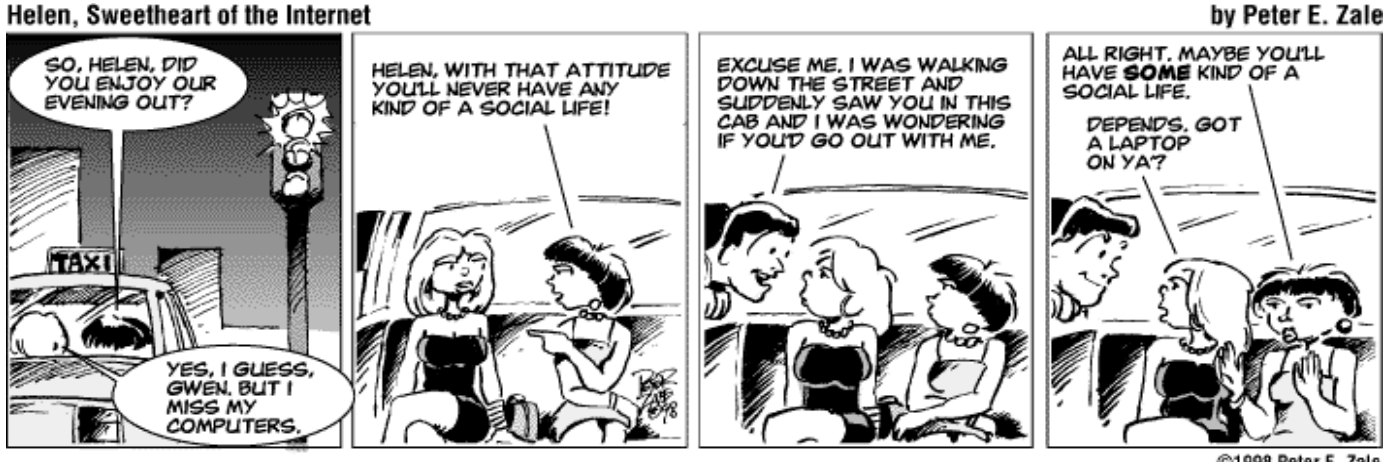

©1998 Peter E. Zale

<span id="page-6-0"></span>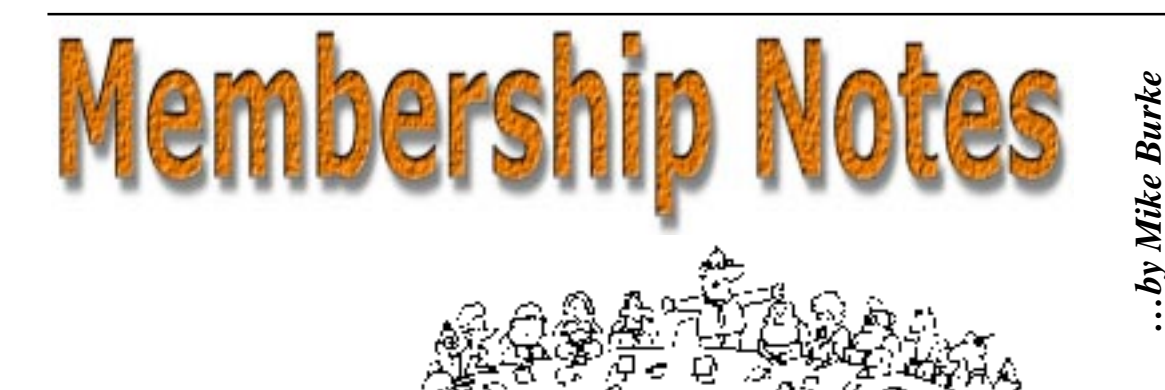

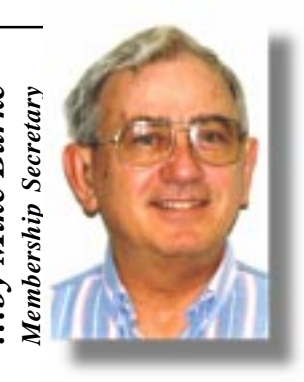

Welcome to new members reading<br>
Welcome to the PC Users Group.<br>
Continuing members should also check this *Sixteen Bits* for the first time, welcome to the PC Users Group. column regularly because I am sure that there will be some little surprises from time to time, even for the most jaded of old hands.

> If your PCUG membership expires at the end of April 1999 **RENEW NOW to avoid losing access to The Internet Project.**

#### Your Membership Card

Your membership card and, for new members, a New Member's Information Disk, will normally be mailed to you on the third Monday of the month in which you join or renew your membership. Those who join or renew after the third Monday will receive their card/disk the following month. If you lose your card, please leave a message with the Executive Secretary on 6253 4911, or contact me directly via TIP at *pcug.membership@pcug.org.au* and it will be replaced without charge..

#### Information Disk

New members should also receive a disk containing information about the Group and its services. Please read the inform-ation on the disk carefully as you will find the answers to most of your questions there.

#### New Members Information Night

New members are especially urged to attend a New Members' Information Night which is

normally held at 7.30pm on the first Monday of the month (except Jan-uary) at the PC Users Group Centre (see map page 3). These meetings are a chance for new and 'older' members (who are always welcome to attend) to meet with representatives of the Committee, to put names to faces, and to ask any questions that you may have about the Group and its activities. Tea and coffee are available, and the atmosphere is informal and friendly.

#### Main Meetings

Our main meetings, targeted at our general membership, are normally held monthly, on the last Monday of the month. The date, venue and topic of the meeting always appear on the front cover of *Sixteen Bits* which is timed to arrive in your mail-box in the middle of the week before the next main meeting. Main meetings are also advertised in the computing section of the Canberra Times on the day of the meeting. Anyone is welcome to attend these meetings—you do not need to be a member. For main meetings, we arrange guest speakers on a variety of topics throughout the year. As an added incentive, there are usually a couple of door prizes to be won. You've got to be in it to win it. There is no main meeting in December.

#### Special Events

We also have some special events such as the 'Bring and Buy Night' at the Albert Hall in November, and an annual Quiz Night in April. You should read *Sixteen Bits* thoroughly as special events are publicised mainly through the magazine.

#### Annual General Meeting

The Annual General Meeting is held in September each year. Even if you are unable

to attend Main Meetings regularly, members should make every effort to attend this Meeting at which office bearers for the ensuing 12 months are elected.

#### Other Good Stuff

**SIXTEEN BITS** <br>
SIXTEEN BITS April 1999 **7**<br>
SIXTEEN BITS April 1999 **7**<br>
SIXTEEN BITS April 1999 **7**<br>
SIXTEEN BITS April 1999 **7**<br>
SIXTEEN BITS April 1999 **7**<br>
SIXTEEN BITS April 1999 **7**<br>
SIXTEEN BITS April 1999 **7**<br>
SI For those who haven't yet learnt through bitter personal experience, please remem-ber that TIP access is dependent on your continuing PCUG membership, and that it takes time to process your membership renewal - currently up to two weeks. We are looking at ways to reduce this time, but the best solution is for you to remember to renew early. Members, particularly TIP users, whose PCUG membership expires at the end of the month stated in the above box should renew their PCUG membership immediate-ly. Do not delay because your TIP access will automatically be cut off at midnight on the last day of the month unless your renewal has been processed.

Don't forget! **RENEW TODAY**, if not yesterday, if this copy of *Sixteen Bits* arrived with a pink label.

As a further service, one month before your membership is due to expire, I will send a reminder letter with a renewal form on the reverse. This letter, printed on paper of a *very* noticeablecolour, should arrive a day or so before *Sixteen Bits.*

> **Next New Members' Night 5 April 1999 7.30pm PCUG Centre Northpoint Plaza, Belconnen**

<span id="page-7-0"></span>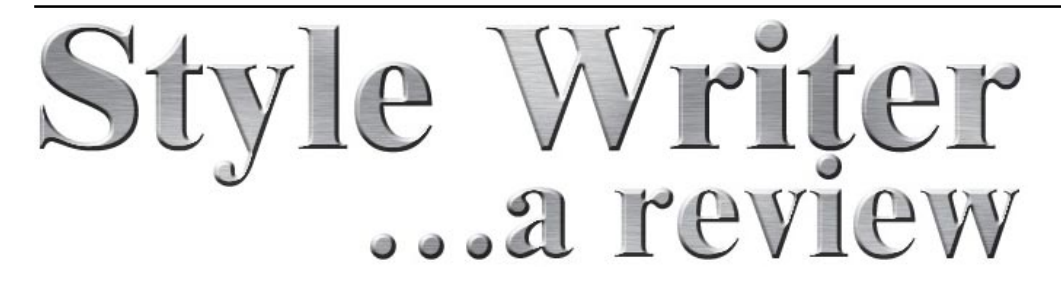

S<sub>S</sub> tyleWriter for Windows Version 3 is a plain English editor, and is reviewed here for Sixteen Bits.

Samuel Johnson wrote "was there ever yet anything written my mere man that was wished longer by its readers, excepting Don Quixote, Robinson Crusoe and the Pilgrim's Progress?" he had already noted one of the chief evils of the late 20th century.

The English poet, who lived from 1709 to 1784, lived in an era that used a quill to write and literacy an uncommon skill. Society couldn't imagine pairing the words "public education", let alone adding the words "free" and "universal". Yet the centuries that followed have created millions of citizens who write, often badly.

Governments, private companies, interest group and individuals can (and do) harness the torrential capacities of the computer to unleash avalanches of words. Much of it so badly written that who, indeed, would wish those documents any longer?

Enter an English couple, Nick Wright and Rosemary Tilley, editing consultants both. Add a former mechanical engineer and teacher turned programmer, Aussie Peter Stanton, from Moss Vale. Their mission, should they decide to accept it, was to design a computer program that would help turn torrents of bad English into something simpler and more readable.

The result is a program called StyleWriter, which comes on disk with a comprehensive manual and retails for \$150 (inc postage and packaging). And if you recall that famous lament from My Fair Lady, where the Higgins is decrying literacy standards ("Why can't the English teach their children how to speak?"), there's good news. Nick and Rosemary have made huge sales of early versions to English audiences and are also making inroads in that great spaghetti-factory of "English", America. But rest assured the program is very well suited to Australia, as both Nick and Rosemary served 10 years in the Australian Public Service ( so they know their advice is right.

StyleWriter analyses a document, picking up faults from spelling errors and commonly confused words to long sentences, jargon and sexist writing. There is a long list of errors for which it searches and each prompts a suggestion as you go through step by step. The accent is on being concise, simple and straightforward (a "Plain English" approach to writing. It is like having an editing consultant resident in your computer to tut-tut about your writing style as you improve your document.

And, yes, American clients can get their version in American. I wonder will there be a Bubba-version specifically for those south of the Mason-Dixon Line, y'all? There's a UK version as well as the Australian one.

It's possible to tailor it to suit you. If you're writing succinctly, reset the sentence length from the default of 40 words down to 20. If you're writing exercises for young writers in primary school, set it to 5 or 10 words.

Isn't a spell checker just as good? No way! Especially as, despite whatever it said it was set to (eg "Australian English") it still spells in American. Try spellchecking traveller and see if it suggests a single L.

Why is StyleWriter a bonus? Consider: you can assess how "Plain" your Plain English is, check spelling and grammar (including commonly confused words), alter the parameter checks when changing style and program it to look for common errors you often repeat. Above all, StyleWriter isn't just for editors, copywriters and other professional writers ( it is for everyone. And those who use it should find it improves their writing, making documents simpler, more direct and easier to read. It should be mandatory for all computer techs given the job of writing computer manuals!

Speaking of which, I had the devil's own trouble finding Word's location within the computer, as asked in the tearsheet. Especially tough for novice computer users. What file do you search for? Try winword.exe. For true novices, the setup instructions have also missed mentioning selecting "Run" and "Browse" to find the right setup command to install StyleWriter. Stanton has already updated this instruction and is finishing the InstallShield Setup which will fix all of this.

HINT: First-time users will find it best to open the User Manual to pages 14 and 15.

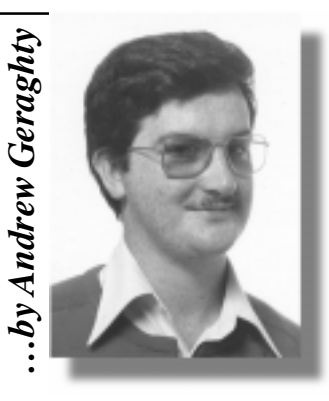

Yes, I know Manuals are for losers, but almost all you need to know initially is on these pages.

The program has three key indeces, the Poor Style Index, the Passive Index and Average sentence length. The Poor Style Index is roughly the number of Plain English style faults to every thousand words. The Passive Index is the number of passive verbs to every hundred sentences. Average Sentence length is just that ( the makers like to see then all below 20. The program has 25,000 patterns of words and phrases it uses to check your writing

Some plus and minus factors with StyleWriter.

PLUS: the analysis is surprisingly fast (depending on the size of the document, obviously). It launches, analyses and reports before you can think of boiling water for that cuppa. You can vary the 'long sentence' parameters (eg from 40 to 30, or up to 50, etc). Also, the categories of 'error' checked for (for example, any use of the word 'he' is 'sexist' regardless of whether it is correct, appropriate and necessary. So, you can opt not to use this check in a piece of writing which will use that term frequently). StyleWriter is very easy to run, just click on the new toolbar icon.

MINUS: Just like a spell checker, it won't pick up correctly spelled incorrect usage. For example, my scanned document included the acronym ATO (Australian Taxation Office), which the scanner rendered as A TO. StyleWriter did not detect this as an error. However, StyleWriter does check for much incorrect usage. StyleWriter doesn't have a written position prompt (eg in Word, you have a reference at bottom left of which page you're on). The vertical scrollbar on the StyleWriter window shows roughly where you are in a document.

StyleWriter doesn't appear to highlight deliberate errors, eg XXXX as a substitute for a figure or term still to come. Summaries detailing document analysis, including graphs, won't print (how handy this might be while explaining the document's original faults to a

<span id="page-8-0"></span>client!). It will be possible with the next version. StyleWriter treats all text the same, so it apparently can't distinguish between style changes, e.g. where a document jumps from straight text to a list of recommendation headings (in one style) and the detail of those recommendations opposite.

I have a few problems with some of the alternatives offered. I don't think "considering" will always be a guaranteed substitute for "taking into account". I think there's a significant difference in emphasis (or 'weight', if you like) between my boss "considering" my reasons for asking for a raise, as against having those reasons "taken into account". Users can add to or alter the dictionary, customising it to their needs. Most don't. When it comes to choices, a good grasp of English helps. Once you've chosen, clicking on a replacement word makes the required text change.

TREBLE PLUS: I snuck up on it and fed it one of my pet hate words: 'decimate'. StyleWriter correctly points out that this word means "reduce by a tenth" and is not a synonym for annihilate, as commonly used. More power to the programmer who got that right!

I used "File, Exit" to quit the program, as I had some difficulty after clicking on the topright X-quit. It put my version into a couple of

tailspin loops and I avoided doing it after that. I understand that's rare and both methods of quitting the program are fine.

There's a lot more. It has built-in Help, and not just on using the program. It has help on style, usage, punctuation, grammar definitions and also some tips on writing. The manual devotes a chapter to good writing principles.

Requirements: 386 chip or better, hard drive and floppy drive (that sounds basic, but remember that many second-world countries which can use it have limited computer means). The program needs 2MB of RAM (more means faster), EGA or VGA monitor, Windows 3.1 or later, 1 MB of free hard disk space for files. The program uses Dynamic Data Exchange (DDE) to interact between the document, its application and the environment in which it operates. Some word processors do not support DDE, as the manual acknowledges.

COMMENT: It's hard to imagine anything as modest as this being so damn handy. It is a substantial and reliable document check compared with a spell check. It has an infinitely superior grasp of grammar compared with Microsoft. It's quick, useful and simple. It provides not just targets for improving your documents and style, it provides help. Some

quirks in my version, but it's too early to tell if they are "process or operator" related.

I'd recommend this program to everyone. If you're a bad writer, it will help you improve. If you're a conceited writer, it will rock your complacency with hard facts. If you're a good writer, it will provide tangible targets for improvement and visible statistics to help explain the need for change to others, such as clients.

Overall: 8 out of 10. (Those who have trouble writing will rate it even higher.)

Post Scriptum: I checked this review using StyleWriter. At first, it had 1546 words in 94 sentences with 6 passive verbs. Its Poor Style Index was 33 (Good), its Average Sentence Length was 16 (Excellent) and its Passive Index 6 (Excellent). It now has (before this PS) 1521 words in 95 sentences and 1 passive verb, a PSI of 21 (still only Good), an ASL of 16 and a PI of 1. The manual rates a Passive Index of 25 or less as a score of "best-selling authors and well-trained writers" and I don't need to worry about making my passive verbs active because I know my stuff. How kind. Particularly as the one remaining passive verb isn't mine, it's in the quote from Samuel Johnson. Who also gets the last word:

"What is easy is seldom excellent."

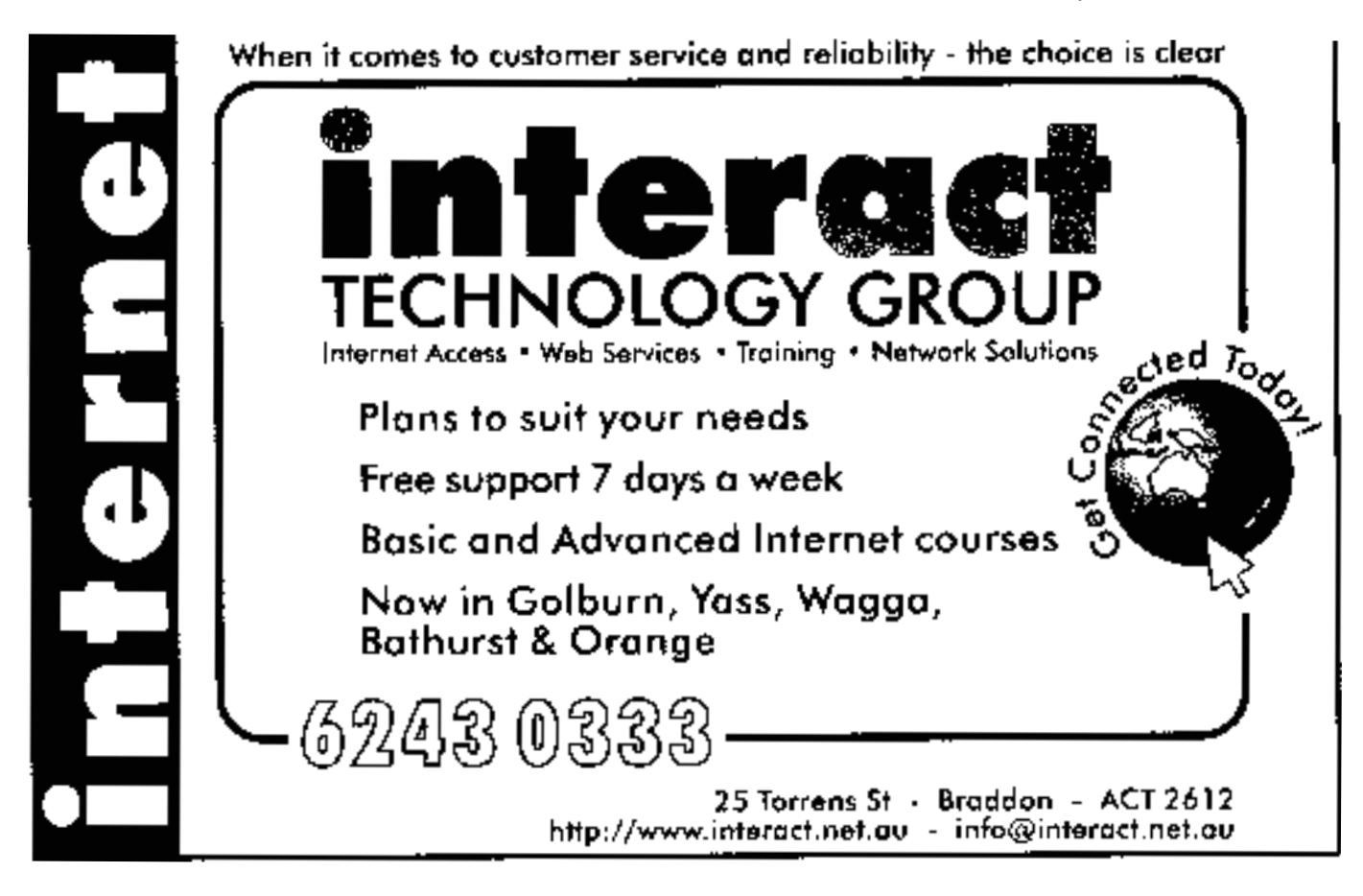

<span id="page-9-0"></span>an Internet<br>discussion, part one *...by Wayne Corbin* 

**P**reviously (1996) I gave a talk about the Internet and published a paper on the topic. I have been asked to update it Internet and published a paper on the and republish it.

*Disclaimer: Products are listed here only because I know about them, I am not recommending any product discussed. These notes are to the best of my knowledge correct, however, the Internet is a mutant blob so any information on it's size is purely guestimates and most likely out of date by the time I type it up. I have only given a cursory coverage of this topic due to it's size. If there is a requirement I can expand on specific topics if people wish it.*

#### **What is the Internet ?**

The Internet is already the largest computer network in the world and, in terms of purpose was to provide researchers with access to expensive hardware resources, the Internet has demonstrated such speed and effectiveness as a communications medium that it has transcended the original mission. It has, in recent years, grown so large and powerful that it is now an information and communication tool that can not be ignored.

The size of the Internet is hard to measure. While it stretches around the world, the statistics on the number of computer networks involved, the number of computers connected or the amounts of communications equipment being used are hard to establish. One fact is clear; the numbers increase rapidly every day. The best source of information for statistics is the Internet Society (info.isoc.org), a professional, non-governmental, international organisation based in Virginia, USA for global

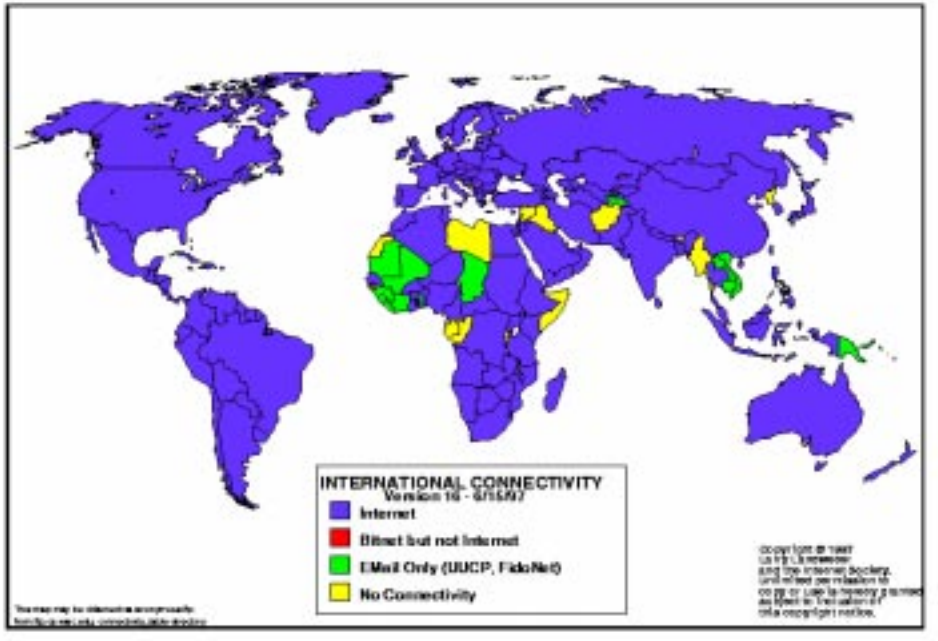

connected networks, people, and resources, it is getting larger and therefore more valuable as an information source, literally by the minute. The Internet is a loose amalgam of thousands of computer networks reaching millions of people all over the world. Although the original

cooperation and coordination for the Internet and its internetworking technologies and applications.

Estimates in July 1998 were that there are more than 40 million connection points to the Internet.

#### **When was it created and why?**

The story varies depending upon who you talk to. This is the version I like best. During the second World War computers in one incarnation or another showed to be invaluable tools. In the sixties (Ban the bomb) era the defence department became worried about an atomic bomb being able to bring down their entire computer network. The defence department set about building a computer network capable of surviving "the BIG one". To be able to afford such a network required the inclusion of other government departments. The Internet had an unassuming start in 1969 with an experimental project conducted by the Advanced Research Projects Agency (ARPA) of the United States Department of Defence.

The ARPANET project, as it became known, started small, creating a network that connected three computers in California to one in Utah. Before long, the initial success of ARPANET allowed the network to expand across the United States to include military contractors and a large number of universities doing military-funded research. Now every university in the US wanted to be included but success had its cost; ARPANET was becoming difficult to manage. Eventually the network was broken into two parts; MILNET for the military sites and ARPANET for the non-military sites.

Fortunately, the packet switching approach not only allowed different computers to communicate on the same line but it also introduced the concept of routing. If a computer in Los Angeles needed to talk to a computer in Utah and both computers were linked to a computer in San Fransisco, packets sent from Los Angeles could be switched, or routed, to Utah by the computer in San Fransisco using the address information included in the packet. Three computers but only two lines! Packet switching allowed MILNET and ARPANET to remain connected, traffic being routed from one to another as necessary. An additional feature of the routing concept proved to be even more important; given the right information, a

<span id="page-10-0"></span>computer routing packets could decide which of several lines to send the information on. If a communications failure rendered one line unusable an alternative route, or path, to the

destination could be chosen without impacting the originating computer.

The growth of ARPANET required certain protocols, or rules, for communicating between computers. The Advanced Research Projects Agency was instrumental in developing the protocols to the point where it was possible to connect many

networks together. In the late 1970s, links between ARPANET and similar networks in other countries were established. At the same time, university computing was moving from a small number of centralised computers to a large number of smaller desktop workstations. Most of the new workstations ran a variety of the popular operating system, UNIX, which included all of the software, required to connect to a network. Soon, a site that once had one or two computers connected to ARPANET found the need to have many of the new, fast workstations attached. These workstations soon created enough traffic to swamp ARPANET.

Outside of the United States, networks using the protocols developed by the

Advanced Research Projects Agency have appeared in many countries. These networks have either been sponsored by the local Telephone Company or run by independent

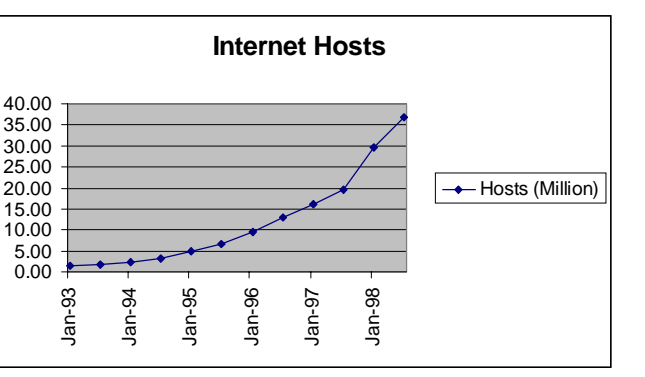

national or regional providers. The first international connections were made in 1973 with England and Norway while today, nearly all countries are connected directly or indirectly with one of the commercial networks in the United States.

The term Internet first appeared in 1982 with the launch by the Defence Advanced Research Projects Agency, formerly (ARPA), of the Internet Protocol (IP). It has come to be the name applied to an interconnected, unknown number of computers on networks

in all parts of the world. In general, the word Internet tends to apply to the network and the tools, or software, associated with it. For the most part, though, the software in common use today was developed for other applications and has migrated to become a tool of the Internet.

The operating system UNIX included all of the software required to connect to a network but it also included a number of software utilities that have formed a base for tools developed specifically for users of the Internet. However, a very important advance in the use of the Internet came from the European Laboratory for Particle Physics (CERN) in Geneva. It was here that the concept of the World Wide Web originated in 1989; a universe of network-accessible information, a group of software specifications, a set of protocols and conventions which use hypertext and multimedia techniques to make the Web easy for anyone to roam. It is probably this advance more than any that has

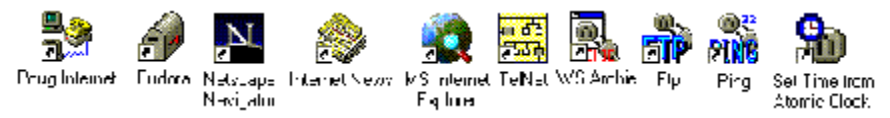

helped cultivate numerous other networking initiatives, which grew up intertwined; 25 years later, these have evolved into an ever expanding, complex organism comprising tens of millions of people and tens of thousands of networks.

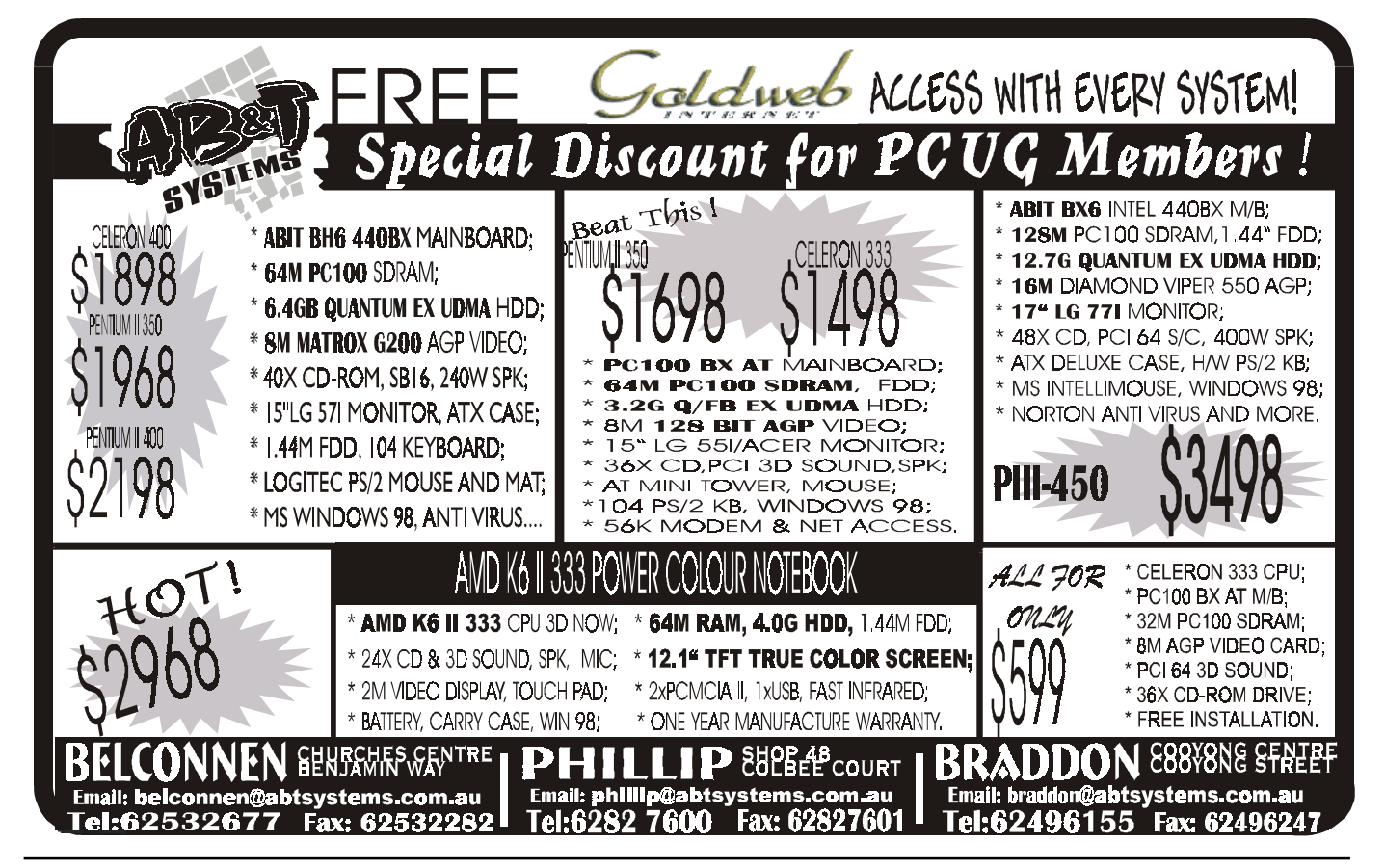

<span id="page-11-0"></span>The Internet didn't take off until the mid 80's. Prior to this the Internet was a text based Unix environment. Mid 80's they developed a windows front end which opened it up to the average user's comprehension.

#### **Who owns it/Runs it?**

There is no group who owns the net. There is a number of bodies setup to try to bring some standards to the net as well as guidelines. Basically there isn't anyone to enforce any of these guidelines or standards. As long as your service provider (and his service provider,...) is prepared to put up with what you do the only other recourse is legal action if you have broken a law or flaming. Flaming is where people all over the world send you complaint mail. If only 1% of the world sends you mail that is a huge amount of data for you and your service provider to process.

The Internet Engineering Task Force (IETF) is the protocol engineering, development, and standardisation arm of the Internet Architecture Board (IAB). The IETF is a large open international community of network designers, operators, vendors, and researchers concerned with the evolution of the Internet protocol architecture and the smooth operation of the Internet. The main coordination appears to occur between the American National Science Foundation (NNSF) and the Internet Society (INSO). InterNIC a subsidiary of AT&T US was responsible for management of domain names.

#### **What Applications/Environments run on the Internet?**

**FTP: File Transfer Protocol:** This is a way of connecting to a site on any of the many computers on the internet and accessing the files from their Hard disks (assuming that you have security access). Most sites allow you to login with the anonymous user-id.

**Gopher:** A Text based menu system which allows you to wander through the internet. This was the predecessor to the world wide web. There are still historical pockets however people now use the WWW instead.

**WWW: World Wide Web:** This is the most common way to access the Internet. The system is a hypertext system which allows you to follow links between pages, whether the pages are on the same computers or even in the same country. WWW is evolving and can allow inbedding of text, images, sound, video, forms.

**Mail:** The Internet has a point to point mail system. Where it takes a week for an airmail letter to get to the US an electronic mail message will be delivered in a matter of seconds. Given the time difference (12pm

Canberra = 8am Texas USA) in most cases when sending Overseas you will be delivering a message when people are sleeping in their beds.

**Automatic Mail:** This isn't really another application rather another use of mail. You can subscribe to magazines across the Internet. I receive a weekly newsletters from Microsoft as well as other magazines which tell me what's new and interesting on the net. To subscribe I sent a email to a specific address with the text "Subscribe <My email address>". There is an automated process which adds me to a list then posts me a newsletter weekly. The cost of receiving the letter is the time it takes me to download it.

**NewsGroups:** Bulletin boards have message areas - the Internet has Newsgroups. A Newsgroup is an area where you can send and read messages on a specific topic. There are thousands of different groups to choose from ranging from uk.Genealogy through to alt.bonk.bonk.fluffy.rabbits. to make life a little easier the first extension identifies a category eg

- alt Alternative
- sci science
- comp computer
- rec recreation

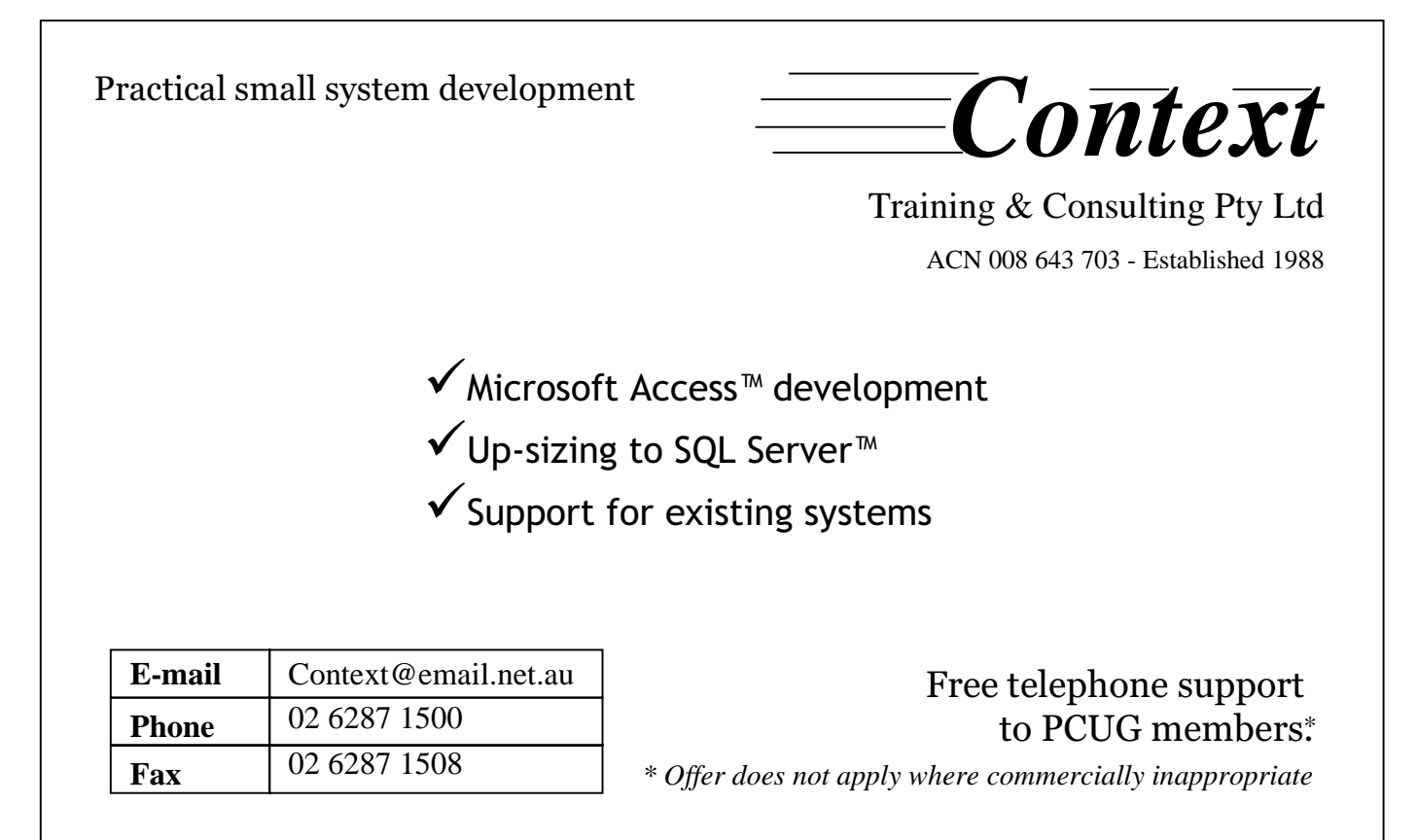

If you don't find a group you like you can always create your own. Back in 1979 when it started it was 1 computer, today there are over 100,000 messages in over 30,000 newsgroups being sent around the world each day.

**IRC:** Internet Relay Chat. IRC are areas set aside for real time discussion groups.

Chats can be either text based, voice, and or video based. To have voice and video based chats you will require hardware and software and due to the speed of transmission sound and video can be of poor quality. Chats allow you to talk to anybody in the world and some chats groups arrange for you to be able to talk to special people. PLEASE NOTE on a chat I can try to pass myself off as a 17 year old blonde girl with lots of money who lives in the US. Under most conditions you cannot tell anything about the person you are talking to except for what they tell you, whether it is true or not. At any time there are hundreds of thousands of discussions occuring world Wide.

**MUDs** (Multi-User Dungeons) and MUSEs (Multi-User Simulation Environments): These are virtual worlds in which people can interact with other people. The environments can vary wildly - Ancient times - Futuristic, ...

**ICQ:** Monitoring who's online. ICQ(I seek you) and similar packages are an extension of email and IRC. These products allow you to let friends know if you are online. When you logon a window will appear listing the status of your friends (on or offline) you can then contact them and start a one to one chat or alternatively send them a message. Before you can monitor a friend they must be registered to ICQ and they must give approval for you to add them to your list.

#### **What do you need to get on to the Internet?**

#### **Hardware Requirements**

??At least a 486 PC which runs windows. (You can use Unix, OS/2, Win3.1, Win95, Win98, Win NT or a Mac). As the Internet evolves you need new software which most of it now only runs on the latest platforms which may force you into the faster pentium range.

??At least 28.8K speed modem. ( I would personally recommend nothing less than a 33.6K modem however I know a number of people happy with 28.8K.) Since you can buy a 56K modem at the markets for \$90 it is best to go for a good 56K if you can. **Software Requirements**

You should be able to get software from your service provider to connect to the Internet. Once connected there is a reasonable selection of software available on the net to upgrade to if you wish to.

Required Software

??Network Software these days built into Win 95/98/NT

??Web Browser to View web pages (eg. Netscape, MS Internet Explorer)

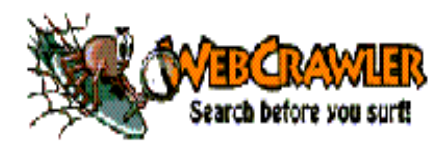

??Mail reader to Read Mail (e.g. Outlook, Netscape, Eudora)

Optional Software

??News Reader to read Newsgroups (e.g. Netscape, outlook, Agent, Trumpet News)

??Telnet to access remote Computers directly (eg QTV)

??FTP to transfer files between machines (eg FTP, FTP32, Internet Explorer, Netscape) ??IRC/ICQ to take part in internet chat groups

??Voicephone to talk to people over the net using sound not text.

Warning: When setting up a tcp/ip stack you are connecting to the network. If you specify device sharing it is possible for people to access your hardware & software via the internet when you are connected. I have seen an example where people are deliberately accessing hard disks and printing locally on their personal machines via the internet.

#### **Service Providers**

Please consider the following points when choosing a provider.

• Are you going to be spending a lot of time online. (I know people who literally spend hours in the chat lines.)

• Are you going to download a lot for images, files. (some provides charge by the megabyte or have a megabyte limit.) Note some people include or exclude mail in that limit.

• What times of the day will you be online. This can affect your ability to get online or alternatively may be charged at a higher rate.

#### Look for:

Support if you have problems.

Ability to connect (modem to client ratio). There is no point having unlimited access if the lines are always busy.

- Performance of their link
- Cost based on projected usage

• Ability to host a home page (if required)

What limits apply (total storage (homepage/mail) limited to 10 meg), no mail  $message > 1/2$  meg, ...

It can be an issue to move your home page or change you email address when you move, so try to pick a provider you think you will be comfortable with.

#### **How do I find something/Somebody on the Internet ?**

Now I have access the internet, how do I find what is out there ?

There are 2 main ways to look for Webpages

1) Look for specific text strings

2) Burrow down by category

Looking for a person requires using one of the address book sites.

Before going too far it is important to remind you that the net is anarchy and as such there is no site which can supply you everything and if it did it would probably supply you 1000's of sites to review.

Other ways of finding sites are

??Subscribing to some of the internet magazines

Netsurfer, and Tourbus are 2 of the Free Internet magazines sent to me across the net.

??There is a number of commercial magazines & books which publish sites - Yellow/White pages, ...

??Ask your friends/ Users Groups

#### **Searching for Web Sites**

Remember when searching it is a good idea to check more than 1 search site because they all contain different information.

Sites like Alta Vista have huge computers (Multiprocessor, Mutli-gig of Memory, ...) which spend all their time following links on web pages from site to site indexing all the words on the pages. Altavista has at least 2 computers dedicated full time for just searching. If the Web page you are looking for doesn't hang off the web tree that Alta vista is following or is buried too many levels down then it will not be listed in the search. Alternately if the site has died or moved you may be pointed at nothing. At May 1998 Alta Vista estimates having over 140 million pages indexed. They scan more than 10 million pages a day and handle about 36 million searches a day. Based on the above figures some page information must be atleast 14 days old.

Systems like Altavista, Lycos, infoseek allow for different type of searches:

• Internet, Windows The words Internet or Windows must appear on the page

<span id="page-13-0"></span>• "IBM Computer" The words IBM Computer must appear next to each other on the page

• personal-computer The words should appear CLOSE to each other

• [Windows programs] The words should appear CLOSE to each other in any order

• +Internet Windows dos T h e page must contain the words Windows or dos and MUST contain Internet

• Windows -dos The page must contains the word Windows but not the word dos

At the moment you can't context search. If you search on window you can find computers, glaziers, and people talking about the window of opportunity. XML is an emerging standard which may help address this (see future directions). Most government departments have started using metadata to improve their pages searchability. If your interested check out "the Australian Government locator Service (AGLS)" available through the OGIT web site.

#### **Searching for somebody**

Again there is no complete list of contact numbers that you can search. There are some sites which monitor all newsgroups and extract peoples names for those groups. i.e. if you have enter or responded to a newsgroup message in a group that the search engine monitors you will be listed. Again these sites allow wildcard searching. (Four11 White Pages Directory: [http:\\www.four11.com\ \)](http:\\www.four11.com\)

#### **Searching for a file**

There are 2 main ways to find files.

• Keyword/Supplier searching using a search engine

If you know the name of the file search using a tool like alta vista

If your looking for a driver or patch then start at the company home page

Using one of the major FTP index sites. Below are just 2 of the many

Tucows - index to most Internet related files, games, PDA's [\(http://tucows.interact.net.au/\)](http://tucows.interact.net.au/) Happy Puppy - Games (http:// [www.happypuppy.com/\)](http://www.happypuppy.com/)

#### **What are the standard formats for Internet Addresses?**

Your Internet address is just like your postal address. it ensures that others can find you on the Internet. .Just as "Wayne Corbin, Australia" is insufficient for Australia Post, it is not enough for the Internet either. A correct and precise Internet address ensures that you will receive your E-Mail or that you can access sites

worldwide. There are two main types of' address:

your e-mail address, and a URL (Uniform Resource Locater or Unique Record Locater) **E-Mail An example:**

#### wcorbin@pcug.org.au (Case Sensitive)

*wcorbin* user's name

**@** separates the user's name from his address

*(pcug.org.au)* (Domain name)

*pcug* the organisation's name

*.org* the nature of the organisation

*.au* a country indicator

**URL example:**http://www.pcug.org.au/ ~wcorbin/

ftp://ftp.pcug.org.au/user/~fred/fred.zip note: most web browsers will allow you to drop the First HTTP or FTP and will add it themselves eg

www.pcug.org.au/~wcorbin/welcome.htm

*http* The tool required to get the item

p*cug* the organisation's name

*.org* the nature of the organisation *.au* a country indicator

*/~wcorbin/welcome.htm* The folder structure and the name of the required item **Organisation Types** Some commonly used organization types:

*.com* commercial *.mil* military *.edu* educational *.net* networking

### **We want to give you the best service.**

**—————————————————————————————————-——————— We custom build your computer to your requirements.**

#### **CALL FOR GREAT PRICES ON**

 **SYSTEMS, UPGRADES, SOFTWARE, COMPONENTS , MONITORS, PRINTERS** \_\_\_\_\_\_\_\_\_\_\_\_\_\_\_\_\_\_\_\_\_\_\_\_\_\_\_\_\_\_\_\_\_\_\_\_\_\_\_\_\_\_\_\_\_\_\_\_\_\_\_\_\_\_\_\_\_\_\_\_\_\_\_\_\_\_\_\_\_

### **ALWAYS FOR QUALITY SERVICE & PRODUCT PH: <sup>2577555</sup>**L & S ASSOCIATES **FX: 2472880**

**69 PATERSON STREET, AINSLIE A.C.T. 2602**

**SALES - SUPPORT - SERVICE - NETWORKS - COMPONENTS - SOFTWARE - REPAIRS** \_\_\_\_\_\_\_\_\_\_\_\_\_\_\_\_\_\_\_\_\_\_\_\_\_\_\_\_\_\_\_\_\_\_\_\_\_\_\_\_\_\_\_\_\_\_\_\_\_\_\_\_\_\_\_\_\_\_\_\_\_\_\_\_\_\_\_\_

### **Try our Web site on www.ls.com.au**

<span id="page-14-0"></span>*.gov* government *.org* non-profit **Tool Requirement Types** Some of the common applications *http* Hypertext Transfer protocol *ftp* File transfer protocol *news* Newsgroups *gopher* Gopher *mailto* Mail Messages *WAIS* Wide area Info Server **Country Indicators** Some of the country abbreviations you may use frequently: *au* Australia *jp* Japan *aq* Antarctica *my* Malaysia *br* Brazil *nz* New Zealand *ca* Canada *pg* Papua New Guinea *en* China *sa* Saudi Arabia *fr* France *sg* Singapore *hk* Hong Kong *za* South Africa *id* Indonesia *gb* United Kingdom *in* India *us* United States (For a full list of the country codes see ISO 3166)

Note: Because the web first started in the US most US addresses won't contain acountry indicator. Also because the stand is not enforce you can find URL's like Bambi, or sites pretending to be in different countries. [\(www.bridgeclimb.com i](http://www.bridgeclimb.com)s an Australian site)

To make life slightly more complicated the URL is converted to a numeric string (IP) 203.10.76.34 for internal use. If you are given the numeric string it will work the same way that a url does. The advantage of using the URL is that a URL can be moved between service providers while the numeric string can't.

#### **What are Domain Names ?**

In the above case the pcug.org.au is referred to as the domain name. This is the name by which the company/site is known.

For most people they simply use the domain of their service supplier. At the moment you can register any name you like, however if you register somebody else's trademark/name they can take you to court and probably win back the right to that address.

However Trademarks are allotted to classifications so the same trademark can be owned by different people. I think there is about 22 classes so for instance Apple computer company owned the Apple trademark for all classes except music. The Beatles started the apple recording company and had a trade mark in the music class. If both companies wanted www.apple.com, who get the rights to the name? Early in the piece people were registering companies like www.coke.com and trying to on sell them to the proper companies for a lot of money. I believe that there has been legal precedent set

for winning back addresses (not my area of expertise). At one stage companies were setting up sites under competitors names and would point those sites at their own addresses or advertise their own products at those addresses.

Prior to September 1995, the National Science Foundation funded the administration of the "COM", "ORG", "NET", "EDU", and "GOV" and root domains through a Cooperative Agreement with Network Solutions, the InterNIC Registrar. Since September 1995 fees have been charged. A part of the funds received from those fees replace the funding provided by the National Science Foundation, and provides "program income" which offsets costs related to the intellectual infrastructure of the Internet. The registration has since

further devolved to profit based companies.

Two types of charges exist with respect to domain names. The first is a "Registration Fee" (or initial fee) for new domain names; the other is a "Maintenance Fee" (or recurring fee) for existing domain names that are already registered.

#### **What is an Intranet ?/ What is a Extranet**

All an intranet is is a network internal to an organisational site which uses the Internet technology (Software/Protocol). An Extranet is intranet which is spread over multiple site but is still restricted to private use. Companies like Borland have found that the Extranet is very useful network technology. They investigated Lotus notes amongst other technologies for disseminating information around all it's staff worldwide. They found using a Extranet most effective. At the moment Intranets are where internet technology is growing the fastest. The down side for us is that this is also where the money is to be made. A lot of the internet tools are being designed to run across a 4 or 16 megabit internal networks not a 0.05Meg modem. In the long run though we hopefully can only benefit.

*Part 2 of this article will run next month …Ed*

### BETTOWYND

*monitor repair specialists*

### No Fix ---No Fee

Prompt, guaranteed repairs to ALL types of monitors and terminals (including Apple and NEC)

#### Fixed price, with discount to Members

Quality second hand monitors are also available for purchase

Unit 5 Centrecourt, 1 Pirie st, FYSHWICK Telephone 6239 1043

#### **NETWORK ADMIN WANTED**

There is currently a position vacant as the PC training room admin.

The PC Users group requires the skills of a volunteer who has had some training with Windows NT4.0 and wintendo 95 operating systems. This position will be as an assistant to the current PC administrator in maintaining the training room and main center computers.

No hardware experience is neccessary and training will be provided on the setup and maintainence of the computers. The required maintainence is usually performed outside of "Office Hours" so it would be preferable to have the position filled by someone who lives in the Belconnen area and has their own transport.

This is an excellent opportunity to administer and manage a network for someone who is currently beginning or thinking about a career in the IT industry.

Contact dschwabe@pcug.org.au if you are interested.

<span id="page-15-0"></span> $P(11)$ **GREG NORMAN** COLLECTION N liam h view folders stored mail mail to send mail received reine mossiage Australia.

Send 10 messages in one session

Receive 10 messages in the same session.

No Internet access needed. Local call cost anywhere in

Free installation. No other running costs.

Believe it?

I t's true. This is what Telstra offer in their easymail program.

Before I am criticised for openly promoting commercial interests let me say that I am appraising a software program that I see of enormous value to the community. This is one occasion where I feel that we, the users, get more out of the service than does the supplier. Communication has made enormous advances since Cobb and Co started running coaches in Victoria in 1854, and easymail must be seen as a major service to the broad community for the facility it provides at such little cost.

The program installs from a free CD onto Windows 95/98 with at least a 9.6kbps modem and 30M of free disk space. It can be installed on more than one computer and have ten accounts in each installation. I have it on both my desktop Win98 and my laptop Win95 computers. Installation on the desktop was painless but there were initial, and needless, complications with the laptop. The desktop has only one modem installed — a K56flex which was detected and used by the setup wizard. My laptop had two modems installed, the K56flex not in use and a PC card modem that was in normal use. It was switched on and connected to the phone line. But the installation wizard could not find it, locked onto the K56 installation, and insisted that I did not have a modem connected. I had to remove the K56 installation before I could use easymail. I suppose I could have gone to my easymail connection in Dial-Up Networking and manually selected the PC card modem, but I rather prefer to believe the wizard should have been intelligent enough to find it. The high majority of users probably know little to nothing about Dial-Up Networking configuration, and should not have to manually alter it if they just happen to have installed more than one modem on their computer. This problem may have already been addressed, because the first logon immediately downloads and installs a later version of easymail, and there is no way of knowing what the improvements are.

Having its own Dial-Up Networking easymail does not require connection through an ISP, and thus is immediately and conveniently available to those unable or unwilling to adopt the Internet technology with the financial obligations and learning involved. In this International Year of the Older Person it is an appropriate offering, but is certainly not confined to this group. I will use it extensively because I travel widely and will no longer have to wait till 7.00 p.m. to logon to TIP during cheap STD time. Families with dispersed members can more easily and cheaply keep in touch. Kids will write email before they will write letters, and it gets to its destination a lot faster. Easymail is not confined to easymail subscribers; anyone with an email address is a viable correspondent.

You will not need your own computer if you have access to one with easymail installed and there is room for another easymail mailbox.

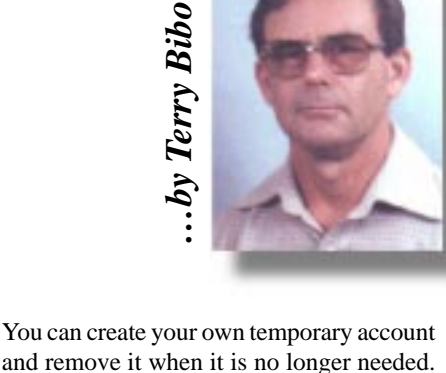

and remove it when it is no longer needed. Mailboxes are password protected and your correspondence is private until it is downloaded. Every time you create a new mailbox a new version of the software is downloaded, customised for the user profile that is essential to opening the account and created through a screen interrogation.

Anyone already familiar with email will have no difficulty using easymail. For those new to the subject there is an excellent tutorial and a comprehensive help file. Problems can be solved by email or by phone line, but there is a charge for customer support by phone.

Limitations of the program are threefold.

The ten allowable messages per session cannot exceed 250kBytes, an average of 25kB per message. I received a 24.5kB attachment to one message with no problem.

While attachments can be received there is no provision for sending attachments. The aim is to keep the program simple.

Compulsory advertising accompanies every session, with the advertisements determined by the user profile. In terms of keeping costs down this must be acceptable and may even be useful to some people.

While the maximum capability of the program is stressed — 10 messages sent and 10 received for the cost of a local call — there is a caveat. The program stays on line ONLY when sending or receiving mail. So if you receive mail and decide to prepare a reply you will be reconnected to send that message. Two phone calls. And when this is sent you are disconnected again. You cannot stay online while preparing messages. To get the maximum benefit it will be necessary to prepare all messages offline and send them as a batch, at which time all your incoming messages will be downloaded. Easymail makes the preparation, editing and storage of messages and address book offline very easy, and this should facilitate and encourage economical use.

I am unabashedly enthusiastic. Enjoy your emailing.

<span id="page-16-0"></span>..by John Plumidis *…by John Plumidis*

#### The kid's roadmap for joining the information superhighway

Tum, I'd like a modem so I can go on the Internet." I said, as all children in PC-owning households have said at some stage over the past 2 years.

"You want a what so you can do what?" was the response. It was time to be creative. *"Um, a modem. It's like a telephone for*

*the computer -"*

"- But we've already got a telephone -" *"- a special telephone, that lets our*

*computer talk to other computers."*

"Oh, I see. Why would you want to do that?"

*"Um, so I can go on the Internet."*

"The Internet? You mean you want to use our computer to talk with computers overseas, to talk to other people and find out information?" I consider myself lucky to have a mother who cares about knowing about that sort of thing.

*"Yes!" I thought I was there, the Internet would be mine!*

"Do you know how much those international calls cost? Forget about it."

And so the struggle began. Let's face it. In many households, computers hardly justify their price as word processors. For someone like me, a 16-year-old male with a passion for PCs, I had enough trouble convincing my parents (who have no use for PCs) that simple word processing features such as Spell-Checking made a brand-new computer worth buying. It took me five years of begging until I got my first decent PC, and that was back in 1997. I thought that was a major achievement. Now, the Maestro Jeststream 56K modem that sits on top of my CPU so that I can connect to the Internet through the PCUG justifies my belief in God.

Many people can't simply afford to go online (connect to the Internet). I have no doubt that those who can afford it give their children an edge over those that don't. How does a kid/teenager convince their parents to get the Internet? That's what this article is all about.

So you want to go online. I'll assume that your situation was almost as bad as mine: that you do own a computer, that your parents know enough about the computer not to tear the plug out instead of shutting down, and that all they know about the Internet is that there's far too much pornography for little eyes to look at. First: Find out what you need. I'll be blunt with you, you'll need to own a Pentium that runs Windows 95 reliably well (is that an oxymoron?) and a 33.6K modem (although these days you should buy 56K if you're buying brand-new) to make it worth your while if you want to go on the Internet. If you ONLY want email and newsgroups (and you know what they are), you may as well buy a secondhand 14.4K or 9600bps modem and use your free PCUG account (ask Petra or any member experienced with using the system for more info). If you're running Windows 3.1 and want to go on the Internet, there is no other way for me to tell you this: Forget about the Internet and get your PC upgraded instead. Windows 3.1 just doesn't have the grunt for you to get the most from the net: It's like trying to update a 7-series with Datsun 180B parts: Not worth it.

I'll assume you have a Pentium. If you need to buy a modem (and if you own a 14.4K or slower modem, you need to buy a modem), don't buy it second-hand, get it brand-new, make sure it's compatible with your computer and that the cables will fit in the back of your computer, and DEFINITELY make sure it comes with at least a one-year warranty. If you're on a budget, buy a 33.6K modem (but don't spend more than \$80 for it), if you can afford it, good-quality 56k modems are available for as low as \$130. If you have \$100- \$200, go for a Maesto. Ring them up direct, they have a factory jut outside Canberra, and if you drive out there yourself not only do you get a PCUG and factory-direct discount, but the support team is excellent.

If you need to extend your phone line, or get a new line put in, it's going to cost you to have Telstra put it in. To get a totally new line, so that you can use your normal phone and connect to the Internet at the same time, it's going to cost you \$120 to have it put in and \$11 a month rent. Or if you want an extension to the phone line you've got now, it'll cost you a LOT less, and there's NO monthly charge, but if you're using the modem, nobody can ring you up.

As you can see, it's not cheap. And I haven't even started talking about how much actually getting on the Internet will cost you. You're going to have to work out a battle plan. Don't forget, your parents are supposed to be nice people. They also work hard. Since your parents are nice people, but are tired from working, volunteer to wash the car, or to mow the lawn, or to do the dishes. If you get an award from school, tell them about how hard you worked for it. Don't be mean to them, and go to sleep early when they ask you to. It really helps if there's a short time left until your birthday or Christmas too. In other words, suck up to them. If you manage to keep that up for a few days, they'll know you want something and it won't take too long before they ask you what it is. You know your parents better than I do, so you should know how to be good and for how long. When you're confident enough: Ask. Make sure you've been looking around, and you know all the prices. Have it all written down. And be prepared for them to say no. And for the whole suck-up process to start all over again...

*John Plumidis is a 16 year old who enjoys computing and wants to get the most out of the PCUG. He's also organising (with the help of Neil Cameron) The Games SIG, a group that will operate each Friday of the school holidays at the PCUG centre to play games for all ages. He's also looking for kids interested in getting together to make a website. Contact: Phone* 6281 2350. *plum@pcug.org.au, or ICQ# 25886924.*

The Games SIG will run Easter school hols April 9, Duke Nukem 3D (with hacks and add-ons); April 16:<br>We WarCraft 2 (with expansion pack). Both days the times will be 12:30pm-6pm

<span id="page-17-0"></span>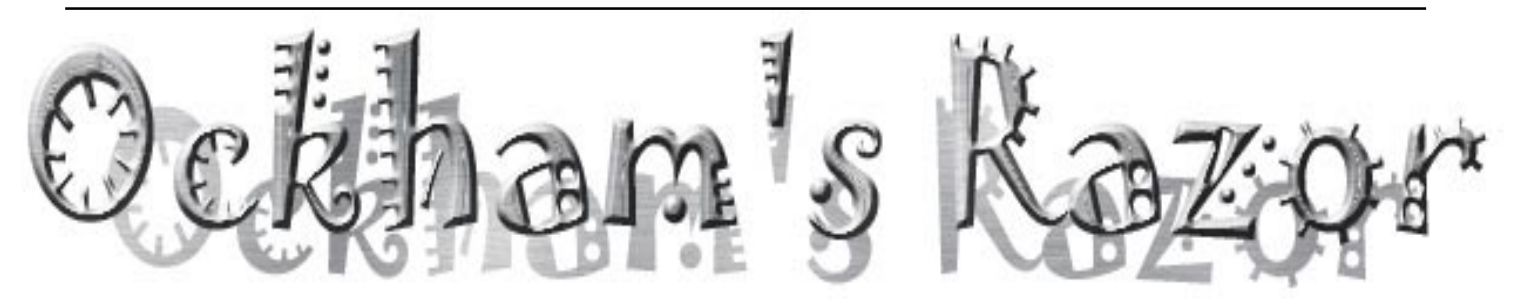

**R** obyn Williams: Imagine not being able<br>to read, or to write. How many<br>activities would be affected? Some of to read, or to write. How many activities would be affected? Some of us could hardly get through the day. Yet over 10% of Australians are, according to studies quoted by Don Tinkler, functionally illiterate. Their plight and the cost to the country is something we should take very seriously indeed.

And now, what of the effect of the new technology? When I was last at a leading university this year, I was fascinated to hear students facing their finals say that one of the essentials of preparation was to learn to write with a pen once more. They hadn't actually done so for years.

Don Tinkler is an education consultant who lives and works in Melbourne.

Don Tinkler: For generations, learning to read and write has been basic to education in the primary school. Teaching has focussed on the skills of decoding printed and written symbols and those required for effective written communication. Without such skills, individuals have been considered disadvantaged, unable to access the store of knowledge of the ages, and capable of only limited communication with others.

In 1975, a Committee of the House of Representatives raised concerns about literacy levels in Australia. At that time, the criticisms of the Committee were generally rejected by our senior educators, most claiming in their defence that levels of literacy had been maintained comparable with the standards of the past.

It seemed not to occur to them that circumstances and demand for skills might be changing; that levels considered acceptable in the 50s and the 60s might no longer be appropriate for the 70s. But, I digress.

Four years ago, the House of Representatives Standing Committee looked again at the subject of literacy, this time focusing upon what they called 'current methods of identifying children at risk'.

The Committee questioned the standards of teaching, pointing out that 'it is unacceptable

that 10% to 20% of children finish primary school with literacy problems'.

Commenting on teaching approaches generally, the report asserted that 'changes in the way in which reading and writing are taught have not achieved the universal literacy outcome for children which is required if all are to later participate effectively in society as adults'.

Members also expressed concern about the probability that between 10% and 20% of Australian adults were functionally illiterate.

As a consequence of that report, school authorities across Australia have embarked upon an intensive program in the early years of primary school to emphasise literacy development.

Children needing special attention are being singled out, and 'catch-up' or reading recovery programs, have been introduced to ensure that no student will leave primary school with a future handicapped by illiteracy.

Once again, most of the energy appears to be directed towards traditional practices in handling the printed word, practices as might have been called for a decade or so ago.

*Nobody should think that books will be abandoned overnight as a source of information and enjoyment; printed material will long remain significant, but electronic information technologies will permeate the whole of our society.*

In any future, while the ability to read well will be of increasing importance, the challenge will be how to cope with the mass of data and information being made available through the various new forms of convergent technologies.

We face a serious danger that technology will leave people behind. David Suzuki, a frequent visitor to these parts, first suggested almost a decade ago that 'human beings have become the most reliable failure component in our technology today'. If that were so in 1987, how much more is it the case today, and what of the future?

It's a matter of history that early in the 1980s computers crossed over the divide separating school from the world of commerce and science. Computer Studies became a school subject in its own right. At the time it was believed that all users would need the skills of computer programming. The term 'computer literacy' crept into everyday language, and even emerged as one of the accepted goals of education.

But how relevant is that term today? With the passage of time and advances in computer hardware and software, what does it mean to

> say a person is computer literate? What is it that distinguishes persons with skills in word processing from those with skills in preparing spreadsheets, or persons with skill in computer-aided design, from those creating animation on a computer screen?

As the information and communication technologies

Little consideration seems to have been given to advancing beyond the basic reading and writing skills to enable learners to cope with being literate in a world of increasing complexity, a complexity in large part brought about by the revolution in communication and information technologies.

Nobody should think that books will be abandoned overnight as a source of information and enjoyment; printed material will long remain significant, but electronic information technologies will permeate the whole of our society.

further converge, where the telephone is likely to fill the functions of computer, facsimile machine, video receiver and conduit to the Internet, the term 'computer literacy' will have even less relevance.

The computer is only a tool, although a sophisticated tool with multiple uses. A ubiquitous instrument in today's world, the computer has largely superseded a less sophisticated tool - the typewriter.

While accepting that one can become competent, it does seem to stretch the metaphor

## Information Literacy - the effect of new technology on literacy

a bit far to say that one can become 'literate' in the use of a tool.

In a recent survey for the Federal Government's Employment and Skills Council, looking at how in the longer term the convergence of information and communication technologies is likely to affect education and the work of educators and trainers, my colleagues and I concluded that the term 'computer literacy' tends to get in the way of effective communication.

We recommended that the term 'literacy' should be replaced by 'competence'. So, we should refer to an ability in handling computers not as 'computer literacy' but as 'computer competence'. This is not just a matter of semantics. To talk of 'computer competence' would allow for distinctions to be drawn between the various competencies required for different platforms, different software packages, and different ways of accessing and processing data, whether from hard disk, the Internet or from a CD-ROM.

Were he alive today, I'm sure William of Ockham would agree.

It would have meaning to say, 'She has competence in word processing' or 'She is competent with computer-aided design' or 'She has competence in computer animation'.

While it's true that we need some students with advanced understandings of electronics and others who specialise in computer programming, it is no longer true that everybody needs to be a programmer. It must now be accepted that everyone will need a sufficient level of competence to feel at ease in using computers and interacting with other communication tools likely to appear on the scene.

Knowledge has been equated by some commentators with power. However, knowledge about knowledge is even more important, and carries an even higher status.

 In the Information Age, a new economy has emerged in which knowledge is traded as a marketable commodity. In this global knowledge economy, teachers and trainers are a part of the knowledge workforce trading in the new currency.

 Our report also suggests the acceptance of a knowledge hierarchy, starting at the base with data and rising at the apex to wisdom.

 Data is considered as the raw material from which, with value adding, an individual

generates meaningful information. By making connections with existing understandings, that is, with more value adding, the information is converted into knowledge. Further value adding, we suggest, can result in the conversion of that knowledge into insight and foresight and ultimately wisdom.

Rather than suffering from an overload of information, the problem for this age is an oversupply of data, something becoming more apparent every day as the Internet expands and the World Wide Web, a phenomenon of recent times, continues to grow exponentially.

No doubt the impact of the information revolution on the way we learn, work and live, will demand much more of learners than the minimal competencies in reading and handwriting that might have been accepted even a decade ago. There is an urgent need for more highly developed literacy skills to allow individuals to discern where value lies in the mass of data becoming available - to separate 'signal' from background 'noise'.

 In an earlier report to the Government on lifelong learning, Professor Phillip Candy introduced a term 'information literacy' as adopted by the American Library Association in referring to skills of library management.

Candy linked information literacy with learning to learn, which he claimed involved the higher order skills of analysis, synthesis and evaluation, the ability to think critically, to construct meaning and reconstruct understanding in light of new experiences.

We suggest that Phillip Candy's information literacy be further expanded. Once a sound foundation of traditional literacy skills - reading and writing - has been established, an individual could build the higher-order systems thinking, or inferential skills needed to mentally process information, whether that information comes by way of a conventional print source, or via electronic technology.

 Information literacy could be seen as a natural and important extension of reading and writing, so enabling individuals to participate effectively in the new global economy.

In developing information literacy, students would gain the ability effectively to select and use data and information to create knowledge through such activities as:

• decoding data and information whatever form;

• retrieving information using a variety of media;

• critically evaluation information, exploring the interconnectedness of various fields of knowledge;

• using computer-based services to search for information in a range of contexts;

using computer-based technologies to analyse, write, present and communicate information.

To nurture the various information literacy skills in their students, teachers as facilitators of learning will need to acquire high levels of information literacy themselves. As much as their students, teachers will have to become lifelong learners.

And yet our findings confirmed that schools generally lacked the technical and human support needed if they were to cope with converging technologies.

In our survey, professional development was of concern second only to that of funding. As a society, we need to accept the need for appropriate programs of professional development at various points throughout a teaching career.

Skill building for this new approach to literacy can begin long before a child reaches school age.

Information literacy as an adequate foundation for lifelong learning, will depend upon understanding how data and information - in whatever form - is gathered, analysed and synthesised to become meaningful knowledge, together with an ability to apply higher-order thinking in dealing with that knowledge - a process which may simply begin with activities that heighten the sensory perceptions of the very young.

Robyn Williams: Don Tinkler. He's an educational consultant based in Melbourne.

 Ockham's Razor is broadcast at 8.45am every Sunday and repeated at 2am every Thursday on Radio National, the Australian Broadcasting Corporation's national radio network of ideas.

The transcripts are reprinted here with the kind permission of the Australian Broadcasting Corporation.

<span id="page-19-0"></span>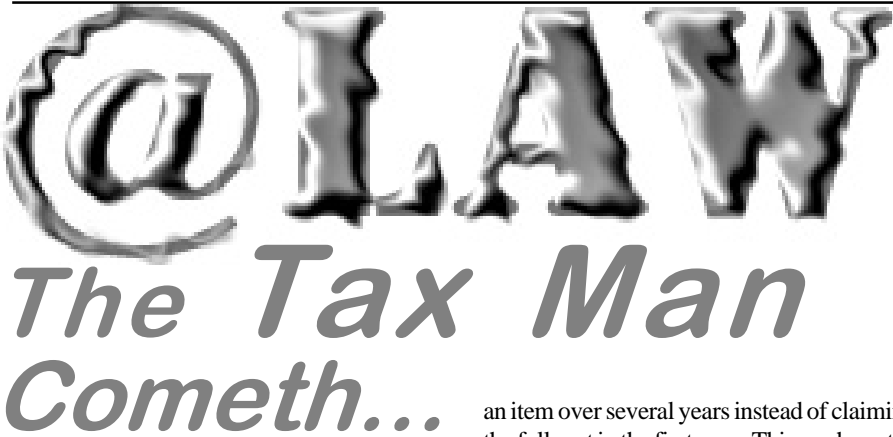

We are now in the run-up to the end of another financial year. I am often asked how homebased computer equipment may be successfully claimed as a tax deduction.

As the tax laws are in a constant state of flux, it is a confusing area. This article is not designed as legal advice, but will show you some examples of valid deductions. If you want to claim a deduction, talk to your accountant or tax adviser who will advise you on your particular situation.

The basic rule for obtaining a tax benefit is that only purchases or expenses incurred in the generation of taxable income can be claimed.

For example, professionals who rely heavily on their diaries are able to claim the cost of an electronic organiser as a deduction. This means that the cost of the diary (say \$150) can be deducted from the income earned during that financial year. This is not the same as saving \$150 off your tax bill. You merely reduce your income by \$150.

On the other hand, if you buy a diary to help you organise your social life, or use it in a hobby business which does not declare income for tax purposes, you cannot claim the deduction.

Once you can establish that the expense is incurred in generating income, a straight deduction is generally available for any product which costs less than \$300 (such as paper and ink cartridges) or has an effective life of less than 3 years.

What will be the "effective life" depends on the product. Software and consumables will generally have an effective life of less than 3 years and can therefore be deducted 100% in the first year.

If the effective life is greater than 3 years and the cost is greater than \$300, then the item will have to be depreciated. Roughly speaking, this means that a percentage depreciation will be applied to the item, and the dollar value of that depreciation can be claimed as a deduction. Once the item has been depreciated fully, you cannot claim any more deductions. Many people decide to depreciate

an item over several years instead of claiming the full cost in the first year. This can have the effect of spreading the benefit over these tax years.

It should be noted that the Tax Commissioner has stated that computer systems have an effective life of 5 years, and therefore need to be depreciated over that period.

You should always keep receipts with your tax returns. You should never throw out your

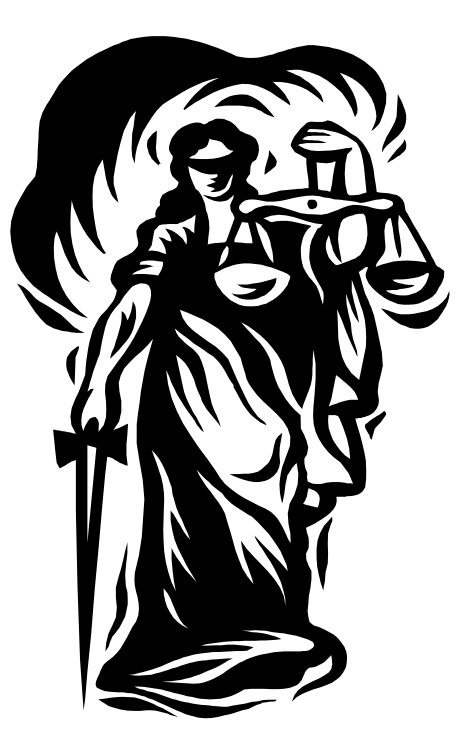

tax returns - you never know when they'll be required.

If the item is used for private and professional purposes, then a pro rata apportionment will be applied to the deduction or depreciation.

And no, computer games are not deductible as "executive stress relief". In fact, I am aware of one story about a fellow who boasted to a Tax Department Officer about his computer games, only to find that he lost a portion of his computer's "work related" status as a result.

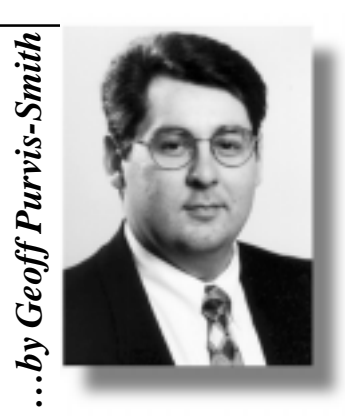

Apart from deductions, there a many other means of reducing your tax liability.

Students often claim their self education expenses for text books and the like. Computers and software fall into the same category and can be claimed, so long as they are used for study. To be on the safe side, an apportionment should be made between private and study related use. Also, you cannot claim the first \$250 of self education expenses.

The home office is also one of the most useful deductions available. However, the guidelines are fairly strict. If you use a room in your house to generate income for your business (as opposed to merely using it as an alternative to your regular workplace), you may be entitled to claim deductions for the following:

interest on your home loan; rent;

house insurance; rates; heating and lighting; depreciation (on desks, chairs, carpets, curtains etc) cleaning costs and pest control; maintenance and decorating; and telephone (including modem, ISP and fax charges).

The first 3 items, above, are claimable on a percentage-of-floorspace basis.

As I have mentioned, this is a tricky area of the law. Never buy an item hoping for a tax deduction. Look into alternatives to buying the rental or lease payments may provide a tax benefit where a purchase does not.

Most people happily survive by simply claiming home office expenses and the cost of consumables such as paper and ink cartridges.

You should remember that the tax system is one of self appraisal. You should always be able to verify your claims or the Tax Office may decide to dig deeper.  $\Box$ 

Geoff Purvis-Smith is a Canberrabased litigation and dispute resolution lawyer who provides advice on IT issues. He can be contacted on (02) 62740803.

<span id="page-20-0"></span>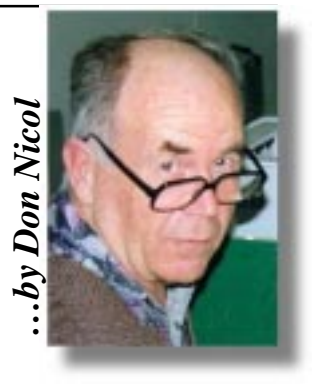

I want a cheap computer that will enable<br>me to complete my university thesis on the<br>motions of the moon!". So said Harry<br>when giving his specifications to Fred want a cheap computer that will enable me to complete my university thesis on the motions of the moon!". So said Harry Counterhand at EZR Computing.

"I know just what you need." Said Fred as he triumphantly displayed the latest bauble.

Six months later and, nearing the deadline for the submission of his thesis Harry found that the computer did not perform to expectations.

"This has never happened before." Said Fred And, after several attempts to find a remedy, he ended up making a full refund of the purchase price. Harry later went to another store and received immediate satisfaction. His thesis was submitted on time but only just and, happy with his latest (more expensive) computer, he has tried to forget the incident.

What went wrong?

I'm not sure, but this is my guess.....Harry probably got a machine with a CPU that does not handle floating-point arithmetic. If so, the problem was in the use of language.

Fred probably imagined that the freshfaced youth standing in front of him wanted a machine that could be used to predict the best time to go surfing (or some such thing). A calculator and a good tide chart would do that job.

For his part Harry had been studying astronomy for years. He had a pretty intimate knowledge of the work done by the early astronomers in their search for an accurate timepiece and Harry wanted to do a comprehensive comparison of the tables prepared by each of them. "Everybody knows that the moon takes 18 years to get back to its original place in the heavens....." Harry would have said. "And everybody ought to know that the job of comparison of the moon's motions would require some sophisticated mathematical techniques"

Fred and Harry apparently were both guilty of presumption as to the nature of the subjectmatter in the mind of the person across the counter. Every counter-jumper who has ever played 'QUAKE' would have given him the

correct machine if only Harry had uttered the magic word "floating-point". Also, most Freds would have known the need for floating point processing if Harry had only mentioned the words "number crunching", or even if he had said something like "I want to compare some 80,000 three-dimensional calculations as recorded by 6 different people". (Of course, the words "university thesis" should have suggested something more complex than a simple tide-chart.)

[Incidentally, if you would like to read a story that is at least as fascinating as the fables told by Scheherazade (Aladdin et al) then you might read the tale of the search for accuracy in time as told by Dava Sobel in "Longitude" as published by Fourth Estate Ltd 1996/8]

I'm not too sure how it came about but most pharmaceuticals now-a-days come in boxes which contain a very detailed description of the properties of the enclosed medication (this is a big advance on the situation of my youth when we expected our doctor to explain all of the side-effects of the preparation that he was prescribing).

A modification of this practice has also been adopted by the manufacturers of boxed foodstuffs who, perhaps being conscious of the harm that certain fats; colours; flavours; and preservatives have on some people, give a listing of the contents of their products.

If these practices are self-imposed it's a pity that the computer manufacturing industry does not copy their example. Makers of electronic components usually issue detailed descriptions of the properties of each component. These include charts of operating performances under the effects of heat; humidity; dust; voltage fluctuations; and (yes, even) the existence of floating-point capability. Some of these data could be made known (in plain English) to prospective purchasers of assembled equipments, not as a brochure to be kept under the table until requested (or, heaven forbid, sold as an optional extra), but as an essential element of communication between buyer and seller.

I have no doubt that Fred would like to have Harry continue to do business with EZR. The return of the full original purchase price is certainly one way to keep faith with the customer but, unless Harry has some compelling reason so to do, it is unlikely that he will return (it is a moot point but I suspect that EZR is legally bound to refund the full price under the circumstances described [moot because Harry would consider the value involved not to be worth the costs of litigation, and because of the difficulty of "proving" that he had, indeed, given the specification cited]). Every shop-owner ought to know that the best way to keep a customer is to supply his needs in the first place and, if Fred had taken the trouble to find out exactly what was required, this may have been achieved. The primary onus for this is on Fred because it is Fred who will benefit by Harry's return to EZR and it is Fred who should be the more practiced in the solving of problems of communication.

As consumer, you can have a significant input into the rectification of user manuals which are inadequate or unclear. All you have to do is to say "No!" and say why. If you speak to a conscientious employee or to the shop owner then the message is bound to get back to the manufacturer.

I have some other specific examples (which I plan to discuss in coming articles) of what I consider to be a break in the chain of communication between the manufacturers of computer components and the ultimate user. If any reader has any examples of the sorts of experiences to which I refer I would be pleased to hear about them (contact me at dnicol@pcug.org.au).

Names used above are fictitious. The name EZR is entirely my own invention and I have not discovered its use anywhere else in Australia.

aaaaaaaaaaaaaaa

 $\Box$ 

elcome to the March 1999 edition of this column—this month I have included reviews of 4 of the 20 products that I have reviewed for InfoRom during the last month - to see the other reviews check [www.inforom.com.au](http://www.inforom.com.au). It features reviews of educational, home reference and entertainment CD-ROMs.

The reviews are of *Pinball Science*, *Endeavour: Captain Cook's Journal 1768- 71*, *Rogue Squadron* and *Encyclopedia Reference Library 1999*. Copyright for the reviews rests with InfoRom.

#### PINBALL SCIENCE

*Pinball Science* is an entertaining and cleverly conceived introduction to a number of scientific principles from David Macaulay, the author of The Way Things Work. Essentially the idea is to build three great pinball games, and in so doing learn a great deal about scientific principles in areas such as energy, sound, light and electricity. It is suitable for upper primary and lower secondary students, and it would be a very useful classroom resource for units in basic physics.

Once you have built the pinball game you can play it, and the games feature an unusual assembly of components such as springs, water wheels, gears, catapults, levers, etc. In all, the program features 300 graded science questions and covers 24 topics. Essentially there are three steps to the process:

- Earn the various components of the game by answering a series of science quizzes;
- Assemble the components you have earned by following a blueprint;
- Play the game.

When you start you can choose from one of three levels of difficulty, and then you pull out the first blueprint for a wondrous work (pinball game) in a village (the other two are on the moon and on an island). You are given a list of components that you need for the game, and to earn each one you have to answer a series of science questions. For example:

<span id="page-21-0"></span>column

cd rom cd rom

- A lever turns about a fixed point or line. What is this called? (Fulcrum)
- What is the rubber stopper inside a tap called? (Washer)

If you don't know the answer you can click on the Research button to be taken to the appropriate page in the 'textbook', where you will find the other. The textbook is well illustrated and easy to read, and even if students hit the Research button for every question they will still learn quite a lot of science.

Once you have earned a component you place it in the right place on the map by following the blueprint. In the case of some components e.g. springs you have several to place and some choices about where to put them.

Finally, you play the game. It is much like a normal game of pinball, and you use the keyboard to operate the levers (flippers) and tilt the game in various directions. However, as mentioned above, it includes all sorts of unusual components and features and, with the good graphics and sound effects, the game is very entertaining—especially since you have just built it.

The aim of course is to try to set a new high score. If you answer extra questions on each component (during the construct-ion phase), you earn the Advanced feature for that component, which means more points and more powerful possibilities.

Once you have successfully com-pleted the Village pinball machine, you can move on to the other two. There is a detailed index of topics, as well as an interesting (but slightly wacky) Inventor's Journal that describes how the great inventor arrived at his various components

and assembled each work (with a bit of scientific explanation thrown in).

It is possible to jump from within the program to mammoth.net—David Macaulay's Internet site for young inventors. There is no user guide, but there is online help that provides a good explanation of all program features.

**Australian Distributor:** Roadshow New Media (Tel: 61 2 9552 8700) (Fax: 61 2 9660 8436)

(*<http://www.village.com.au>*)

**Format:** One CD for Windows 95/98

**Publisher:** Dorling Kindersley (<http://www.dk.com>)

#### **ENDEAVOUR: CAPTAIN COOK'S** JOURNAL 1768-71

*Endeavour: Captain Cook's Journal 1768-71* is a detailed multimedia present-ation of the epic voyage of discovery undertaken by Lieutenant James Cook in 1768-71. It includes a full digital facsimile of the original manuscript of his journal, as well as supplementary features that cover all aspects of the voyage. These are richly illustrated with maps, diagrams and colour illustrations.

It is a 'must buy' for anyone with an interest in the exploration of Australasia and the Pacific or the life and times of James Cook, one of the world's great explorers. The visual quality of the many illustrations and maps is good, and the program is user friendly and easy to move around. It is suitable for all ages from upper primary school to adult.

The program is presented in 6 modules:

- The Journal;
- The Voyage;
	- The Ship;

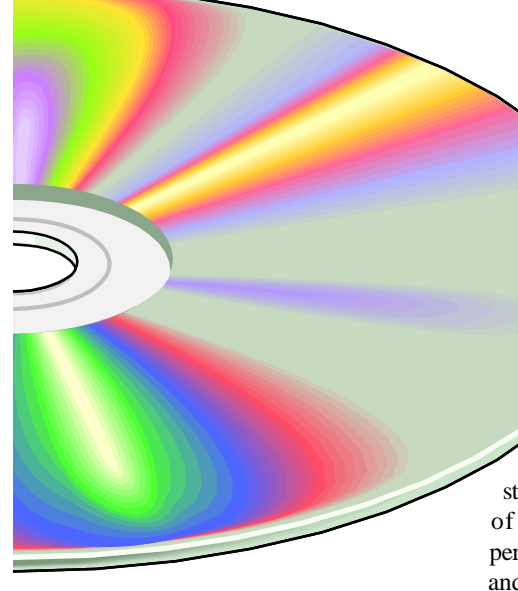

- The Discoveries:
- The Mission:
- The People.

The Journal can be viewed in its original manuscript form, or as a typed transcript. The former is interesting to look at, but is practically illegible. However, the transcript provides a fascinating day-by-day account of the trials, tribulations and achievements of this amazing voyage, and it is a testimony to Captain Cook's ability to record in meticulous detail all of the events of the trip. It is especially interest-ing if you search for particular entries via the date or term indexes provided.

The Voyage provides a useful and very readable account of the main events of the voyage. By reading through this from start to finish you can obtain a good overview of what is in the Journal. There are also colour maps available—these provide month-by-month diagrams of where the Endeavour actually went.

The Ship contains a virtual 3D walkthrough of the Endeavour, as well as background information on various aspects of life on board, eg nutrition, health and 'A typical day'. The latter gives you a good feel for what the daily routine was like on board one of these sailing vessels. The 3D walk-through gives you panoramic sweeps of virtually every part of a full replica of the vessel, and you can zoom in on any part of the screen. An explanation of what is visible is provided below the viewing window. The only disappointment is the relatively small size of the viewing window.

The Discoveries provides detailed information on the many discoveries made under the headings of Astronomy, Botany, Cartography and Zoology. It is a testimony to the extraordinary scientific achievements of the voyage, and the text is well illustrated with diagrams, drawings and maps. There is also a useful section on 'The Scientific Process of the Time'.

The Mission provides background information on other early voyages of discovery; scientific, strategic and commercial motives (eg control of the lucrative trade routes); some perspectives on the kind of person Cook was; and a summary of the main achievements of the mission.

The People provides a useful overview of land, food and culture of the peoples of virtually every place visited, from Madeira to Australia, again with a good variety of drawings and colour illus-trations. It also provides background information about the life and roles of the various people on board the Endeavour, including detailed biographies of Sir Joseph Banks and James Cook. Interest-ingly, 'little is known of James Cook's personal life. His personal papers and letters were burnt by his wife shortly before her death.'

It is possible to place bookmarks at various points, as well as print select documents from each module. There is no user guide, but there is detailed online help, as well as an Explore feature that provides an interactive introduction to each of the main features.

**Australian Distributor:** National Library of Australia (Tel: 61 2 6262 1646)

(Fax: 61 2 6273 1084)

(Email: *nlasales@nla.gov.au*) **Format:** One CD-ROM for Windows 95 or later and Macintosh

**Publisher:** National Library of Australia [\(www.nla.gov.au\)](http://www.nla.gov.au) and National Maritime Museum

#### ROGUE SQUADRON

*Rogue Squadron* is a 3D Star Wars fighter combat game, featuring excellent 3D graphics and five rebel fighters. It is in the same genre as X-wing vs Tie Fighter, but features better graphics (a 3D-accel-erator card is essential), and more realistically rendered spacecraft.

The game is set in the time period between Star Wars: a New Hope and The Empire Strikes Back. The Rogue Squadron is a

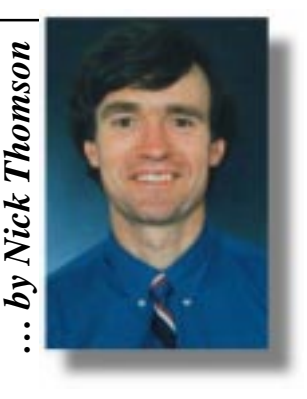

specially assembled collection of 12 of the best rebel pilots available, with you taking on the role of Luke Skywalker, the leader.

**SIXTEL APRIGAT SEAL AND SEAL AND SEAL AND SEAL AND SEAL AND SEAL AND SEAL AND SEAL AND SURFACT CONDUCT TO THOMSON SAND SURFACT SURFACT SURFACT SURFACT SURFACT SURFACT SURFACT AND NO DONE THOM THAN IMPORT AND THOM THAN THO** Essentially you are called upon to undertake a series of successively more difficult missions that involve air-air and air-ground combat with Imperial forces. You cannot attempt the later missions until you have completed earlier missions. Of course, it won't be too long until the various passwords that you need (as well as cheats) are available on the Internet.

In the first mission you have no choice about which spacecraft to fly but, as you move up through the various missions (16 in all), you can choose from any one of the following five rebel craft:

- X-wing—the venerable craft flown by Luke when he destroyed the first Death Star;
- A-wing—faster fighter in the Rebel Alliance;
- Y-wing—cross between a fighter and a bomber;
- Airspeeder—fast and small, low altitude fighter;
- V-wing airspeeder—lighter and faster than the airspeeder.

Each of the above spacecraft is reproduced in realistic detail, and each one has its own particular weapons and controls. Along the way you will encounter a wide variety of Imperial craft and defences, each one well presented and 'intelligently controlled'.

The visual realism and sense of 3D combat is excellent—the best yet in the Star Wars series. Fighters, ground objects and terrain are all reproduced in excellent detail. You can control via joystick, mouse and/or keyboard, and you have a wide range of features and options available at any time.

There are thrust and brake features available so that you have better control of your airspeed and location than in some earlier games. While you have a range of views available at any time, at the top right of the screen there is a radar that gives you a 'map' of friendly, enemy and/or neutral forces around

you at any time. The sound effects and background Star Wars music are also great. At the end of the mission you get a tally screen to show you how well you scored—a good score means a medal and (possibly) a promotion.

The mission objectives and locations are interesting, with a wide variety of enemy craft/ buildings; environments that include desert, thick volcanic clouds and a marine planet that is almost entirely covered with water; and all sorts of alien races. All in all, it is a game that should keep most space fighter combat enthusiasts going for quite a while.

There is no online help, but there is a beautifully illustrated 40-page user guide that provides a detailed introduction to game controls, the craft and the missions, as well as some flying tips.

**Australian Distributor:** MetroGames (Tel: 61 3 9329 2999) (Fax: 61 3 9329 2995 ) [\(www.metrogames.com.au\)](http://www.metrogames.com.au) **Format:** One CD-ROM for Windows 95/98 **Publisher:** Lucas Arts (*<http://www.lucasarts.com>*)

#### ENCYCLOPEDIA REFERENCE LIBRARY 1999

*Encyclopedia Reference Library 1999* is a 3 CD-ROM set from Webster Publish-ing that includes two separate products: World Encyclopedia 1999 and Encyclo-pedia of Australia 1999. It is excellent value as an overall multimedia reference package for upper primary or lower secondary Australian students.

**Webster's World Encyclopedia 99** is an update to the multimedia encyclopedia on two CD-ROMs that features the Cambridge Encyclopedia as well as a number of other reference sources such as The Cambridge Biographical Encyclo-pedia and The Cambridge Dictionary of Scientists. Content is presented in the following main sections:

- Encyclopedia A-Z;
- Our World and Beyond;
- Exploring the Past;
- Dictionaries;
- Multimedia Interactivities;
- Science Review:
- Online Extras.

The *Encyclopedia* is the main com-ponent of the program. The depth of coverage of most topics is introductory, and they are presented in alphabetical order, with a good mix of photographs and other media elements. To

access articles on particular topics you need to use the search facility, although most articles are fairly well cross referenced and there is a Related Topics button.

*Our World and Beyond* covers current and topical issues, and the chapters include United Nations, Launch Into Space, World Atlas and Day-by-Day Stories. The World Atlas provides an A-Z of every country in the world, with statistics and a few summary paragraphs for each one, plus world map location and a fairly basic regional map. Day-by-Day Stories provides the top news events for every day from Jan 96 to Sept 98 (updates can be downloaded from the Internet). One interesting inclusion in this section is The Millennium Book of Prophecy—a compil-ation of over 700 predictions and proph-ecies that include Old and New Testament prophets, Nostradamus and Dixon.

*Exploring the Past* has 10 chapters of world history organised into categories such as Dr. Brasch's Book of Origin, Historical Anecdotes, History of Australia and Modern World History. To illustrate by example, History of Australia provides 25 pages of information (an illustration plus a few paragraphs of text) on Australian history from prehistory to present day.

*Dictionaries* has two components—the main dictionary that provides definit-ions of words and terms, and the natural history dictionary that provides definit-ions of biological terms and concepts as well as scientific names and brief descript-ions for animal species.

*Multimedia Interactivities* provides the following additional resources:

- Foreign Phrase Guide—12 words/ phrases plus some numbers iin 41 languages;
- Lunar Lander—game that simulates a moon landing;
- Time After Time—provides current time in different parts of the world;
- StarGazer—a view of the night sky at any time and location around the world;
- Timelines—collection of 12 diff-erent timelines, eg World History, Great
- Explorers, Tech Inventions that contain thumbnail pictures as well as labels of key events;
- Moongazer—current information about location, view, etc of moon;
- On This Day—summary of news for current day in 1996, 1997 or 1998;
- Tours/Projects—provides tours (slide shows of topics such as Birds) as well as allowing you to create your own.
- Science Review is a collection of brief 'science in review' articles from the year 1997.

multimedia encyclopedia to focus specific-ally on Australia. It includes 9,000 'pages' of text; over 3,500 pictures, maps and tables; about 75 video clips; and the Heinemann Australian Dictionary. The content has been updated and is now current to1998. The information is organ-ised in the following main subject areas: **Encyclopedia of Australia 1999** is the latest version of the only general reference

- States, Towns, Parks and Maps;
- Flora & Fauna;
- Climate & Geography;
	- Facts & Figures;
- Inventions and Discoveries;
- Performing Arts and Awards;
- Politics and Political History;
- Sports and Sportspeople;
- Famous Australians;
- General History:
- History Themes;
- Graphical Timelines;
	- Year Book and Online Updates.

Most of these are further subdivided (26 categories in the case of Sport). Once a topic has been selected, the screen will generally consist of a picture or video window and a smaller text window. The information is quite well presented, and it is generally at a suitable level for upper primary or secondary school children. The cross referencing is quite extensive, but the articles do not include bibliographies or 'recommended reading'.

*States, Towns, Parks and Maps* provides fact files (in the case of states), brief histories and general descriptions of the various localities within Australia. The articles are well illustrated with a variety of good quality, colour photos and maps.

Similarly, *Flora and Fauna* provides an interesting summary of some of Australia's unique wildlife (including Australian dinosaurs) and about 500 species of flora. As well as photos there are some video clips.

*Climate and Geography* includes information about a range of environ-mental issues such as kangaroo manage-ment, the greenhouse effect, and energy saving.

*Facts and Figures* provides a wide range of statistics in 21 categories such as health and

*continued on page 28 …*

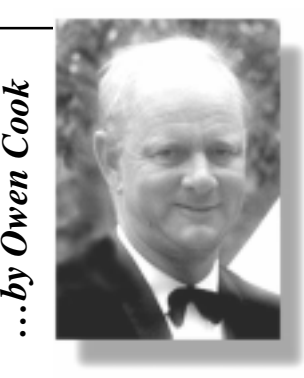

# <span id="page-24-0"></span>scripting

Well last month, we had a Form which accepted two inputs, one given the name "firstname", and the other named "lastname". For this article, I am going to send "Owen" as the First Name, and "Cook" as the Last Name.

When you clicked on the "Send It Now" button, it collected the inputs that you made, and sent off a message to TIP saying.."Hey, here is a variable called 'firstname', and it has a value of 'Owen' (or whatever you entered in the box) and another one called 'lastname' and it has the value 'Cook'".

The message is all jumbled up and it is up to your CGI script and TIP to decipher it all. So how do you do that?

OK, here is the CGI script. If you do not care to type it, you can download it as http:// [www.pcug.org.au/~rcook/cgi-bin/test1.txt](http://www.pcug.org.au/~rcook/cgi-bin/test1.txt) and then RENAME it to test1.cgi. If you do type it up, copy it exactly, make sure all the semicolons are there.

#!/opt/contrib/bin/perl

require "/opt/contrib/etc/www/cgi-bin/cgilib.pl";

&ReadParse; print &PrintHeader ; print "<HTML><HEAD><TITLE>Test</

TITLE></HEAD><BODY>; print "Hi \$in{firstname} \$in{lastname}  $\langle BR>$  $\mid n$ "; print "</BODY></HTML>\n";

Pretty simple, so let's explain what it does. **Line 1.** This says to TIP, "Hey, I want to use a computer language called Perl which is located on this path in TIP "/opt/contrib/bin/ ".

**Line 2**. Not only do I want your Perl, but also your library of programs located on this path "/opt/contrib/etc/www/cgi-bin/". This saves a lot of programming.

**Line 3.** Now get out of the library, the program called ReadParse, and read that mumbo jumbo sent down from the form. Place the information in a small database. (In this case because we only sent two variables, the database will have two entries,

..A variable called 'firstname', with a value 'Owen'

..A variable called 'lastname', with a value 'Cook'

e, ...A variable called 'lastname', with a value<br>
'Cook'<br>
"
Line 4. OK, as we are going to send a page<br>
back to the browser that just sent the<br>
information, we need the program called<br>
PrintHeader.<br>
Line 5. Print the start **Line 4.** OK, as we are going to send a page back to the browser that just sent the information, we need the program called PrintHeader.

**Line 5.** Print the start of a HTML page, the Title being 'Test' in this case.

**Line 6.** Now print out what you sent me, just add 'Hi' to the start.

Line 7. That's it, now send the bottom of the HTML page.

The execution of this script will produce in your browser, "Hi Owen Cook".

#1/opt/contrib/bin/perl done so a directory called "cgi-bin" but without and he does not want you to report your script<br>require "/opt/contrib/etc/www/cgi-bin/cgi-<br>inhered commas. Change to this directory.<br>In fact, when an Well that's how it works, but now you have to get it up on your web area. To do this, you need to use WS\_FTP. Log in to your own WWW area and create, if you haven't already done so a directory called "cgi-bin" but without the inverted commas. Change to this directory. Then up load, using WSFTP, the file "test1.cgi", using ASCII transfer. Make sure the ASCII transfer button is activated. If you do not do an ascii transfer, you will get a server error.

Now you have to change the permission of your file so that other users can execute it. To do this, use your mouse and;

Right click in any part of the grey area of the WS\_FTP dialogue box. You will get a FTP Menu, one of which is "FTP Commands".

Go to this, and you will get yet another menu, one of which is "SITE".

Go to this sub menu, and you will get a dialogue box which asks you to 'Enter SITE string'. This is what you enter;

chmod 755 test1.cgi

s located on this<br>
chinary chinary. This<br>
contract of WS\_FTP, 200 chinary should see<br>
the library, the<br>
don't, you haven't done it right<br>
and read that<br>
do this step, TIP will come back<br>
atabase. (In this<br>
do this step, TI Press enter and you should see at the bottom of WS\_FTP, 200 chmod 755 successful, if you don't, you haven't done it right. If you do not do this step, TIP will come back at you with a message telling you to do so.

Trivia: If you use WSFTP and click on the far right hand button which is named 'Directory Info', you will get, for test1.cgi, this entry;

rwxr-x r-x which means;

you, as owner of this bit of TIP, can read, write and execute the file, but anyone else from TIP, or from the rest of the world for that matter can only read or execute the script, they certainly cannot write to your file (and change it).

When you get it working, try adding a few lines, for example, add this line before the last line, type it exactly to avoid the dreaded "Server Error";

print " $\langle HR \rangle \n|n$ ";

and see what happens. Don't forget to upload it in ASCII.

The "dreaded Server Error message" is something like , "You have committed a heinous crime against TIP, report to the Webmaster and confess as to what you did and when you did it."

Well Allan Mikkelsen is our Webmaster and he does not want you to report your script failings to him. In fact, when and if he finds the source of this message, it will be changed to something like "Gottcha..Your script doesn't work Ha Ha, try again".

This is just a gentle reminder that CGI scripts are your problem. The facility is there to use, but there is no official TIP help for them, just like your own web page.

Now having said that, I am more than willing, having written this article, to help you get going, but please do have a try yourself first. Also, if there is any interest, I will arrange a training course for those that feel more comfortable by doing a course.

Next month, I will tell you all the things I didn't tell you in these last two articles. I will also give you a few lines of code to add to the script, perhaps how to log the time as well as log accesses to the script, so till then, happy CGIing or perling or whatever.

**SIXTEEN BITS** April 1999 **25**

aaaaaaaa aaaaaaaaaaa

<span id="page-25-0"></span>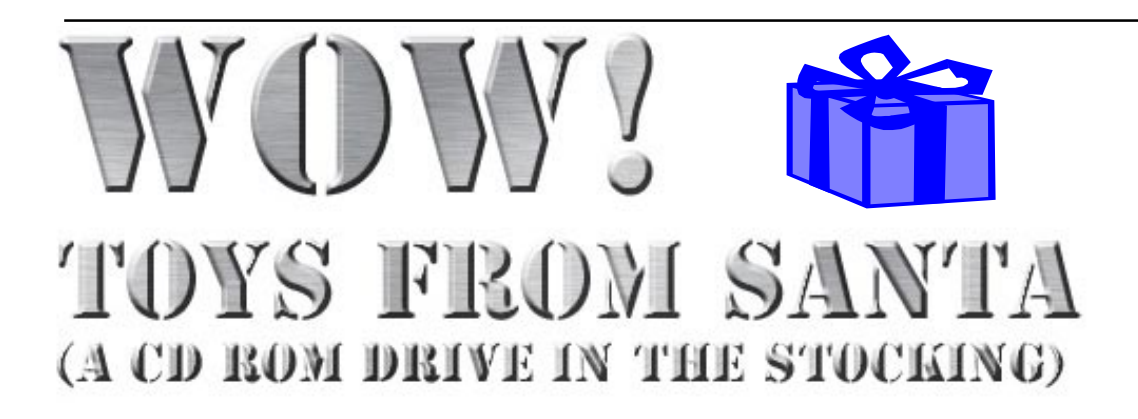

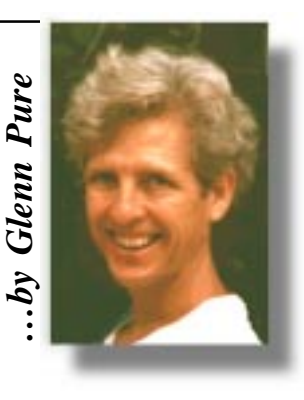

K, so Christmas is well and truly over for another year... but who went out and bought themselves a present anyway? I have to admit that I did, and got some nice surprises about my purchase.

I'd been thinking about a couple of things for my computer for a long time. Part of this was driven by a big worry - I didn't have a decent means of backing up my system at home. But I sure know how important it is. About six or seven years ago, my hard disc died and I lost everything. I have had a halfbaked backup process in place since. However, relying on floppies is very slow, cumbersome and frustrating (this is code for 'I didn't do it very often because it was all too hard').

Tape drives have been the staple means of backup for a long time. Another more recent arrival has been Zip drives, high capacity floppies or similar. However, every time I looked at this type of solution, I got put off. Either the drives are expensive, the media are expensive or both. There had to be a better way, I thought, so I went shopping to test some ideas.

I headed off to the Lyneham computer market a month or so before Christmas with the intent of buying a new hard disc and a removable drawer for the old 1.2G drive. That was my backup plan.

After queuing and paying my \$2, I was amazed at what I found inside (my first visit to the market)! Hard discs were amazingly cheap. A 3.2G Quantum (same brand as my old drive) could be had for not much more than \$200. But the biggest surprise was the price of CD writers. I made a decision then and there that my primary purchase would be a CD writer and I would also get a larger hard disc so I could have a spare CD worth of space (650M) to be able to create CD images and write new ones.

Aside from using the CD-R for backups, I had other plans. My brother spent a couple of years writing and recording music some years ago. I had the only remaining copy on cassette and I didn't trust it to survive on this medium. So my first big project would be to transfer this to CD...

Being short of cash on the day of my visit to the markets, I waited another couple of weeks for the next market (at Exhibition Park) and duly bought my new 3.2G hard disc and Kodak 2801 IDE CD writer, plus a box of blank CDs. I still had change from \$600. The CD writer went in that weekend and worked perfectly from day one. The hard disc replacement had to wait a month or so, until I

wasn't so busy, had done the necessary research and had plucked up the courage to actually tackle the job. For those contemplating putting in a new disc, I can recommend the recipe forwarded to me by Graeme Challinor, which he had, in turn, obtained from 'Errol' whoever that may be. Thank you both. It worked like a charm (see box). **Example 19**<br>
Very 19 Social Control Control Control Control Control Control Control Control Control Control Control Control Control Control Control Control Control Control Control Control Control Control Control Control C

So what were the pleasant surprises with the CD writer? Aside from the easy installation and the low price, it came with a surprising piece of software called 'PacketCD'. This is

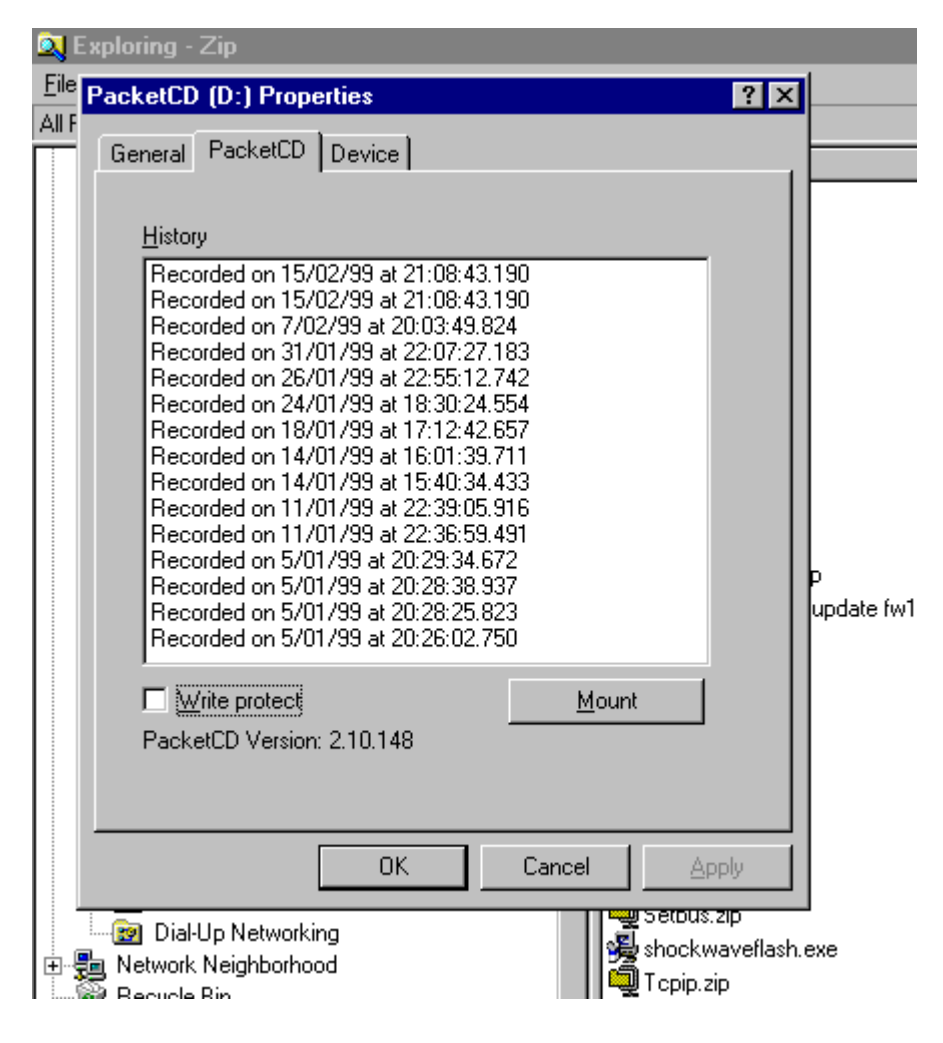

treated almost like a normal hard disc. In Windows Explorer, files or folders can simply be picked up in the normal way and dropped onto the CD drive where they will be faithfully written. Similarly, files can be 'deleted' from the CD - but because the Kodak 2801 drive (actually a re-badged Mitsumi drive) is only a single write drive, the file isn't actually deleted, it's just hidden. It is still on the disc and can be accessed at anytime by right clicking on the CD drive and going to the 'Packet CD' page under 'Properties'. Every write session is recorded and can be reselected from this screen. Any disc writes from 'the future' will not be visible when an earlier point in the history is selected (see screen shot).

The PacketCD disc still must be 'finalised' before it can be read on a normal CD drive, but can be read unfinalised at any time on the CD writer.

I use PacketCD as a standard tool for my backups now. I use the backup software that came with Windows 95. It is adequate, but not brilliant. For one, it won't backup directly to the CD writer. That's easy to fix though. All I do is write the backup file to the hard disc first, then go to Explorer and dump the backup file onto the CD. This obviously requires sufficient free space on the hard disc, but that is not a problem for me (at least not at present) with my new bigger drive.

The CD writer also comes with CeQuadrat's ToGo! software (also known as WinOnCD) which is a CD writing package. It enables CDs to be copied, audio and data CDs to be created and most other things people would want to do with their writer (screen shot of startup window shown) although I haven't tried out most of the options yet (maybe never will?).

My first big project, as flagged above, was to create an audio CD from the tape made by my brother. This turned out to be a more challenging task than anticipated. The first problem I found was that my old sound card wasn't up to the job. It was an old ISA bus type. The main problem was that when recording CD quality audio, I found it would occasionally skip small sections of the music (a bit like a vinyl record with a scratch that causes the stylus to jump tracks). I never confirmed the cause of the problem but suspect (based on advice from others) that the ISA bus wasn't fast enough to handle the data stream in competition with Windows 95 and all the background chattering that occurs over the bus due to the operating system and system functions.

Another trip to the markets was needed to solve my problem, this time to buy a new sound card (the old one was maybe 3 years old or more so it had paid its way). I bought a PCI bus card this time - a Sound Blaster/Ensoniq PCI64. The PCI bus is quite a lot faster than the old ISA bus so the theory was that this might solve my problem. Luckily it did, at least most of the time (but surprisingly, I still notice the same fault on rare occasions making it necessary to check every file before I write to CD).

The PCI64 is also a card with excellent sound quality and specifications, including wavetable MIDI. However, it has its own unique problems. I have been getting occasional Windows boot failures (can't load device 'IOS') since I installed the card. After a fair bit of hunting around, I eventually established that this was a Windows 95 fault that arises if too many drivers are loaded at boot time. I got hold of a Microsoft patch from the Ensoniq web site.

The PCI64 had another quirk. I found there was no volume control on the line input (in fact, the control software is pretty weak compared with the generally high standard of this card). Since I was recording from a cassette deck, I needed to run my cassette line out into my sound card line in. This would be fine if the input level was at an appropriate level. It turned out to be a touch higher than allowable. Fortunately, I dabble in a little electronics and so was able to make up a simple attenuator between the cassette and the sound card.

Having spent several weeks solving problems and getting ready, I could now create the wave files needed to write the audio CD. But just when I thought the end was in sight, more problems arose. At this point I was beginning to wonder how much more would have to be endured to get the project finished. My first CD was a flop. The first write session bombed out when my system crashed. The next one worked perfectly. I then ran into intermittent problems. I could create a CD project in ToGo (the CD authoring package) and write it without any failures, but when I played it back, the end of some tracks was missing. I ended up spending a lot of time trying things to solve this without much success and ended up with a bin half full of stuffed CDs in the process. Maybe this is just the necessary initiation ritual for owners of CD writers?

In the end, I never did convince myself of the cause of this problem but did do two things and all appears to be well now:

\* the firmware for my CD writer was flash upgraded to the latest version.

*continued on page 28…*

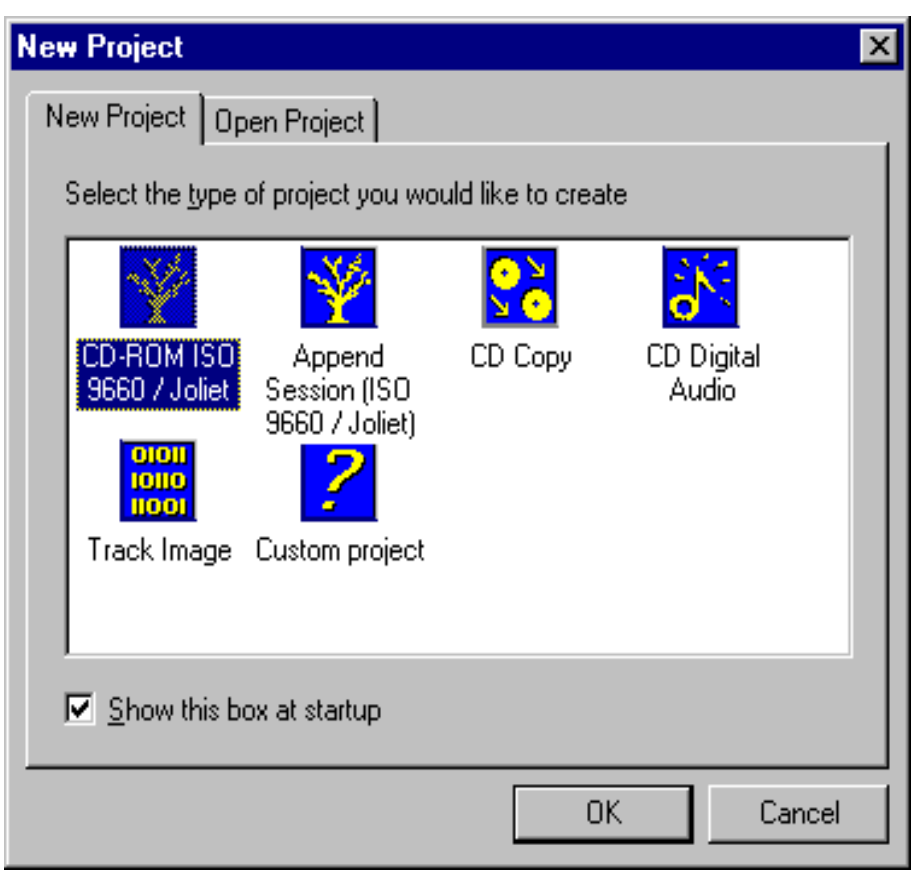

*…*

\* I switched off all background tasks in Windows (except for core tasks that can not be closed such as Explorer) before recording.

In spite of all the problems I ran into, none proved insurmountable in the end, nor do I regret my purchase. I hope to get many CDs worth of fun out of this 'toy' - as well as finally solving my backup problems!

Hard disc replacement recipe (for Windows 95)

1 Read all of these instructions first, make sure you understand them and get everything ready you need to before starting this process.

2 Go through your old hard disc and delete all that garbage you had been meaning to get rid of for years (not mandatory, though). Make a backup of your system, or at least all your data files.

3 Create a Windows emergency boot disc by going to Control Panel | Add/Remove Programs | Startup disc. Follow the instructions. When you are done, make sure you copy your CD device drivers and create a working autoexec.bat and config.sys that will start these. Copy these to your startup disc also. Windows 95 DOES NOT do this for you (surprisingly). You will be thankful for this in case you need to do a clean install of Windows from your CD drive.

4 Install the new hard disc as a slave (using the jumpers on the disc; you will

#### *…continued from page 24*

education, and includes summary data from the 1996 Census.

*Inventions and Discoveries* provides a summary of 400 Australian inventions and discoveries, while *Performing Arts and Awards* covers major performing arts awards plus the artists themselves. The program also provides the words for 13 of Australia's better known poems, eg The Man From Snowy River and Waltzing Matilda. These are attractively illustrated with appropriate colour photos.

Appropriately enough, the next section after Performing Arts is *Politics and Political History.* This covers both state and federal governments and politicians from 1788 to present day.

*Sports and Sports People* provides background information on a range of 'major' sports from Athletics to Yachting, as well as sections on the Commonwealth games and Olympic games. There is also biographical information on 'sporting heroes' such as Cathy Freeman and Don Bradman. For most of them have to consult the data that came with the drive to know what to do here) and set it up to be recognised by your system (by creating entries for the drive in the CMOS setup which can be accessed each time you boot your computer). Prior to doing this, make a note of all your old CMOS settings in case you need to back out of the process.

5 Shut the system down, then boot from the Windows startup disc (make sure your CMOS is set up to seek the A: drive first during bootup, if you have such an option).

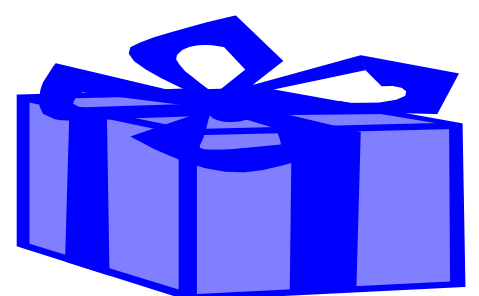

6 Start FDISK at the DOS prompt. If you get a message asking if you want to create a FAT32 file system (Windows 95b or later), chose this option. Next, select 'Change current fixed disk drive', then select the number of your new disc drive (usually '2'). DON'T FORGET TO DO THIS OR THE NEXT STEPS WILL

there is a photo with a few paragraphs of accompanying text.

*General History* contains 14 chapters on topics such as First Fleet Journals, First Settlement Journals, Aboriginal Arrivals and Post 1945.

*History Themes* is a collection of essays on topics such as Bushrangers, Aboriginal Australia and Advertising.

*Graphical Timelines* provides time-lines for Australian and world history.

*Year Book and Online Updates* prov-ides day-by-day summaries of important events for 1996-1998, and it is possible to obtain online updates to the 1999 Year book (on a progressive basis) from the Webster site on the Internet (see below).

#### Common Features

Online Extras enables you to jump from within the program to the Websterworld site (see below) where you can obtain updates, access links to other relevant sites and download educational inform-ation, video clips and games.

DESTROY THE CONTENT OF YOUR OLD DISC.

7 When you are back at the main menu in FDISK, select 'Create DOS Partition or Logical DOS Drive', then select 'Create a Primary DOS Partition'. If you have Windows 95b or later, one large drive can be created with FAT32. If you are creating FAT16 partitions, you will use your new disc space more efficiently if you create a number of smaller partitions at this point (assuming you are installing a new disc larger than 500M).

8 When done, exit FDISK and restart the computer using the Startup disc again. Now at the DOS prompt, type FORMAT / S D: (assuming your new drive is D:). Make sure you don't reformat your old disc.

9 Reboot again, but first remove the Startup disc so you boot from your old hard disc to Windows 95. Now, go to Control Panel | System | Performance | Virtual Memory and select 'let me specify my own virtual memory settings'. Change the hard disc settings from C: to D: (again, presuming D: is your new drive). Ignore the scary warnings (be brave). Reboot and check with Explorer that WIN386.SWP is on the new drive.

10 With Explorer still open, go to View | Options and select 'show all files' (this will enable you to select and copy all the hidden files on your current disc as well *continued on page 29…*

Tools for students and researchers include a project creation facility, the ability to add notes and bookmarks and a Search tool that enables users to search by word, article, picture, video, sound, table or all media. One can copy or print pages, sections and/or pictures in large or small size.

There is detailed online help within both programs, as well as a 35-page user guide that provides a good explanation of all common program features.

**Australian Distributor:**Webster Publishing (Tel: 61 2 9975 1466)

(Fax: 61 2 9452 3493)

**Format:** 3 CD-ROMs for Windows 95/98 **Publisher:**Webster Publishing

(*<http://www.websterpublishing.com>*)

 $\Box$ 

Nick Thomson is the manager of InfoRom, a service on the Internet that reviews educational, home reference and edutainment CD-ROM software. It can be found at *[www.inforom.com.au](http://www.inforom.com.au).*

Uzer defined chart types

If you often need to graph data to your own<br>style it is possible in Excel 97 to define your<br>cown chart types. User defined chart types<br>contain all your own preferred formatting f you often need to graph data to your own style it is possible in Excel 97 to define your own chart types. User defined chart types options. This has the advantages that you will save time in the production of graphs and will always produce output that looks the same.

#### **Saving user defined chart types**

To save a user defined chart type first create a chart to the style that you want or locate one from your previous creations.

Select the chart by clicking on it. Then from the menu bar select **Chart | Chart Type**. The following Chart Type dialogue box will appear.

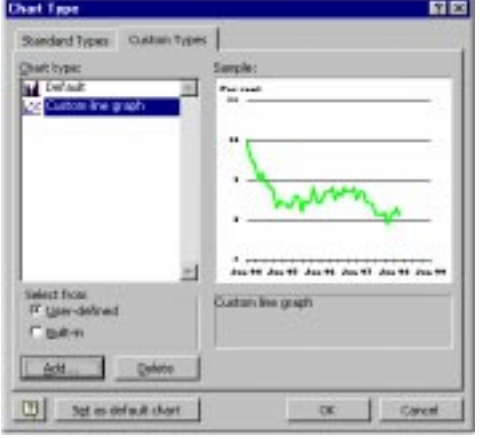

#### **Add Custom Chart Type**

This dialog allows you to make the active chart into a custom chart type.

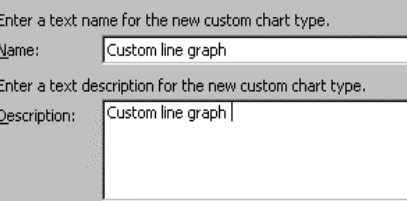

Choose the Custom Types tab and select the User-defined radio button. Next click on Add to bring up the Add Custom Chart Type dialogue box.

OK

Cancel

Enter a name for this one of your chart types into the Name box and optionally a description into the Description box. This user defined chart is now available for use.

Note that you can define as many different chart types as you want.

#### **Using user defined chart types**

To use a user defined chart type simply select your data in the usual way then going through the normal Chart Wizard process. Step 1 will give you the following dialogue

aaaaaaaaaaaaaaaaaaaaaaaaaaaaaaaaaaaaaaaaaaa aaaaaaaaaaaaaaaaaaaaaa

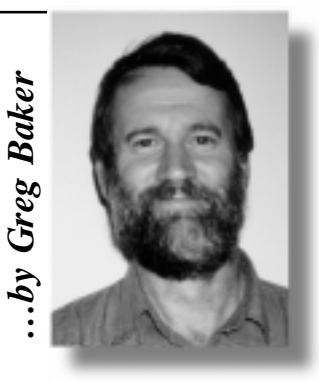

box which is practically identical to the Chart Type dialogue box shown above.

Select the Custom Types tab and the Userdefined radio button. Then select the type of user defined chart you want and click on Next > to move to the next charting stage.

*This material is copyright. It may not be reproduced in any form without permission from the Department of the Parliamentary Library.*

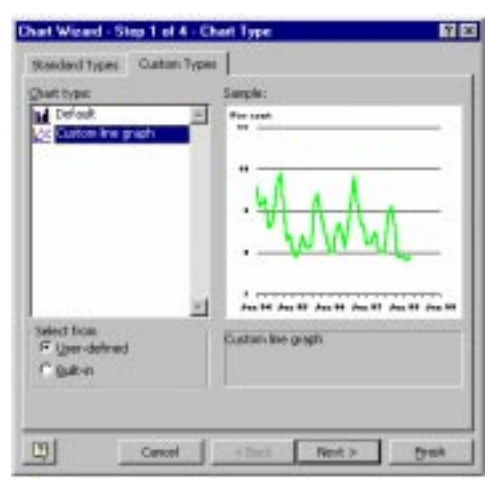

#### *…continued from page28*

as the 'normal' ones). Click on the root directory of your old hard disc in the left pane of Explorer, select any file or folder in the right pane and press <Control A>. This will select all files and folders on your current drive. Scroll the left pane until you can see the root directory of your new drive. Pick up all the files and folders in the right pane and drop them on the new drive (to do this, hold the 'Control' key down while you left-mouse-click on a file in the right pane and, while still holding 'Control' down, drag the lot and drop it onto the new drive in the left pane). Make sure your overwrite the MSDOS.SYS file on your new drive with the old one. *…*

11 After the copy, run Scandisk from the DOS prompt to thoroughly check out your new drive for errors. Your new disc should now be a mirror copy of the old one.

12 Power down the computer and reset the new drive as the Master using the jumpers on the disc drive. Disconnect the old drive. Boot with the startup floppy and set up the new drive in CMOS as the new master disc. Delete the CMOS settings for the second hard disc. Start FDISK and select 'Set active partition' to the new drive (now the C: drive). Exit FDISK. Now the big moment...

13 Remove the startup floppy and restart your computer. It should boot normally from the new hard disc (if all went well). If anything goes wrong, your old hard disc should be completely intact and just as you left it when you started this process. To back out, reinstall this

disc as your master, disconnect the new hard disc, and (booting from the startup floppy) reset all the CMOS settings to their original values. Remove the startup disc and boot from the old hard disc. Your computer should boot normally (just as it did before your started).

14 Whether or not you are running from the old or the new disc, go to Control Panel | System | Performance | Virtual Memory and reset the disc to C: and reboot. If your new hard disc installed successfully, you may now re-install the old hard disc as a slave if desired (this may need to FDISKed and reformatted as your system may not like having two bootable hard discs, even if one is a slave).  $\Box$ 

<span id="page-29-0"></span>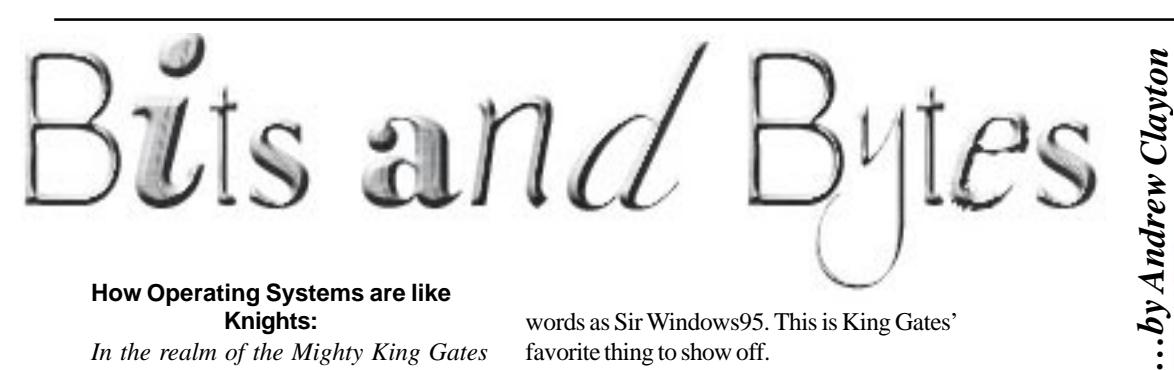

#### **How Operating Systems are like Knights:**

*In the realm of the Mighty King Gates who has pulled the sword from the stone and slaughtered everyone with it, comes the knights of the MS Table:*

**Sir DOS:** Plain complexion and no armor. Rides very stablely on his mare. He vary rarely falls, but knows only the basic combat tactics and is very difficult to talk to, since he speaks and understands no more than eight-letter words. King Gates plots to murder him.

**Sir Windows 1.0:** Sir DOS's twin brother with a bad toupee. He falls off his horse quite frequently and knows no more than Sir DOS. Just as difficult to communicate with due to his obsession with eight-letter words. He was killed in his first battle. King Gates Pretends this one never existed.

**Sir Windows 3.x:** Sir Windows 1.0's best friend. He is a wee bit more stable on his horse than Sir Windows 1.0, yet not as good as Sir DOS. He's got some really neat designs on his shield but still does not know much more than Sir DOS. Sir Windows 3.x has yet to overcome his devotion to eight-letter words. King Gates is always asking, 'Why can't you be more like that nice Sir Windows95?'

**Sir Windows95:** Sir Windows 3.x's Brother. He's got the same designs on his shield, but his armor is very shiny. Knows advanced combat skills, but never really puts them to use. Not confined to eight-letter words anymore, but it depends who he's talking to. Claims to be able to converse with many people at once, however if he tries to coverse with too many, he'll fall right off his horse and land on top of somebody. King Gates is proud of this one.

**Sir Windows NT:** Sir Windows95's tough-guy uncle. He's got duller designs on his shield, but the same shiny armor. His armor is virtually impenetrable, but a pain to get into and impossible to get out of, all he can do is add more layers. Falls off his horse every once in a while, and everyone else goes right with him. Can converse with many people at once without falling off. He knows advanced combat skills and uses them when necessary. Has the same problems with eight-letter

words as Sir Windows95. This is King Gates' favorite thing to show off.

Now we leave the realm of the Mighty King Gates and find the wandering swordsman of the land:

**Sir UNIX:** Does not do battle and wears only chain mail. He finds all the information he can and his only goal is to distribute it to others who ask. Knows games and will play them, but likes work better. King Gates has sent Sir Windows NT out to kill and mutilate this knight.

**Sir MAC OS:** Started the fad of the shiny armor and claims the knights of the realm of King Gates stole his ideas. Lately his popularity has declined. And recently he has made an alliance with King Gates.

He does know any useful battle skills and will tell you only what he thinks you should know. The good thing about him is that he has no problem with word more than eight letter words.

**Sir OS/2:** Spied on Sir Windows 3.x and Sir Windows95 and copied off of them. He was popular for a time, but now many refuse to acknowledge his exsitstance. There is a rumor that he has a son named Warp.

and destroys or consumes all that is not. And **King Gates** Reigns high over all that is his these are the OS Knights.

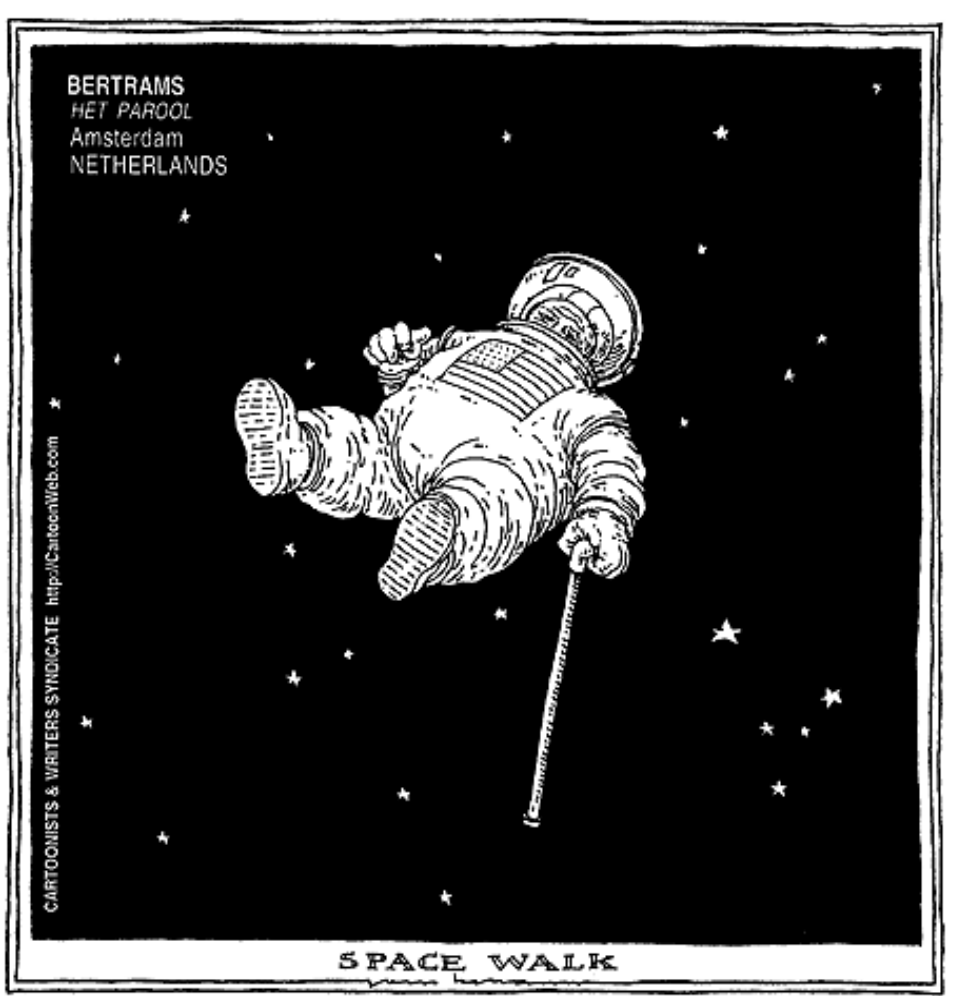

*(pinched from http://www.jokes.com)*

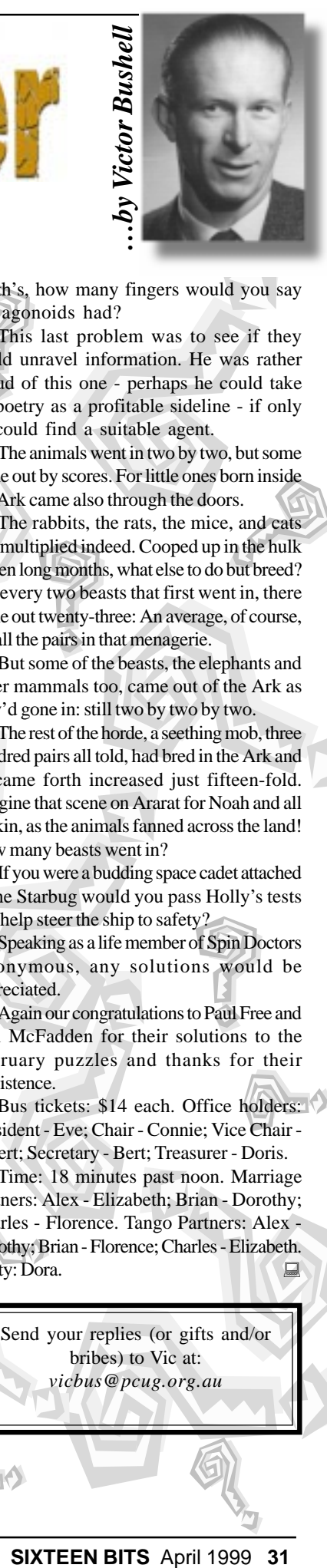

Folly was faced with a dilemma. He<br>needed to come up with some tests<br>to find who would be more likely to<br>succeed in steering the Starbug through the needed to come up with some tests to find who would be more likely to succeed in steering the Starbug through the approaching rogue asteroid belt: Lister, Rimmer, Kryten, the Cat, or the Talkie (I toast, therefore I am) Toaster(tm) (Patent Applied For). None inspired much confidence. He knew that, with his IQ of 6000 (equivalent to 12000 political spin-doctors), the astromechanics would be a doddle, but he would still need help if they were to survive and continue their search for Red Dwarf. Rummaging around in his memory databank he recalled the time and motion study techniques that were all the rage with certain 20th Century managers. He allowed himself the luxury of a brief giggle as the movie from the same era, I'm All Right Jack, that satirised the whole concept, flashed through his cranial circuits. Come to think of it, he could show it next recreation night, if there was a next recreation night. And that was why the scutters had to skedadlle to the stores to retrieve an old style toaster, popular around the middle of that century, and the distant ancestor of the current, somewhat irritating model, and why the first two problems he set tested the crew's practical optimisation skills.

Consider a toaster, like this old model, that toasts one side of each of two pieces at the same time. It takes two hands to insert or remove each slice. To turn the slice over it is merely necessary to push the toaster door all the way down, and allow the spring to bring it back, flipping the slice as it does so. Thus two slices can be turned at the same time, but only one can be inserted or removed. The time to toast a side is exactly 0.50 minutes. Time to turn over is 0.02 minutes. Time to remove toasted slice and place it on plate is 0.05 minutes, and the time to secure a piece of bread and place in the toaster is 0.05 minutes. The problem is to list the steps, in order, that will give the shortest possible time required to toast three slices on both sides, starting with bread on plate, and returning toast to plate, and to give that time. Assume toaster is warmed and ready to go.

Three of the space suits on the Starbug have to be tested, but the ship has only two test chambers. Each suit must be tested for 1 hour at each of two low pressures. It takes 10 minutes to load a suit in a chamber, set the pressure, and start the test; 4 minutes to change the pressure; and 10 minutes to unload a suit from the chamber. What is the minimum time to complete the tests? What are the steps required?

<span id="page-30-0"></span>uzzle Corner

Now Holly had insisted that all the crew sit through the complete collection of 21st Century Sesame Street videos, and he had forced them all to attend his weekend elementary maths and computing lectures (to break the boredom - well that's how he put it - on their long voyage). As he said, adopting what passed for an encouraging grin, and totally ignoring their groans "With the following hint, if you really understand what you know you should spot the solution without too much trouble - trust me!"

On Earth, the Hindu-Arabic number system, based on 10, was apparently developed because Earthlings have 10 fingers. So Earthlings can write, say, 537, which means  $500 + 30 + 7$  as  $(5)(102) + (3)(10) +$ 7

Another example would be  $5x2 - 50x +$  $125 = 0$ , which means  $5x^2 - 1(5)(10)$   $x + 1$  $102 + (2)(10) + 5 = 0.$ 

Also,  $5x2 - 50x + 125 = 0$  is equivalent to  $x2 - 10x + 25 = 0$  or  $x2 - (5 + 5)x + (5)(5) = 0$ 0 or  $(x - 5) (x - 5) = 0$ . That is, they get two numbers, 5 and 5, which multiplied together give 25, and which added together give 10. So on Earth, this equation has two, equal solutions,  $x = 5$ .

When they had last been on the Red Dwarf, they had explored the planet of the agonoids. On their first expedition to the planet they found only the ruins of their civilization, but Holly was able (naturally!) to translate an agonoid equation as:  $5x2 - 50x + 125 = 0$ :  $x = 5$  or 8. This was strange mathematics. The value  $x =$ 5 seemed legitimate enough but  $x = 8$  required some explanation. If the agonoid number system developed in a manner similar to

Earth's, how many fingers would you say the agonoids had?

This last problem was to see if they could unravel information. He was rather proud of this one - perhaps he could take up poetry as a profitable sideline - if only he could find a suitable agent.

The animals went in two by two, but some came out by scores. For little ones born inside the Ark came also through the doors.

The rabbits, the rats, the mice, and cats had multiplied indeed. Cooped up in the hulk for ten long months, what else to do but breed? For every two beasts that first went in, there came out twenty-three: An average, of course, for all the pairs in that menagerie.

But some of the beasts, the elephants and other mammals too, came out of the Ark as they'd gone in: still two by two by two.

The rest of the horde, a seething mob, three hundred pairs all told, had bred in the Ark and so came forth increased just fifteen-fold. Imagine that scene on Ararat for Noah and all his kin, as the animals fanned across the land! How many beasts went in?

If you were a budding space cadet attached to the Starbug would you pass Holly's tests and help steer the ship to safety?

Speaking as a life member of Spin Doctors Anonymous, any solutions would be appreciated.

Again our congratulations to Paul Free and Phil McFadden for their solutions to the February puzzles and thanks for their persistence.

Bus tickets: \$14 each. Office holders: President - Eve; Chair - Connie; Vice Chair - Albert; Secretary - Bert; Treasurer - Doris.

 $\Box$ Time: 18 minutes past noon. Marriage Partners: Alex - Elizabeth; Brian - Dorothy; Charles - Florence. Tango Partners: Alex - Dorothy; Brian - Florence; Charles - Elizabeth. Rusty: Dora.

Send your replies (or gifts and/or bribes) to Vic at: *vicbus@pcug.org.au*

<span id="page-31-0"></span>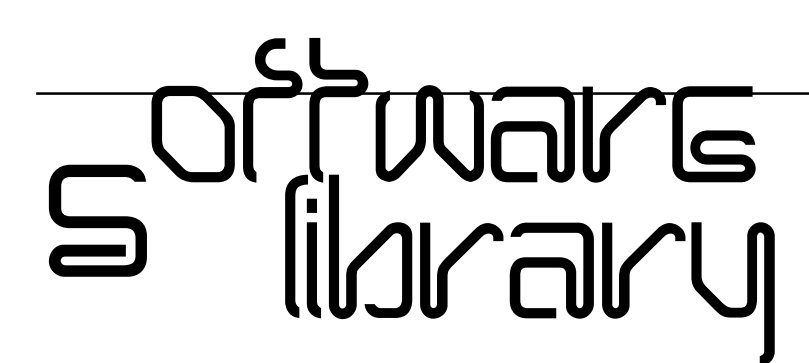

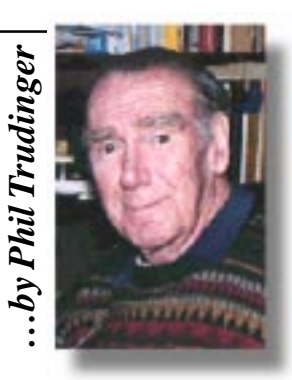

**Phil Trudinger Ph: 6248 8939 (11am-6pm) Email:** *ptruding@pcug.org.au*

#### NEW AND UPDATED WINDOWS FILES

(Files marked with an asterisk are 32-bit and will not run under Windows 3.1)

#### AUDIO

#### CDMAX167\* (324090 bytes)

CDmax 1.6.7 is a powerful audio CD player for Win95. Features include the ability to store artist/title/track on each of your CDs, full CDDB support, a built-in volume control, the ability to minimise to the System Tray, and much more. Reg Fee \$0

#### EARDEMO1\* (2398976 bytes)

EarSaver is a revolutionary virtual ambient music and soundscape player specifically designed to create background music and sound for the computer. It is like an audiobased screensaver that can be used while you perform your normal everyday computing tasks. Requires a Pentium 133 or better and Win95/98/NT. Reg Fee \$29.95

#### Please Note

The files described in this article are on the February 1999 CD-ROM (PsL Vol 7, #2) which is currently on the Bulletin Board: All are ZIP files.

The text files, CD1 to 7 inclusive, in Area 1 of the Bulletin Board, are the monthly CD-ROM file lists.

#### Reminder

Most CD-ROM programs are Shareware. A reasonable time (generally one month) is allowed for evaluation, but if you continue to use a program beyond this time you should comply with the author's conditions that usually require payment of a registration fee. Bear in mind that this is the only way by which an author receives any reward for his/her efforts. Unless otherwise stated registration fees are in US dollars.

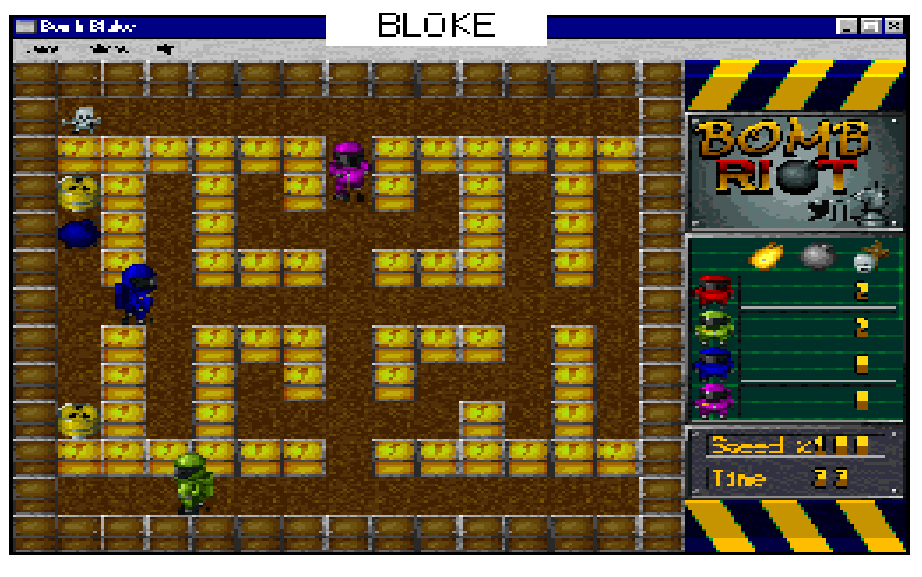

#### MMSETUP (6580185 bytes)

MusicMatch Jukebox 2.46 allows you to digitally record and MP3-encode tracks from your CD library in a single step, and create CDquality MP3 files at speeds of up to 5x faster than normal play speed. The Jukebox lets you record all your favourite songs onto your PC hard drive, creating a database for playing customised song-lists. Multiple record modes (digital and analog) and compression modes (MP3, RealAudio and .WAV) allow you to customise the recording process. Reg Fee \$?

#### MP3EXE5E (815634 bytes)

MP3 to EXE 1.5 allows you to create selfplaying MP3 songs. While the song is played you can change the Volume, see a VU-Meter, change the position in the MP3-Song, Loop the Song, view the TAGs with information about the song, and more. Reg Fee \$15

#### **CALCULATORS**

#### MATCALC\* (374529 bytes)

MatCalc32 3.0 a desktop calculator for Win95/ 98/NT that allows you to manipulate matrices and to perform common (and some not-so) matrix algebra calculations. Reg Fee \$?

#### SLCSETUP\* (2224429 bytes)

Simple Loan Calculator 1.0 is an easy to use, but highly flexible loan calculator. You can easily solve for loan payments, principals, or terms. You can compare loans with the loan comparison tab where you can see summaries of up to 3 loans you select. Requires Win95/98. Reg Fee \$8.95

#### **GAMES**

#### BLOKE (688370 bytes)

Bomb Riot for Windows 1.11 is a fun game for up to four players, where you run around a maze dropping bombs, trying to destroy each other. The winner of a game is the last player left alive. Reg Fee \$?

#### BMS\_FC4 (5512701 bytes)

Burning Monkey Solitaire is a fun solitaire card game with amusing graphics and sound effects. You play the game on a stage, surrounded by an audience of wisecracking monkeys. Features include several versions of solitaire, a 'cheat' mode, casino scoring options, and much more. Reg Fee \$14.95

#### BOMBY721 (417795 bytes)

Bomby 7.21 is a fun two-player arcade game where the object is to collect gems from a twisting maze while avoiding monsters. Barrier

walls are destroyed using bombs. Features include excellent graphics, a musical soundtrack, and more. Reg Fee \$15

#### CROSSP81 (471352 bytes)

Crossword Power 8.01 is a powerful menudriven crossword puzzle generator.create crossword puzzles and kriss-kross activities. Quickly create a variety of activities from each vocabulary word list. Reg Fee \$40-\$199

#### NIMSCRB1\* (599764 bytes)

Nimmer's MiniScrabble is a word/board game where you to place as many letters in the grid on the board by building words out of randomly supplied letters. This is ideal for both children and grown ups, who can compete to see who can get the most points. Requires Win95. Reg Fee \$15

#### SOL98\* (2409523 bytes)

SolSuite 98 3.5 is a collection of 160 different solitaire games for Win95/98. Features include detailed instructions for each game, a high score listing, game statistics, and much more. Reg Fee \$19.95

#### STRLIGHT\* (4364648 bytes)

StrayLight is a logic/puzzle game where the object is to reassemble a scrambled circuit board. It features great graphics and a nice drag-drop interface. There are many game variations, including a unique two-player race mode. Requires Win95/98. Reg Fee \$16

#### TEASMZ1\* (2073960 bytes)

Treasure Maze 1.2a is an amalgamation of a strategy game with a game of chance. It is played by two, three or four players who compete with each other to collect treasures in a maze, while avoiding dragons. Requires Win95 running on a 486 or Pentium PC with 8 MB or more of RAM. Reg Fee \$5

#### TSP20\* (3690444 bytes)

Turbo Solve! Pro 2.0 is a powerful word-puzzle solving program for Win'95/NT, capable of solving a wide variety of word puzzles including crosswords, anagrams, in-words, pair-up puzzles, word searches, etc. Features include a 140,000-word core dictionary, user dictionary facilities and a 5 million synonym thesaurus. Reg Fee \$45

#### WARI (340921 bytes)

Wari 2000 is a Windows version of an ancient African strategy game. The goal of the game is to capture as many 'stones' or playing pieces as possible from the pits on the game board. Requires Windows 3.1 or better. Reg Fee \$10

#### **GRAPHICS**

#### ICCEDIT\* (699174 bytes)

Icon Collector 3.00 is an icon creation/ management package for Win95/NT. Features

include a built-in editor, a screen capturing tool, clipboard support, a duplicate finder, file conversion tools, printing options, and much more. Reg Fee \$25-\$40

#### MMFTY20 (1384296 bytes)

Multimedia Factory 2.0 is a comprehensive graphics package that consists of five sections: a graphics section, graphics reduct-ion, paint section, sound section and a video section. Reg Fee \$29.95

#### TBULBS31\* (1384589 bytes)

Twinkle Bulbs 3.1 lets you hang a string of virtual holiday lights from the top of your Win95 desktop. Features include a variety of bulbs to choose from, MIDI background music, screen savers, and more. Reg Fee \$15

#### ZRINGS32\* (1498311 bytes)

ZoneRings from Outer Space creates mesmerising patterns on your Win95 desktop. This includes over 200 preset abstract patterns, which can be be adjusted with over 50 slider controls and buttons. A screen saver module is also included. Reg Fee \$0

#### INTERNET

#### AYMAIL16\* (163374 bytes)

AY Mail 1.6 allows you to send e-mail to multiple locations at the same time. You can customise each message to include the recipient name and/or address. Other features include the ability to attach up to 20 files to your message, support for customised headers, and

#### DLMASTER\* (3156177 bytes)

Download Master allows for simultaneous downloads of several files from the Internet. Features include background operation, a detailed help file, drag and drop support, and much more. Requires Win95/98/NT. Reg Fee \$29

#### EPSETUP (1000700 bytes)

EditPlus 1.21 is an Internet-ready, full-featured text file editor for HTML, C/C++ and Java. Features include syntax highlighting, HTML Toolbar, user tools and help files, auto completion, cliptext library, multiple settings, the ability to edit large files, powerful undo/redo, word wrap, line number, drag and drop editing, powerful search and replace, spell checker, splitter window, keystroke recording, and more. Reg Fee \$20

#### LINKFOX\* (379066 bytes)

LinkFox 99 is a web acceleration package that allows you to efficiently choose what pages you want to visit next and conveniently pre-load them to your browser's cache. Save the links for future sessions if you wish, and you can set LinkFox to automatically reload them when you start your browser. Requires Win95/98/NT. Reg Fee \$29.95

#### NETVAMP\* (1487852 bytes)

Net Vampire 3.01 is a universal download manager you can use to find, schedule and download files from FTP and Web servers. Just drag the link from your browser to a small

## more. Requires Win95/98/NT. Register Win95/98/NT. Register Win95/98/NT. Register Win95/98/NT. Register Win95/NT

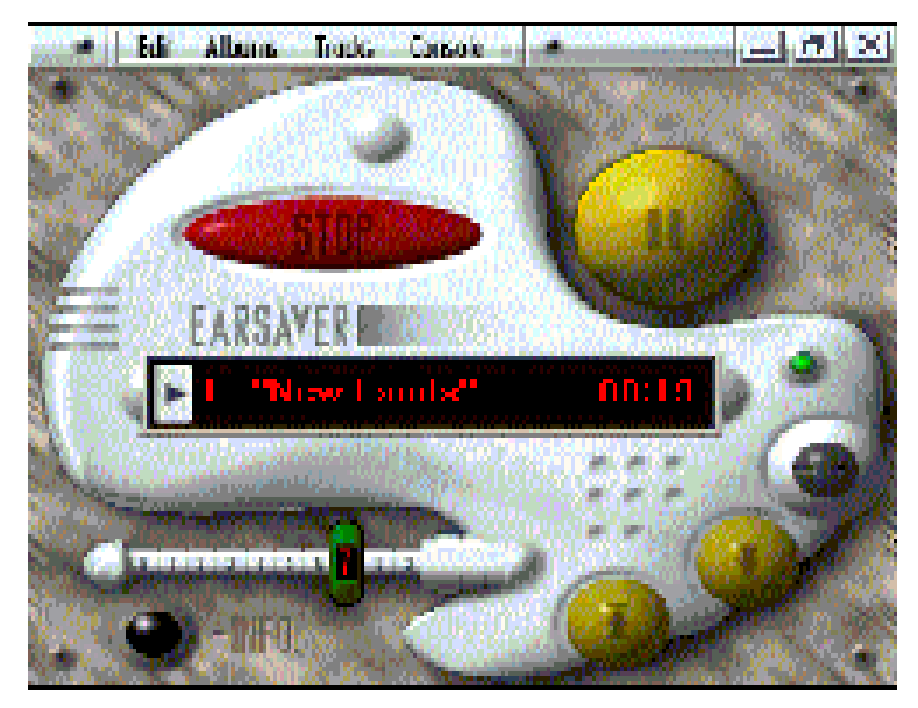

floating window, and the program will get the file for you. It can find alternate locations of the file on the Internet, test the sites for accessibility and speed, establish a dial-up connection when scheduled, and start downloading. Requires Win95/98/NT. (Alex Shovkoplyas) Reg Fee \$?

#### NPR10 (1495321 bytes)

NewsPro 1.0 is a newsreader that was designed to deal with multiple news servers. Requires Win65/98/NT. (Alexander Birzh) Reg Fee \$25

#### O3532B10\* (1196902 bytes)

Opera (32-bit) 3.50 is a web browser, usenet news reader, and email client for Win95/NT. (Opera Software) Reg Fee \$30

#### OESETUP\* (729317 bytes)

Offline Explorer 1.0 allows you to download your favourite web sites for later offline viewing, editing or browsing. It also has many web development features that will allow you to easily edit, view or browse your downloaded web pages. It allows you to selectively (include or exclude) individual servers, directories, and files using only keywords. Requires Win95/98/NT. Reg Fee \$30

#### TFINGER (1087217 bytes)

Total Finger implements the Finger Information Protocol, which provides the interface to a remote user information program (RUIP). You can use Total Finger to connect to the remote host and retrieve the information about the particular user, or, by sending the empty

query, you can get the information about users who are currently on-line. Reg Fee \$20

#### **MISCELLANEOUS**

#### KAPIANW1 (1081431 bytes)

KaPian for Windows 1.00 is a Chinese flash card-type study program. It offers 10 study methods; so you can study Romanisation, English, or Chinese characters; PinYin vocabulary; four sample lessons in Wade-Gile, Yale, Cantonese, and Japanese; and long/short form characters. This will work with all versions of Windows. Reg Fee \$20

#### KKPROA\* (2038362 bytes) + KKPROB\* (1707570 bytes)

Kith and Kin Pro 1.00 is an excellent program for documenting and storing family trees. Features include a nice graphic interface, relational database, user-defined fields, multiple notes, SQL queries, WEB pages export, international settings, and much more. Requires Win95/98 Reg Fee \$55

#### MOMATH5 (270557 bytes)

Money Math for Windows 3.1 provides financial analysis tools capable of calculating Annuities, Bank Discount, Bonds, CD's, Compound Interest, Discounted Cash Flow, Loan Amortisation, and Simple Interest in ten different dialog boxes. Overall, more than forty-five different unknown variables can be calculated. Extensive Windows help is available for each calculation dialog box including 12 detailed examples. Reg Fee \$26

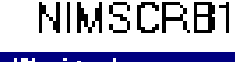

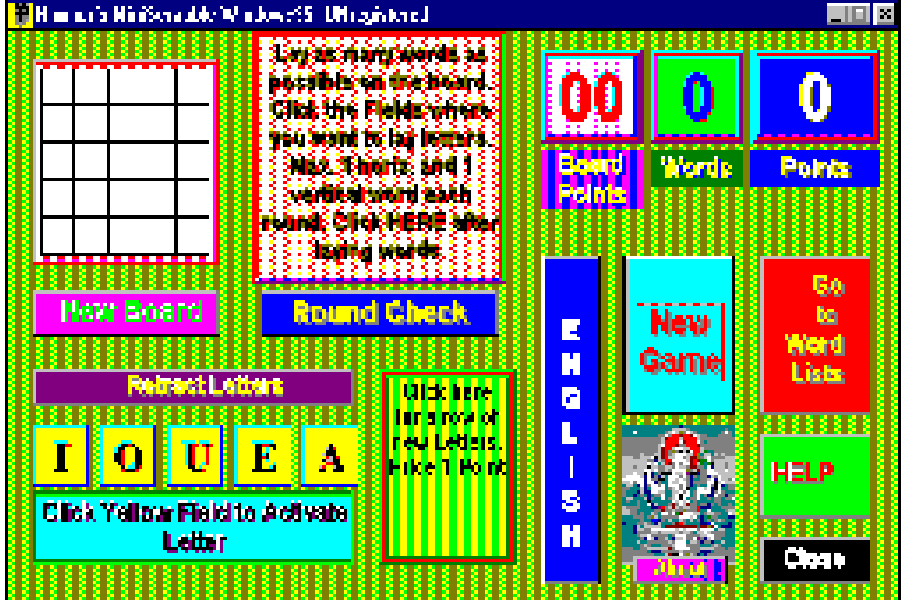

#### PRNAPP70\* (3107793 bytes)

Printer's Apprentice 7.0 is an excellent screen and printer font viewing utility. It provides connections to the Clipboard, ATM, Control Panel, and more. Other features include a usereditable sample text box, both capital and lower case spec sheets, batch printing, TrueType font support, and more. Requires Win95/98/NT. Reg Fee \$25

#### SPANBWIN (266633 bytes)

Spanish Helper for Business 2.3 helps those who have learned or are learning Spanish and need to concentrate on business Spanish. The interactive quizzing system allows you to learn rapidly using either the contents of its own large database of vocabulary, or by using lists that you compose in order to quiz yourself. Reg Fee \$20

#### SPANHWIN (436840 bytes)

Spanish Helper for Windows Level One 2.3 is an interactive quizzing system allows you to learn Spanish vocabulary rapidly. It contains a large database of vocabulary allowing you to form your own quiz lists, as well as an on-line grammar help program. Files created in the DOS version of this program can be imported. Reg Fee \$25

#### WRBDISK1 (1404569 bytes) + WRBDISK2 (1443219 bytes) + WRBDISK3 (1378416 bytes) + WRBDISK4 (169863 bytes)

Word Report Builder is an easy to use Microsoft Word based reporting tool for your database applications. It allows the rapid construction of reports as forms, columnar reports and master detail reports Reg Fee \$10

#### **ORGANISERS**

#### 3DVCP44 (1712950 bytes)

Visual Calendar Planner 4.4 is a customisable calendar program that provides scheduling, events, memos and appointments. Reg Fee \$30

#### CTX32310\* (4026293 bytes)

CATraxx 98 3.10 allows you to easily organise your music collection in Win95. There are fields for track, artist, title, format, release date, label, catalog number, condition, playing time, price, value, tracks, songwriters, producers, studios, musicians and instru-ments. Other features include powerful search facilities, and a variety of printed reports. Reg Fee \$60

#### DATACH09\* (5687847 bytes)

DataChart 0.93 provides a way to harness the numeric information contained in database tables, by creating charts as pictorial representations. The flexibility of this tool allow you to explore the information visually, allowing faster

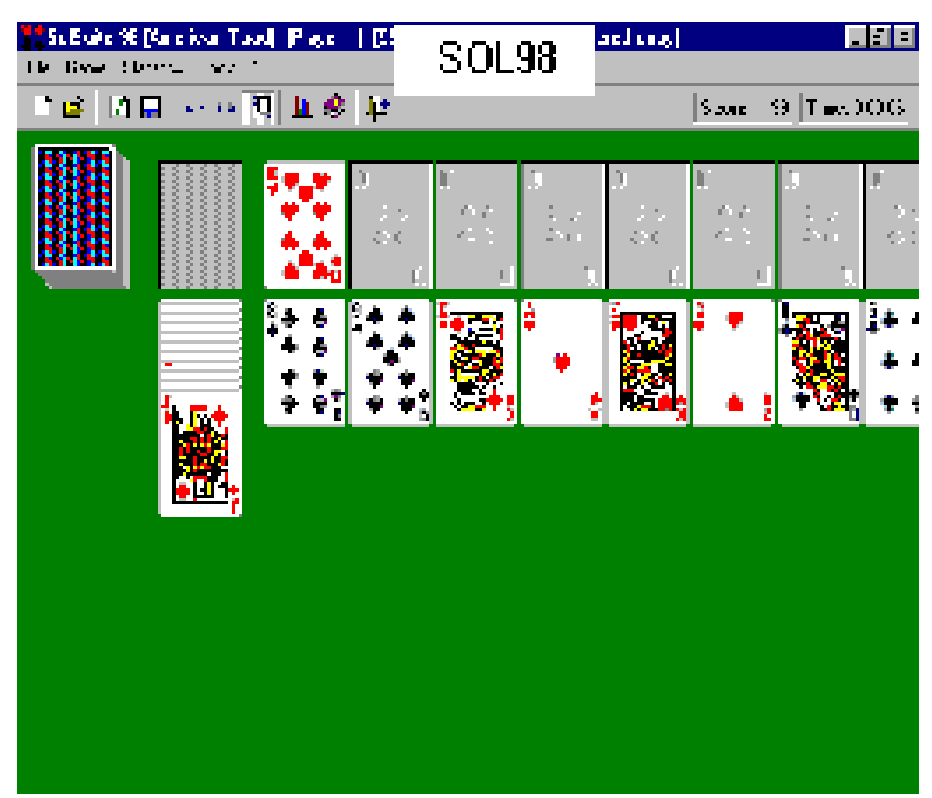

interpretation of patterns embedded in the data. Requires Win95/NT. Reg Fee \$25

#### JNKDRW20\* (2694846 bytes)

Junkdrawer Information Manager 2.00 provides a great way to store and retrieve any information that can be placed into a text file. Long filenames and long labels are supported. The program changes labels and folders dynamically at runtime, and saves changes to a configuration file. Requires Win95/NT. Reg Fee \$19.95

#### KNOWBASE (463748 bytes)

Personal Knowbase 1.1 is an information organiser that allows you to store and index text information using keywords. You can enter information directly or read from text, Cardfile, and HTML files. Tag commonly used items for quick reference. Reg Fee \$39.95

#### MYDIARY1\* (6080165 bytes)

MyDiary 1.00 will help simplify your day-today diary management. Features include multiuser support, data encryption, printing options, and more. The indexed database will ensure the fastest possible text searching throughout the diary database. Requires Win95/98/NT. Reg Fee \$5-\$40

#### PRIMO240\* (3501684 bytes)

Primo 2.40 is a powerful personal information management package that allows you to manage all your personal information easily, clearly and efficiently. In addition to management of your appointments, addresses, things to

do and notes, it can manage your inventory, your collections and receipts as well as your budget. Requires Win95/98/NT. Reg Fee \$21

#### RBO22\* (1478861 bytes)

RedBox Organiser 2.2 is an all-in-one personal information package with a calendar, To-Do list, anniversary list, business plan scheduler, a contact manager, sticky notes, report generator, alarm reminder, message notifi-cation and more. Requires Win95/NT. Reg Fee \$40

#### WZFLDR31 (925920 bytes)

WhizFolders for Windows 3.1 allows you to manage your free-format information easily and effectively. You can record your notes and ideas instantly into separate topics without worrying about file names and directories. Use long descriptive names for your notes, easily retrieve and view them, search through them for information and insert hypertext jumps. Reg Fee \$25

#### **SECURITY**

#### BCRYPT6B\* (1168390 bytes)

BestCrypt 6.03 is a data encryption system for Win95/98/NT. It uses Blowfish, GOST 28147- 89 and DES, and provides unparalleled protection against unauthorised data access. It supports encrypted logical disks and works with all kinds of media, including network-accessible disks. Reg Fee \$?

#### I\_M421AW\* (579726 bytes)

Integrity Master for Windows 4.21a is an antivirus and data integrity system for Win95/NT. It can help protect against hardware glitches, software bugs, CMOS changes, and even deliberate sabotage. If a virus strikes, the program identifies it by name and also identifies any viral damage. Reg Fee \$49.50

#### LOCKIT25 (1942175 bytes)

ScreenLock 2.5 provides easy, yet secure access to your desktop while denying others attempts to access Windows. Keep intruders and unwanted visitors from invading your privacy and track their unauthorised attempts to access your system. It is unlocked via answering a question that you provide yourself and can change or edit at any time. Reg Fee \$19.95

#### PASSGEN (274090 bytes)

Password Generator generates truly random eight-character passwords for use in security programs, networks, BBSs, etc. Reg Fee \$0

#### UM260\* (338036 bytes)

Uninstall Manager 2.60 lets you safely remove unwanted software and return your system to its original state. It takes a 'snap-shot' of your hard drive, and makes a backup of the startup and registry files. It shows you all changes that have been made from the last 'snapshot' and allows you to easy delete any additions. Requires Win95/98. Reg Fee \$12.95

#### **UTILITIES**

#### BABYCRB2\* (1511273 bytes)

The EP Baby Screensaver Creator allows you to create animated baby screensavers using your baby photographs. You can add greetings with your choice of fonts, sizes, colours, styles, and shadowing effects. Choose from a selection of professional tiled backdrops. Requires Win95/98/NT. Reg Fee \$10.95

#### CCLIP10\* (1076088 bytes)

Classic Clipboard 1.00 is a multiple clipboard and clip library for Win95/NT. Just copy in the normal way up to nine times, then paste your clips using Ctrl+1 for the first, Ctrl+2 for the second, etc. You can save over 3000 clips - 96 in each of 32 groups. Reg Fee \$40

#### EI98\* (2536620 bytes)

E-Icons 98 lets you customise shell icons on your system easily and quickly. You can customise Desktop, Start Menu, Drives, Folders and various icons, you can load or create your own icon themes and it also gives you the opportunity to assign an icon to any folder. Requires Win95/98. Reg Fee \$?

#### FW121 (870385 bytes)

#### FW20\* (3235576 bytes)

FileWrangler 3.0 is a powerful file management package for Windows. It allows you to ZIP/UNZIP files, view files, span disks, create self-extracting EXE files, protect important files, copy/move/rename/deletes file, and much more. Reg Fee \$44.95

#### INVSBPRO\* (826601 bytes)

Invisible! Pro 1.5 makes the colour behind the captions of your desktop icons transparent so that your wallpaper shows through. You can change the text colour of your desktop icon captions. Requires Win95/98. Reg Fee \$10

#### MAUIMAJK (2420345 bytes)

Maui Magic Screen Saver displays beautiful images of the Hawaiian Islands in a slideshow fashion. Reg Fee \$12.95

#### MBM382\* (1443455 bytes)

MotherBoard Monitor 3.82 provide you with information about your motherboard's temperature, voltages, fan speeds and CPU temperature. Requires Win95/98/NT. Reg Fee  $$0$ 

#### OFTOY983\* (1117173 bytes)

Office Toys 98 98.3 is a collection of powerful add-ins for Word 98, including an envelope manager, an interactive font and paragraph formatter, the ability to run up to 21 commands in an automated batch process, a fast find and replace function, and much more. Reg Fee \$40

#### PHNPLS32\* (747058 bytes)

Phone Plus 3.2 is a telephone dialler with optional Caller ID and speaker phone support. Features include multiple phone books and call logging. Requires Win95/NT. Reg Fee \$20

#### PZIP40\* (1144501 bytes)

PowerZip 4.02 is a compression program for Windows 95/98/NT. It supports a large number of compression formats, including ZIP, ARJ, RAR, CAB, TAR, GZ, Z and LZH. It combines a convenient, intuitive user interface with flexiblility and advanced options such as ZIP encryption and multi-disk zip support. Reg Fee \$20

#### SPCL12A (394771 bytes)

Speaking Clock 1.2a provides a talking clock on your Windows desktop. This version comes with English, but you can download other languages from the author's website. Reg Fee \$0

#### STSHMG33\* (2407779 bytes)

Startup&Shutdown Launcher 3.10 allows you to control programs that run when Win95/NT starts up or shuts down. You can set different run criteria for your programs, run at certain times of the day, days of the week, once a month, or once a year. It can execute different

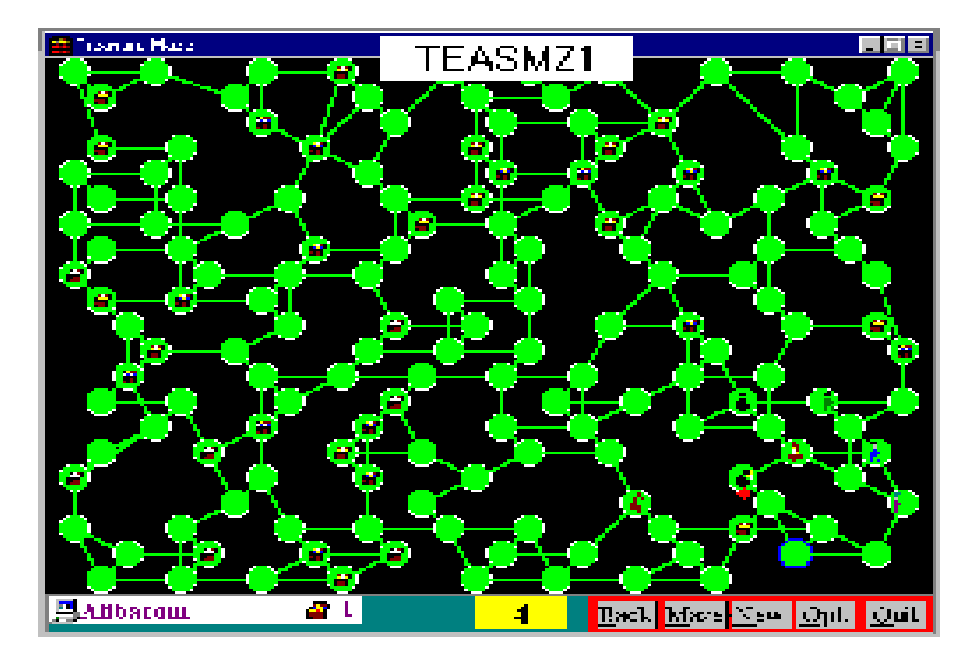

sets for different User profiles, and can display custom messages when programs run with user-defined actions to take Reg Fee \$28-\$32

#### TSFXENTC\* (1501598 bytes)

TurboSFX is a compact suite of wizards and tools that makes creating self-extracting executable (SFX), ZIP, CAB, and installer files easy, using intuitive step-by-step procedures. Requires Windows 95/98/NT. Reg Fee \$59.95

#### TZXENTA (1080052 bytes)

TurboZIP Express 1.01 is designed to make working with ZIP and CAB archive files easier. Its intuitive interface enables you to use it immediately, without extensive training. A five-topic, five-minute 'How To' tutorial, complete with illustrations, is included to show you just how simple it can be. Reg Fee \$29

#### WHOCLL30\* (3760546 bytes)

Who's Calling 3.0 is a caller ID package for Windows 95/98/NT. It stores your phone numbers in a phonebook and upon matching an incoming phone number with a number in your phonebook alerts you as to the caller's identity. It can also email you at work whenever you receive a call, with the number, the name of the caller (if found) and the time and date of the call. Reg Fee \$?

#### WINDR32\* (1534091 bytes)

Winter Dreams Screensavers will draw and decorate your screen with winter landscapes and holiday scenes. The elements in a scene are drawn randomly each cycle so every scene is different. Requires Win95/98/NT. Reg Fee \$10

#### WINLOADR\* (839775 bytes)

WinLoader 4.02 gives you specific control over the way Windows loads. You edit a script file

that it reads to load programs at startup. You can designate how to load programs, by specifying an area in your Registry or your Startup folder or by utilising the load and run values of your Win.ini file. This provides the opportunity to consolidate these entries into a single format, giving you much greater control over the process. Requires Win95/98. Reg Fee \$?

#### WINPOP (2666600 bytes)

Winpop Plus 1.3 is a powerful instant pop-up message utility that remotely runs applications, sends messages, chats, open documents, closes processes and much more on multiple computers over the network. Winpop Plus replaces the simple windows messaging pop-up with a much more powerful and feature-rich pop-up message system. Reg Fee \$50

#### NEW AND UPDATED DOS PROGRAMS

#### ACROSS13 (1273560 bytes)

Action SuperCross 1.3 is a motorcycle simulation game based on a real physical model, where you must navigate through the various stages on your bike. Requires DOS 5.0, 486DX-33, 8MB RAM and VGA. Reg Fee \$19

#### I\_M421A (445669 bytes)

Integrity Master 4.21 is an anti-virus and data integrity system. The author says it detects all known viruses. It can detect any form of file corruption, including disk errors or as yet unknown viruses. Stacker, DoubleSpace, SuperStore and Bernoulli system files are supported. Identifies the new MS Word Macro viruses as well as over 640 additional viruses. It

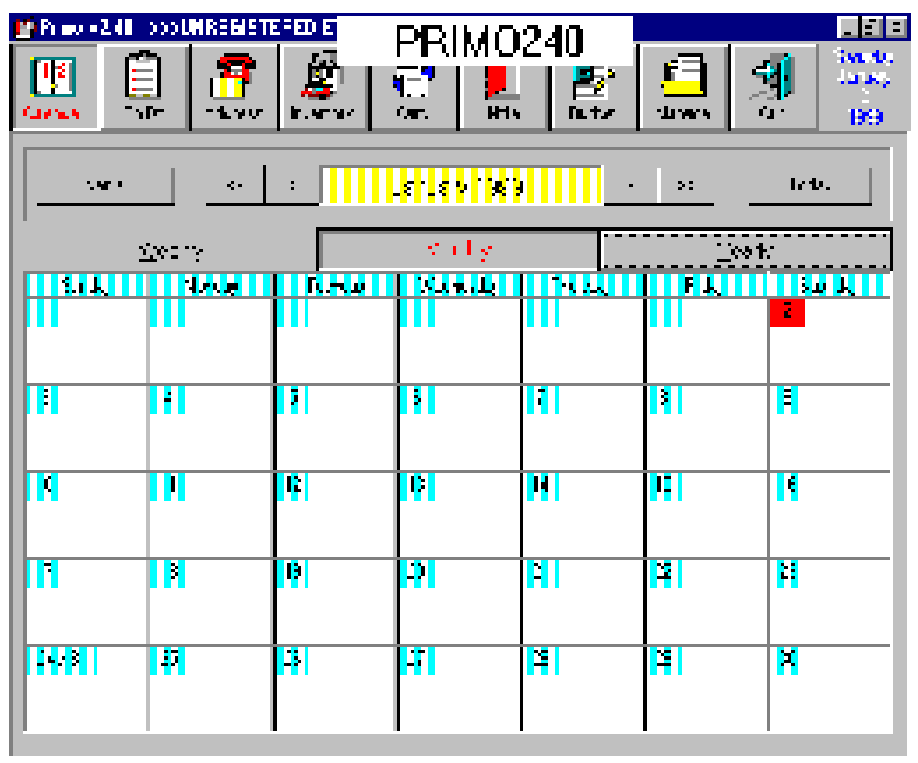

has an option to quickly disinfect diskettes. (Wolfgang Stiller) (ASP) Reg Fee \$50

#### JOCMNU20 (125705 bytes)

JOC-MENU 2.0 is a pull-down DOS menu system with mouse support, a built-in screen saver, low memory usage, calculator/calendar, a hypertext help system, and more. Reg Fee \$20

#### JOCCAL20 (129316 bytes)

JOC-CALC 2.0 is an easy-to-use spreadsheet package for DOS. Features include a pull down menu system with mouse support, a hypertext help system, support for block operations, builtin math/trig functions, and more Reg Fee \$20

#### JOCSCR20 (184820 bytes)

JOC Screen Designer 2.0 is a powerful screen editor that allows you to generate source code in up to 25 different formats including: C, PASCAL, BASIC, CLIPPER, COBOL, ASSEMBLER, PCX, BMP, ANSI, ANSI, and more. It also generates TSR programs in source code (Assembler  $+ C$ ). You can build text screens with input fields, colours and a lot of tools in minutes. Reg Fee \$20

#### LETTER31 (2102986 bytes)

Letter Writer 3.1 is a powerful notepad replacement, with features such as font control, date/time insertion, the ability to open large

documents, and more. Requires Win95/98/NT, 5MB hard disk space, and 8MB RAM. Reg Fee \$19.95

#### PCAL1503 (190173 bytes)

Personal Calendar 15.03 displays a threemonth scrollable calendar, a running analog and digital clock, and appointment and note lists. The program will alert you when a scheduled event is coming due or overdue. By swapping to EMS or hard disk, the program only uses 6k of DOS RAM. Reg Fee \$39

#### SCN\_321E (821571 bytes)

VirusScan 3.2.1 scans diskettes or entire systems and identifies any pre-existing PC virus infection. Reg Fee \$65

#### SHOWF251 (31213 bytes)

ShowFAT 2.51 graphically displays the physical layout of the files on a disk. Reg Fee \$20

#### Volunteer Comms Expert

TIP requires a competent Comms expert with experience with Cisco devices, preferably the AS series of access servers. Initially this person will assist our comms person, but it is hoped that eventually much of the work can be taken off his hands.

It would be preferable if we were able to attract two new volunteers for this task as that would make for lighter load on each person.

Remember, if you have specific Unix/Internet/Comms skills the TIP admin team is always looking for fresh faces.

### Ten Years ago in Sixteen Bits

*Compiled by Andrew Clayton from:* Volume 6, Number3, April 1989

The editorial expressed hope that the monthly meeting on "IBM's Presentation Manager in OS/2" wouldn't be a disaster like Bill Gates' October 1988 presentation. The Secretary (Tony Solazzo) signalled a change in the way the group works, from a 'make do with what we can scrounge' to a more business oriented approach — the group was looking to get accommodation (not achieved until 1993), and hiring people on a full or part time basis. Rod Dunne wrote a very interesting article on purchasing and installing a hard disk into his existing (floppy only) machine. His 10MB hard disk cost \$560,

and his eventual costs were \$1600 or so (he purchased a 22MB drive for \$590). A horrible tale indeed. Karl Auer wrote about a terminal configuration program in C. Michael Lightfoot (Apologies for calling him 'Malcolm' in my last column) wrote about Unix devices, and the upcoming new standard for Windowing systems call X11 (x-windows). Peter Harris wrote about the evils of software piracy, whilst Will Faithful reviewed Instaplan, Word 5, KeepTRAK and the genius mouse. Tony Sollazzo wrote about the hardware of the 8086 CPU, and someone was attempting to sell a TRS-80 model 100 laptop  $\Box$ 

<span id="page-37-0"></span>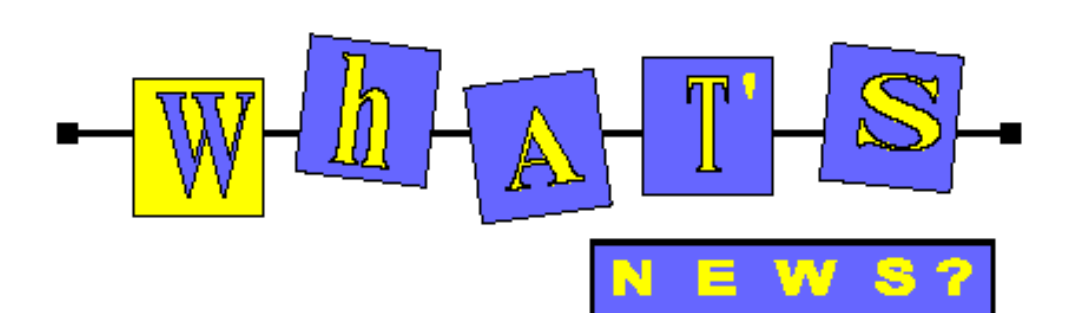

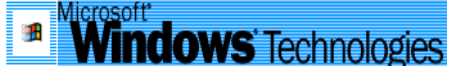

#### **Download Internet Explorer 5**

This release of Microsoft's award-winning Web browsing technology makes using the Web simpler than ever, more automated, and more flexible to let you use the Web the way you want. In short, Internet Explorer 5 brings IntelliSense to the Web to save you time on the things you do most often. Features like Web Accessories let you customize your browser to suit your needs.

What is IntelliSense?

Originally introduced in Microsoft Office, IntelliSense technology is designed to save you time by automating routine tasks and simplifying complex tasks. By building IntelliSense throughout Internet Explorer 5, from detecting network status to simplifying basic navigation, Internet Explorer 5 makes the Web easier and more accessible for everyone.

Here's what you get when you download the full install of Internet Explorer 5 and Internet Tools. Internet Explorer 5 Web browser: The browser that brings Intellisense to the Web to save you time on the things you do most often. Outlook Express 5: Easily send e-mail and subscribe to Internet newsgroups. Automatically filter out junk mail. Use colourful e-mail stationery to grab your reader's eye, or create your own stationery to match your style. Windows Media Player 6.0: Microsoft Windows Media Player upgrades the previous versions of Media Player, NetShow player, and ActiveMovie player and plays most multimedia content formats located on the Internet or your computer, including Advanced Streaming Format (ASF), Real Audio/RealVideo 4.0, QuickTime, AVI, WAV, MPEG, MP3 and more. Chat 2.5: Communicate in chat rooms on the Internet. In the optional 'comic-strip' mode, let your true feelings be known by choosing your own character and facial expressions. NetMeeting 2.11: At home, use your computer as a videophone to see and talk to family or friends. At work, hold business meetings and share programs to collaborate on projects over the Web. FrontPage Express 2.0:

FrontPage Express makes it easy for firsttime Web authors to create Web pages without having to learn the HTML programming language. Web Publishing Wizard 1.6: Use this step-by-step tool to publish your own pages on the Web.Microsoft virtual machine: Offline Browsing Pack: Improve your experience when you browse Web pages while not connected to the Web. A must-have if you use a laptop or have had problems while browsing offline. Wallet 3: Make shopping at secure Web sites easy, quick, and safe by storing your credit card numbers and address information in a virtual 'wallet' on your own computer.

#### **What's New in ICQ 99a Beta?**

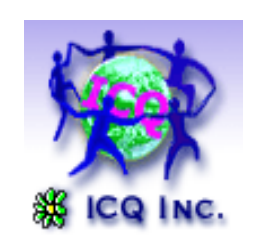

ICQ 99a has been released with lots of new features - look at [www.icq.com f](http://www.icq.com)or full details!

#### **Corel to bring Linux to the desktop**

Plans include 'invisible' Linux Operating System and user-friendly interface. Corel Corporation has announced its plan to introduce a user-friendly, easy to install interface for the Linux Operating System (OS), at the LinuxWorld conference in San Jose, California.

At the first major trade show devoted to commercial applications in Linux OS, Corel president and chief executive officer Dr. Michael Cowpland announced the expected November release. "We plan to simplify Linux by creating an easily accessible desktop environment," said Dr. Cowpland. "Linux will then be available to all computer users who wish to experience its benefits." The emphasis of the new Corel version of Linux will be on simple installation and a graphical user interface (GUI) that sits on top of the operating system, similar to those used

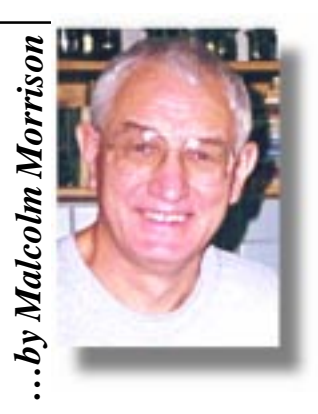

on the Windows or Macintosh OS. Corel is also anticipating Linux versions of its WordPerfect Office 2000 this year, and CorelDRAW and Corel PHOTO-PAINT for Linux in 2000. "The difficult-to-use reputation of Linux will be left behind," said Dr. Cowpland. "Everyone will be able to experience the power and stability of Linux without learning complicated codes." For more information visit Corel's Web site at [www.corel.com.](http://www.corel.com)

#### **Corel Launches Designer.com**

 Corel Corporation has unveiled a world preview of "Designer.com," its brand new graphics community Web site. This interactive site can be found at www.designer.com and is designed to cater specifically to the graphics community. It features a wide range of useful information for novice and expert graphic designers alike, making it a valuable resource within the design community. One component of the site, called Focus, features exclusive articles and columns from people in the industry, as well as monthly designer profiles. Focus also contains a Learning Center, featuring helpful tips and tricks for using Corel graphics products. Users are invited to send their questions to the Ask the Experts section, where their queries will be addressed by an expert at Corel or redirected to an appropriate contact within the greater graphics industry. The Web site also offers a variety of designrelated links from around the Web, allowing access to specific areas of graphic design according to the user's own individual needs.

#### **IBM, Dell in \$16 billion Pact**

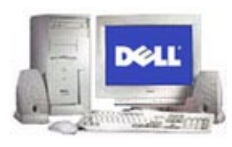

IBM and Dell have announced a \$16 billion agreement which calls for massive purchases of Big Blue's products by the PC maker. Dell will purchase storage, microelectronics, networking, and display technology from IBM for integration into Dell computer systems,"

according to the announcement. Down the road, the agreement is also slated to include IBM's cutting-edge chip technologies, including copper and silicon-on-insulator.

#### **Microsoft Revamps Web Commerce Software Line**

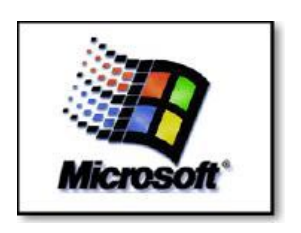

The software giant has acquired CompareNet, a San Francisco company that provides product databases and comparison shopping information for Web sites. CompareNet will be integrated into Microsoft's Sidewalk city guides, adding another 1.5 million unique visitors per month, Microsoft said.

Microsoft's new Passport product, which was acquired last year with Firefly Network, is a secure electronic wallet that consumers will be able to use on its MSN portal and thirdparty sites that license the technology. Passport has been licensed by TRUSTe and the Better Business Bureau Online, part of Microsoft's emphasis on the importance of personal privacy for consumers. Other new services for small businesses include Web site building and hosting. A new component is BizTalk, which enables businesses of all sizes to integrate ecommerce applications and share data, serving as a framework for the many pieces required to do commerce online.

#### **Dell delivers New Pentium III**

Dell Computer Corporation the world's leading direct computer systems company, has announced a new line of Dimension desktop PCs with Intel's new Pentium® III processors for enhanced performance in animation, imaging, motion video, speech recognition, audio and 3D geometry. The new Dimension® XPS T series with 450MHz and 500MHz versions of the Pentium III processors are available with prices starting at A\$ 3,339 (w/tax, no freight). Dell plans to add the Pentium III 550 MHz processor on the Dimension XPS T series later this year.

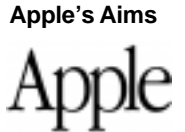

Anstralis

In an interview with the Nihon Keizai Shimburn, Steve Jobs has said Apple would follow the Sony model and develop computers that could be "easily integrated with consumer electronics and household appliances".

Sony's VAIO range of computers include connections for audio and video equipment and come with home-editing software preinstalled. Apple has Final Cut, a videoaudio editing package that some say intrudes on its close relationship with Adobe Systems. Then there is FireWire, the networking, connectivity system that is clearly miles ahead in terms of speed and flexibility. It is already regarded as the standard for home digital networking.

#### **Universal Plug and Play**

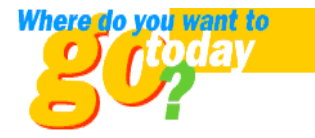

More from Microsoft - it's the end of the workday, and before leaving the office, you download your grocery list from your home network onto your Palm-size PC. Once at the store, you decide it's time to break away from the same old dinner options, so you consult a kiosk for a meal that's quick and tasty. The recipe for chicken almondine sounds good, so you download it from the store kiosk onto your Palm-size PC.

You can't remember if you have chicken at home, so once again you consult your Palmsize PC, which accesses the refrigerator attached to your home network. You find that you're out of chicken, so you go ahead and buy some. Upon arriving home, you use the tablet on your refrigerator door to call up the recipe you downloaded onto your Palm-size PC and proceed to cook your dinner. Once imaginable only in the realm of science fiction, scenarios like this will soon be possible, thanks to a technology called Universal Plug and Play.

Unlike the Jini model promoted by Sun Microsystems, Universal Plug and Play is based upon standard Internet protocols. This architecture allows Universal Plug and Play to work with a broad range of devices from large PCs to small consumer electronics devices. It also eliminates the need for complex testing to ensure devices can work together.

#### **Millennium Promises to Revolutionise Computing As We Know It**

Enter Millennium, Microsoft's distributed operating system research project. Millennium aims to turn a network of computerized devices into one, giant computer that resembles the human brain, allocating resources efficiently to accomplish each task. Millennium would automatically clear a bottleneck by replicating a Web site's data onto other servers and desktop computers across the Internet that are currently underused. When traffic to your Web site drops, Millennium would again reallocate the network's resources to best meet the level of demand on the network.

If successful, Millennium will transform computing to more closely resemble the human brain, which works behind the scenes to distribute information in a highly complex, yet efficient manner. Microsoft Research hopes to incorporate some of its research results into Microsoft products within the next few years.

The goal of Millennium is to erase the distinction between distributed and local computing. While work will be distributed among the computerized devices in a network, from the user's perspective it will appear as if everything is happening right there on their desktop computer.

#### **Sony Protection Solutions for Digital Music Content**

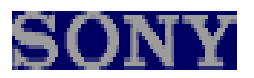

 $\Box$ Sony Corporation has announced the development of new copyright management technologies that could revolutionize the way in which digital music content is delivered, used, and enjoyed. The company will promote the solutions to the music and technology industries and propose them to the Secure Digital Music Initiative (SDMI). Two new content protection technologies, tentatively called "MagicGate" and "OpenMG" will provide an urgently needed immediate solution for protecting digital music on personal computers and audio player/ recorders.

## <span id="page-39-0"></span>The INTERNET Project

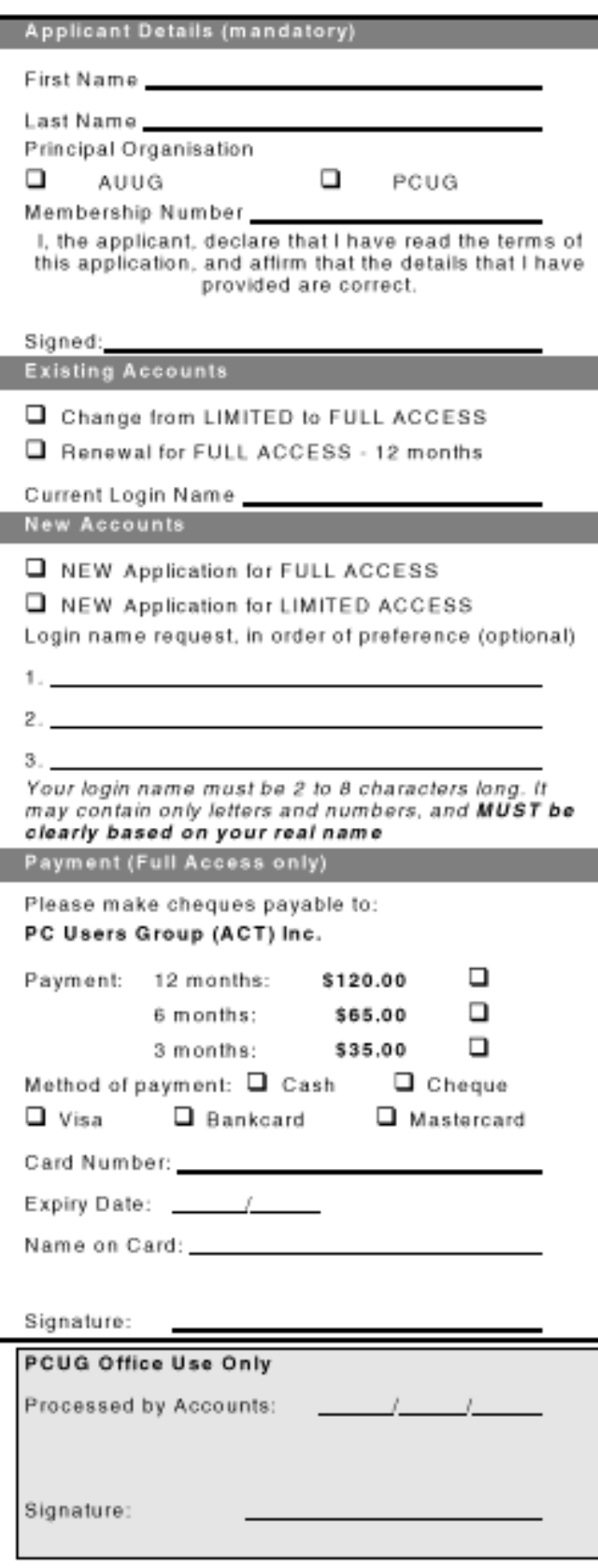

#### Important Notes - please read

- 1. Access to The Internet Project is available only to members of PCUG or AUUG and is governed by the Internet Project Acceptable Use Policy, copies of which can be obtained at the PCUG Centre, or downloaded from the PCUG BBS or from The Internet Project.
- 2. The Internet Project is managed and administered by volunteers. The Internet Project aims to offer affordable access to as many members as possible, allowing members to experience all the resources of the Internet. No minimum level of access or service is offered or guaranteed.
- 3. There is a limit of one Internet account per noncorporate membership. Corporate members may sponsor up to three individuals, who are then personally responsible for the operation of their accounts. Please complete one application for each person.
- 4. Part of your email address will be determined by the principal organisation. If your membership of that organisation expires, so too does your membership of The Internet Project. In this event, no refunds for unused allocation will be made.
- 5. The Internet Project reserves the right to alter prices and services offered at any time. Fees paid for Internet access are non-refundable and non-transferable.

#### **Access Categories**

- 6. Note: Hours debited do not necessarily equate to real hours on-line; time allocation will be debited in a nonlinear fashion depending on the amount of time spent on-line in any given day. The debit rate is set from time to time by the Internet Project Management Committee. refer For more details.  $10<sup>°</sup>$ http://www.tip.net.au/tip/charging
- 7. Limited Access
	- a) Limited Access provides terminal-based email and news only.
	- b) Limited Access is free on application.
	- c) In any calender year, calculated from the 1 February, Limited Access provides up to 100 'hours' usage.
- 8. Full Access
	- a) Full Access provides PPP or SLIP access and includes email, news, WWW, etc.
	- b) Advance Access is not free. Current rates are shown at left with up to 25 'hours' per month usage over the period.
	- c) When your Full Access subscription expires OR you use up your hours of access (whichever is earlier), you will be required to purchase another subscription.
	- d) Full Access users also receive a Limited Access allocation - see above.
- 9. All users joining The Internet Project receive a one-off. free five hour allocation of Full Access.

#### **Collecting Your Login Details**

- 10. For existing members, please allow up to two weeks for your application to be processed.
- 11. Login details can be collected in person by the applicant - from the PC Users Group Centre. We recommend that you phone the Centre first to check that the details are waiting for you.
- 12. You (and your parent/guardian if you are under 18 years of age) will be required to sign an Acceptable Use Policy Declaration when you pick up your login details. Proof of identification will be required at that time.

## <span id="page-40-0"></span>Member Services

*These special offers and services are only available to PCUG members. Please bring your memberhip card with you when collecting orders.*

#### Disks & Tapes

We offer high quality disks and tape cartridges in various formats at very reasonable prices. **Disks & tapes** are available from the PCUG Centre Monday, Wednesday & Friday 10am to 2pm or between 9am and 5pm on weekends.

#### BBS Access

New members wishing to access the PC Users Group (ACT) InterActive Bulletin Board Service (BBS) should dial (02) 6253 4933 and create an account on the system. Once the main menu is presented, select the 'Goodbye' option followed by the 'Yes' option to leave a message to the Sysop.

In this message state your membership number (from your card or magazine address label) and request an access upgrade. This will usually occur within a few days.

#### Shareware

Members have access to a huge selection of 'shareware' software. The PCUG subscribes to a CD-ROM which provides over 250 Mb of new and updated software titles on each monthly CD.

One complete section of the permanent library is also contained on each CD-ROM. In addition, there are many programs on the PCUG BBS which members have uploaded or which come from other sources.

This software is provided as 'shareware'. If you continue to use it, you must register the software with the author. The Group does not 'sell' the software - it charges a fee to cover the cost of obtaining the software, maintaining the library and copying the software to the member.

Computers are available at the Centre which are connected to the BBS enabling members to download software.

#### Hardware & Video Library

The hardware and video library is located at the PC Users Group Centre. Items may be collected and returned on Saturdays and Sundays between 9am and 5pm (loans are for one week). Please bring your membership card with you.

The library provides access to equipment which members would not normally have readily available. Most items have instructions manuals and software where appropriate. Modems do not include software; check the Shareware Library for suitable packages. Items may be borrowed for one week. There is no charge, but you must collect and return the items yourself.

Equipment available includes:

- modems (33.6k and 14.4k)
- zip drives.

Videos include:

- Developing Applications with Microsoft **Office**
- Using Windows 95

### **Stuffed Again**

We would like to thank the following members and friends for assisting with the mailing out of our Journal.

**John Agnew Bruce Black Owen Cook Eddie & Sharon de Bear Jim & Chris Fogg Anne Greiner John Hempenstall Emil Joseph Vernon Kronenberg Neville Maddern Helen McLean Allan Mikkelsen Don Nicol Ruth Smalley Rod Smith**

**John Starr Gordon Urquhart Marion Van Wely Sylvia & Lew Yardley**

We are *always* looking for volunteers to assist us with the 'stuffing' of our journal. We start around 5.00pm (latecomers are welcome) *usually* on the 2nd last Monday of every month and are generally finished by 8.00pm. Refreshments are provided. If you would like to help, please ring Petra Dwyer at the PCUG Centre on 6253 4911.

**Next Stuffing** 5.00pm **Monday 22 March '99** at Northpoint Plaza, Belconnen. *(see map page 3)*

**We now have a Giveaway Table at the PCUG Centre.**

**If you have any SMALL items of computer related equipment (software or hardware) that you no longer need or use and don't want to throw away, put them on the table and someone else may find a use for them.**

**Just bring them to the Centre when it's open and we'll pass them on for you.**

<span id="page-41-0"></span>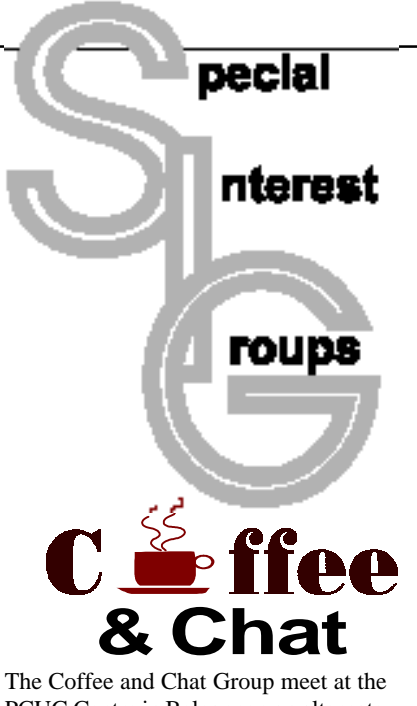

PCUG Centre in Belconnen on alternate Tuesdays from 10.30am to 11.30am The doors are open from 9.30 to 12.00 for 30 minutes of individual discussion before and after the meeting. The dates of these meetings are shown in the Calendar of Events.

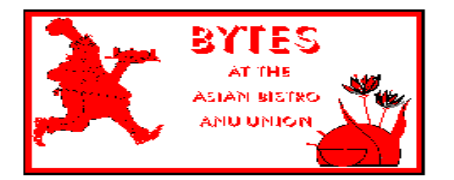

#### Bytes

The Bytes SIG is designed for those who like to talk about computing over a meal. It meets from 6 pm at the Asian Bistro, Australian National University Union, on the PCUG meeting nights. There are no Bytes SIG meetings in November, December, or January. Contact person: Andrew Freeman Phone: 6258 7411 Email: *afreeman@pcug.org.au or* WWW at *http:/ /www.pcug.org.au/~afreeman/cvsig.html*

#### AutoCAD

Geoffrey May 6295 5942 Monday-Fri 4-5pm. Please call for details.

#### The Investment SIG

The group meets at the PCUG Centre at 7.30pm on the fourth Thursday of every month except for December to discuss investment affairs, especially the stock market and share ideas and information. Matters covered may be someone's hot stock, or a tax problem or an interesting Web site, and sometimes a software demo. We are looking for volunteers to present brief reviews of a favourite stock. Contact Mick Preskett ph 6252 5036.

## OS/2 WARP

#### The OS/2 SIG

An enthusiastic forum for those operating or interested in OS/2 Warp. Meetings include wide ranging discussion and interesting hands on demonstrations. Meetings are held on the third Thursday (except January) at 7.00pm for 7.30pm at the IBM Building 8 Brisbane Ave, Barton.

Contact David Thrum Phone 6201 8806 (bh). Full details about the OS/2 SIG can be obtained from *http://www.pcug.org.au/ ~aacton/os2/welcome.htm.*

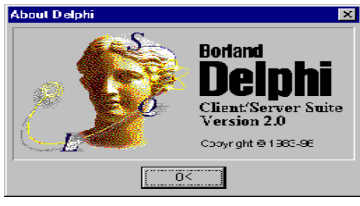

#### The Delphi SIG

A lively forum for software developers who are working with or interested in Delphi. Our meetings include wide ranging discussion and interesting hands-on demonstrations. Come and see why Delphi is RAD! Some of our recent meetings have discussed Delphi components, best shareware tools, database applications, and HTML tools. Meeting 3rd Tuesday of each month 7.30pm at PCUG Centre. Convenor David Gray email *graydr@pcug.org.au.*You are welcome to also subscribe to the PCUG Delphi mailing list by sending message 'subscribe act-delphil@pcug.org.au [your email address]' to Majordomo@auug.org.au

#### Networks

 Garry Thomson 6241 2399 *gthomson@pcug.org.au* Thursday after main meeting Please call for venue.

Computers and Vegetarianism This SIG is designed for those who have an interest in both computers and vegetarianism. It generally meets with the Bytes SIG. No meetings are held in November, December, or January. Contact person: Andrew Freeman Phone: 6258 7411 Email *freeman@pcug.org.au* or WWW at *http:// www.pcug.org.au/~afreeman/cvsig.html lowery@pcug.org.au*

#### Internet Daytime Demo and Discussion SIG

Meets every second Monday at the PCUG Centre from 10.00am to noon. We meet to discuss internet issues, software, sites (and anything else of relevance), and demonstrate, on Centre equipment, selected software and techniques. The meeting starts with informal

discussion and coffee, followed by a more indepth look at a particular topic of interest. There is also time for discussion (and hopefully solving) of members problems with the internet. A home page for the SIG is at *http://www.pcug.org.au/~amikkels/intddd.html* Enquiries or suggestions for topics are welcome at *amikkels@pcug.org.au*.

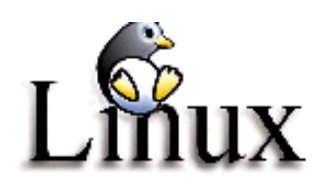

#### Linux User Group

Stephen Rothwell 6231 6648 (ah) *Stephen Rothwell@canb.auug.org.au* 4th Thursday 7.00pm Room N101 Computer Science Dept ANU.

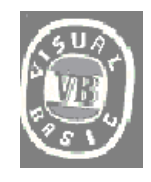

#### **The VB SIG**

Meets 10am to 12Noon on alternate Thursday mornings (in the Coffee & Chat week) to discuss the tips and tricks not disclosed in the Help files. Enquiries welcome.

Don Nicol (02) 6254 6584 *dnicol@pcug.org.au*

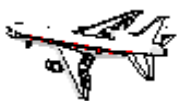

#### Flight Simulator

Meets 1.30 - 3.30 on Tuesday afternoons (if room available) following Coffee and Chat and on every 2nd Wed at 6.30 - 8.30 pm at the PCUG Centre. Enquiries welcome. Roger Lowery (02) 6258 1583

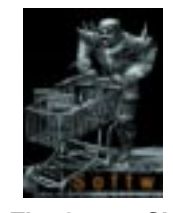

 **The Games SIG:** A SIG that runs Fridays in school holidays at the PCUG centre. Contact John: Phone 6281 2350, email plum@pcug.org.au, or ICQ# 25886924"

## <span id="page-42-0"></span>Training News

The PCUG is seeking members with<br>some experience (either Win95,<br>MYOB or Internet software eg. some experience ( either Win95, MYOB or Internet software eg. Netscape), that can help out the group by training members on weekends. It's voluntary work of course, so if you're (even slightly) interested and would like to help, please call peter on 62589806.

The program for 1999 has been adjusted to meet the demand for particular courses especially Windows95 and Internet courses. PCUG Training is able to, and willing, to conduct a variety of courses in other areas of computing. If you have an interest in a particular computer course and it is not scheduled, contact Petra at the Centre at the Centre and let us know

Our training courses are very popular. Unfortunately, some people book and then do not turn up for their course. Someone on the waiting list for the course could have filled the spot left vacant. If you have booked for a course and are unable to attend please let Petra know as early as possible so that another member can attend.

#### **Courses**

The Full Access intro to the Internet course is an introduction to the programs used to

access the World Wide Web including how to download files, send and receive e-mail and participate in news groups. If you would like to attend the course, you will need Full Access (Advanced Access) to the Internet. Please note that Netscape Communicator 4.05 will be used to teach this course.

Intro to designing your own web page: In may there will be an intro to designing your own web page conducted at the Centre. The course will cover the basics in design and layout of a web page and a how to use HTML.

The Win95 - Intro course is designed to introduce members in the use of Win95 including creating folders and files, how to cut, copy and paste. The course also covers lots of tips and tricks to make Win95 work for you. Please note that if you have Win98 as an operating system, then most if not all of the content of this course will be applicable to Win98 users.

A Visual Basic Programming - Intro course is planned for April. This course is designed for those members who are interested in the popular programming language Visual BASIC. Participants will be taught the basics of how to prepare simple user -friendly form based screens. No pre-requisite of programming is required.

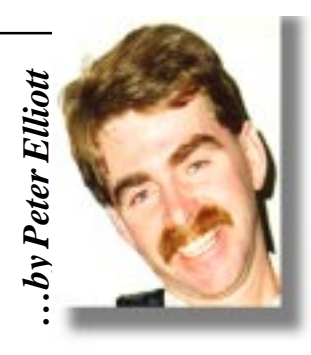

#### **Contacts**

**COURSE BOOKINGS: Petra Dwyer, at the PCUG Centre on 6253 4911**

Training coordinator and course information (**not** bookings):

**Peter Elliott** 6258 9806 (h) 7.00pm to 9.00pm

Microsoft Product courses (**not** bookings): Henk Brummelaar 6258 9332 (h) 7.00pm to 9.00pm

**All courses are held at the PCUG Centre, Northpoint Plaza, Belconnen - maximum 8 people.**

**Courses cost \$35 unless otherwise indicated. Full day courses run from 9.30am to approximately 3.00pm. AM Courses commence at 9.30am. PM courses commence at 1.30pm.**

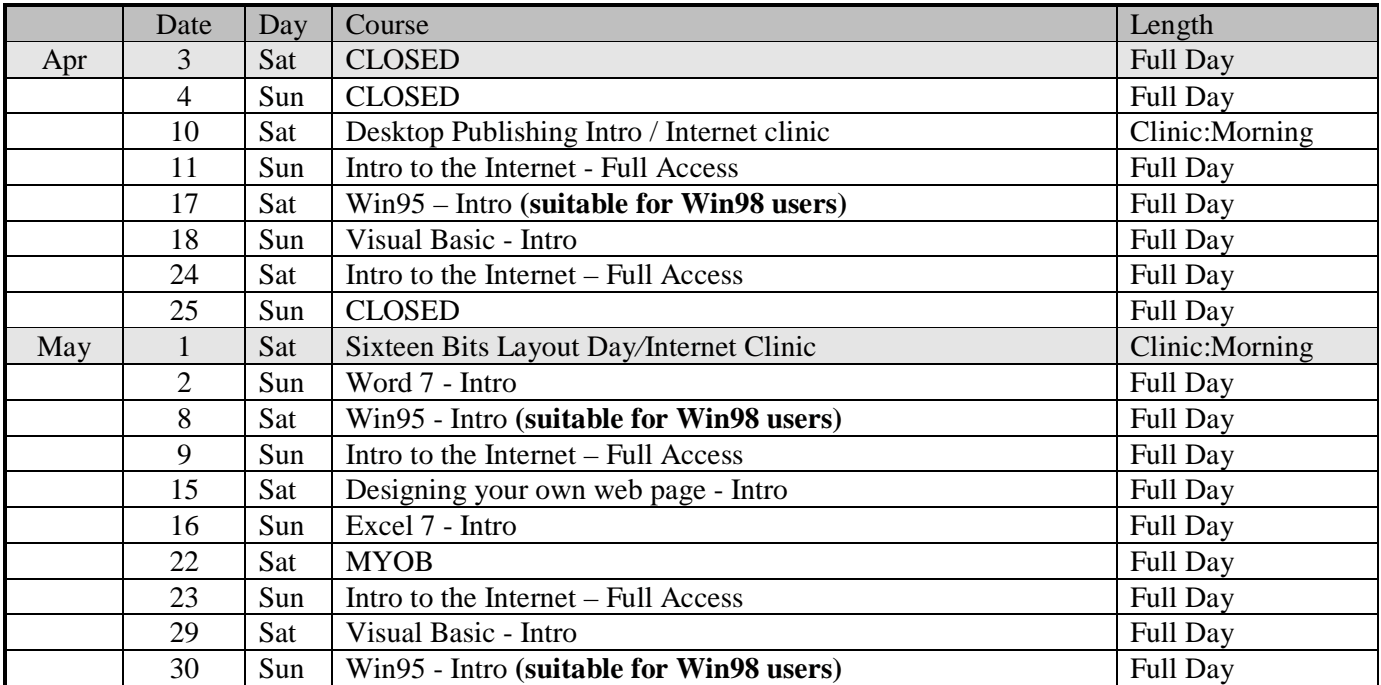

## <span id="page-43-0"></span>**Vendor Discount Scheme**

The following local vendors offer discounts to PCUG members

- Present your PCUG membership card when making a purchase
- Benefits may not apply to some sale items
- The PCUG does not necessarily recommend or endorse the products being offered

*If you offer a discount to PCUG members and are not in this list, please contact our advertising manager listed on page 2.*

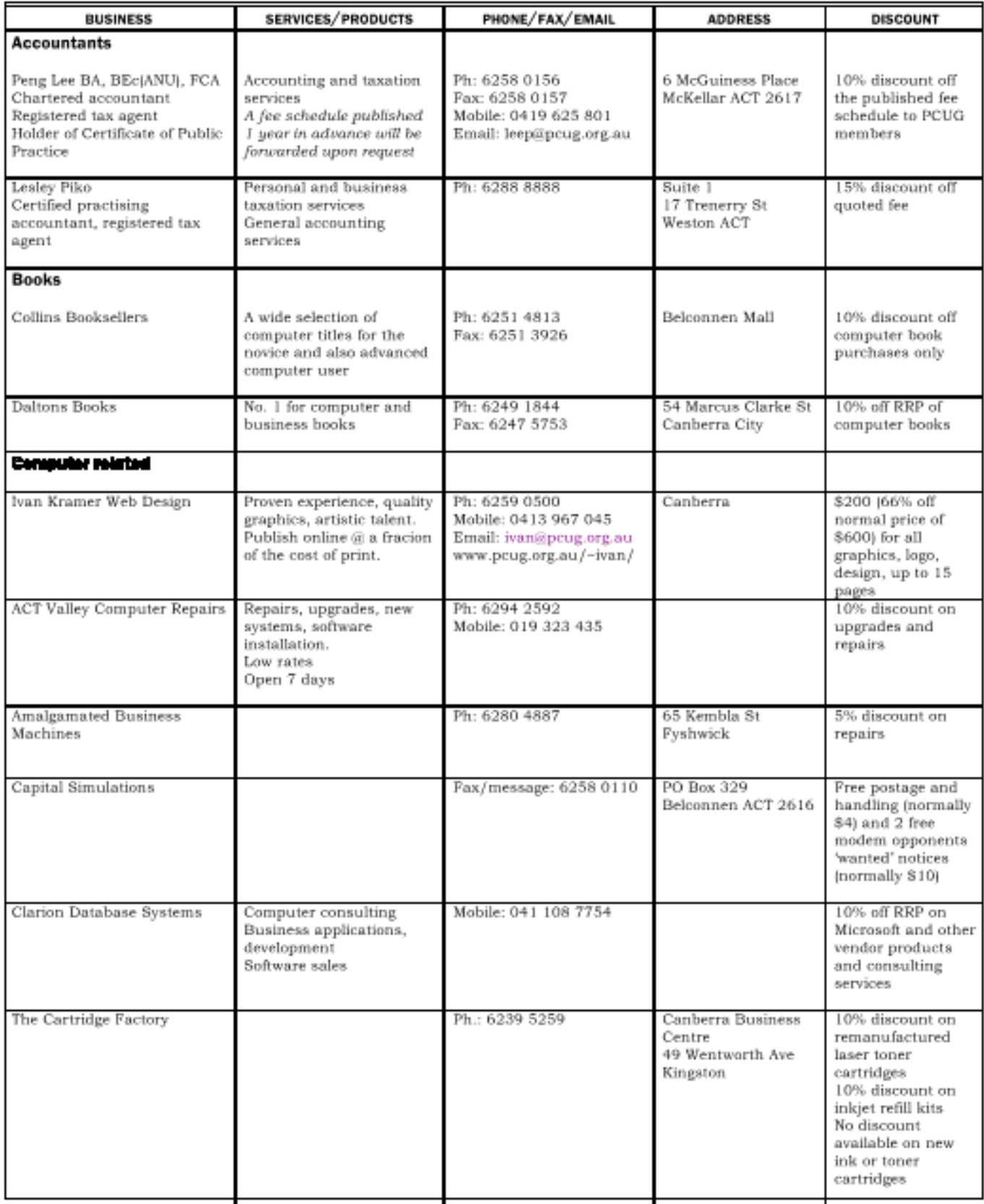

- Present your PCUG membership card when making a purchase
- Benefits may not apply to some sale items
- The PCUG does not necessarily recommend or endorse the products being offered

*If you offer a discount to PCUG members and are not in this list, please contact our advertising manager listed on page 2.*

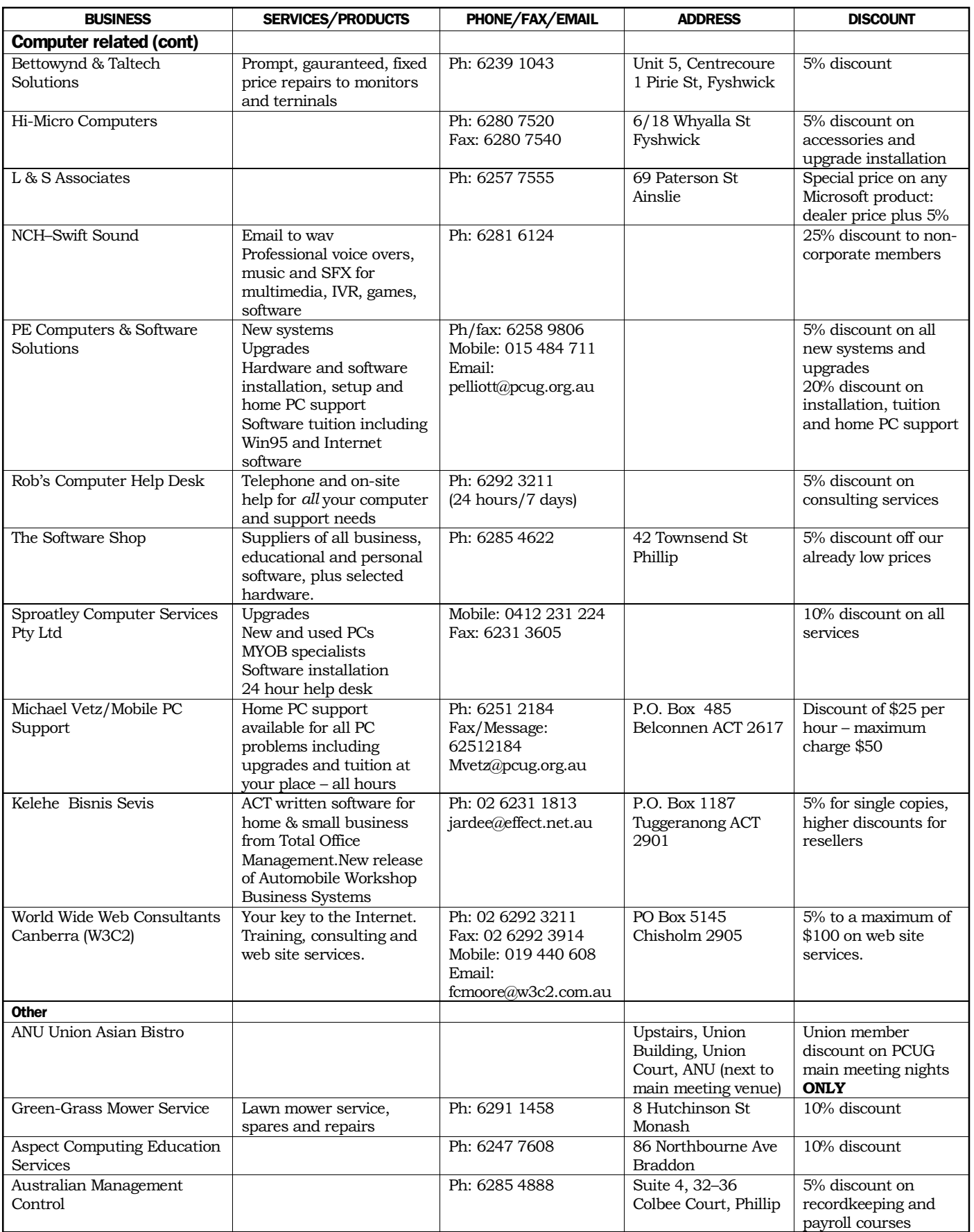

## <span id="page-45-0"></span>**Members' Ads**

**GA-586VX motherboard** with Pentium 166<br>processor and 32M RAM. \$200 processor and 32M RAM. negotiable.

**Phil Trudinger** Tel. 62488939 email *ptruding@pcug.org.au*

**IBM Thinkpad 701 Memory chip** 4MB for \$25.00.

**Glenn Simpson** Mobile: 0419 751 180 Tel: 02 6245 1315 Fax: 02 6257 4141 Email: *g.simpson@hia.asn.au*

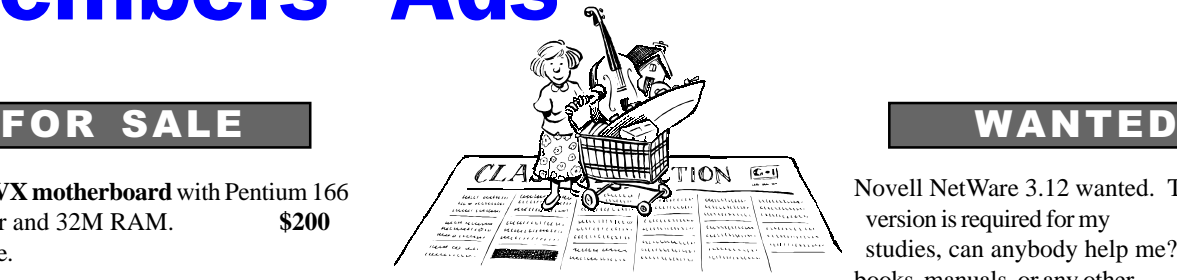

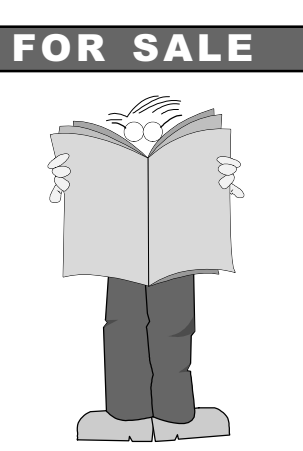

Novell NetWare 3.12 wanted. This obsolete version is required for my studies, can anybody help me? I also want books, manuals, or any other documentation on Novell NetWare 3.12

#### **Christopher Bootland**

*bootland@ozemail.com.au*

### PC Users Group Membership Application / Renewal

#### **Annual Fees Applicable (**þ **one)**

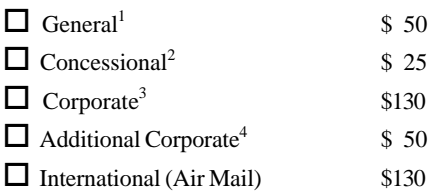

*Notes*

1 General membership covers all members of a household except for BBS and Internet access.

2 Concessions apply to full time students and pensioners.

3 Corporate Membership covers up to three nominees.

4 Additional Corporate nominees may be added at \$50 each.

#### **I am paying by (**þ **one)**

 $\Box$  Cash (if paying by person)  $\Box$  Cheque to *PC Users Group (ACT) Inc* 

 $\Box$  Credit card — Bankcard, Mastercard or Visa

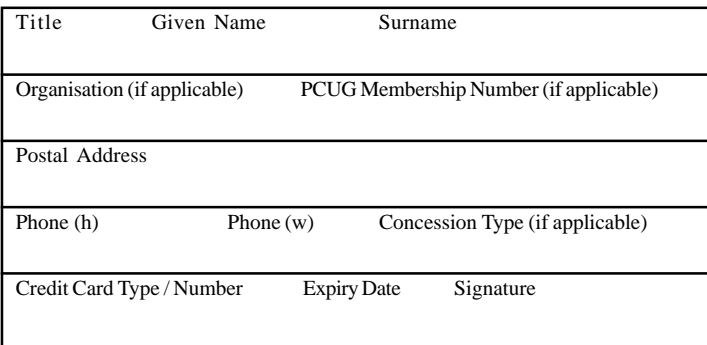

#### **I** would like to ( $\Phi$  one or more)  $\Box$  Become a new member for vear(s)

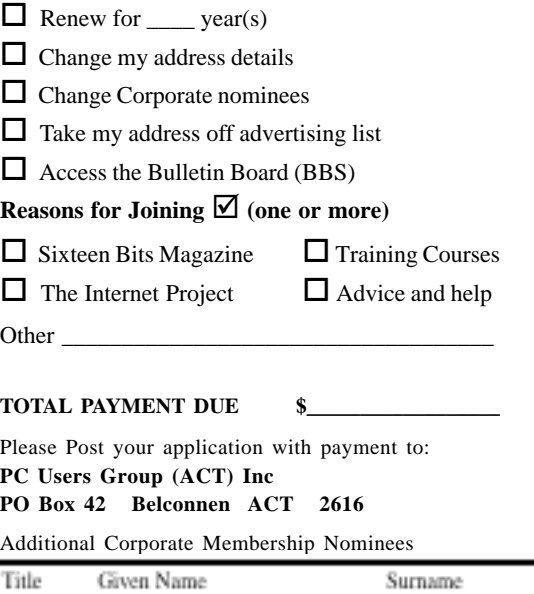

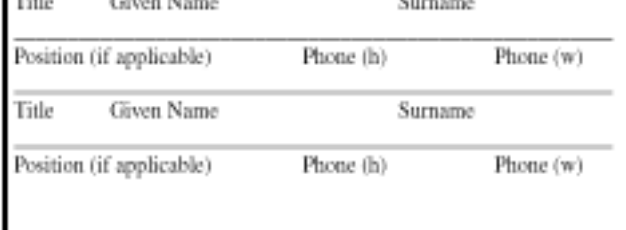

## <span id="page-46-0"></span>The Help Directory

The people in this directory are *volunteers* so please observe the times given. The Help Directory is designed to help individual users and should not be used as a substitute for corporate support calls to vendors! This service is provided for *members only*. Please quote your membership number to the helper. For those helpers with an asterisk \*, messages may be left on the BBS in either the General message area or as a Netmail message on 3:620/243. Send updates to *pcug.editor@pcug.org.au* or via post to the PCUG Centre.

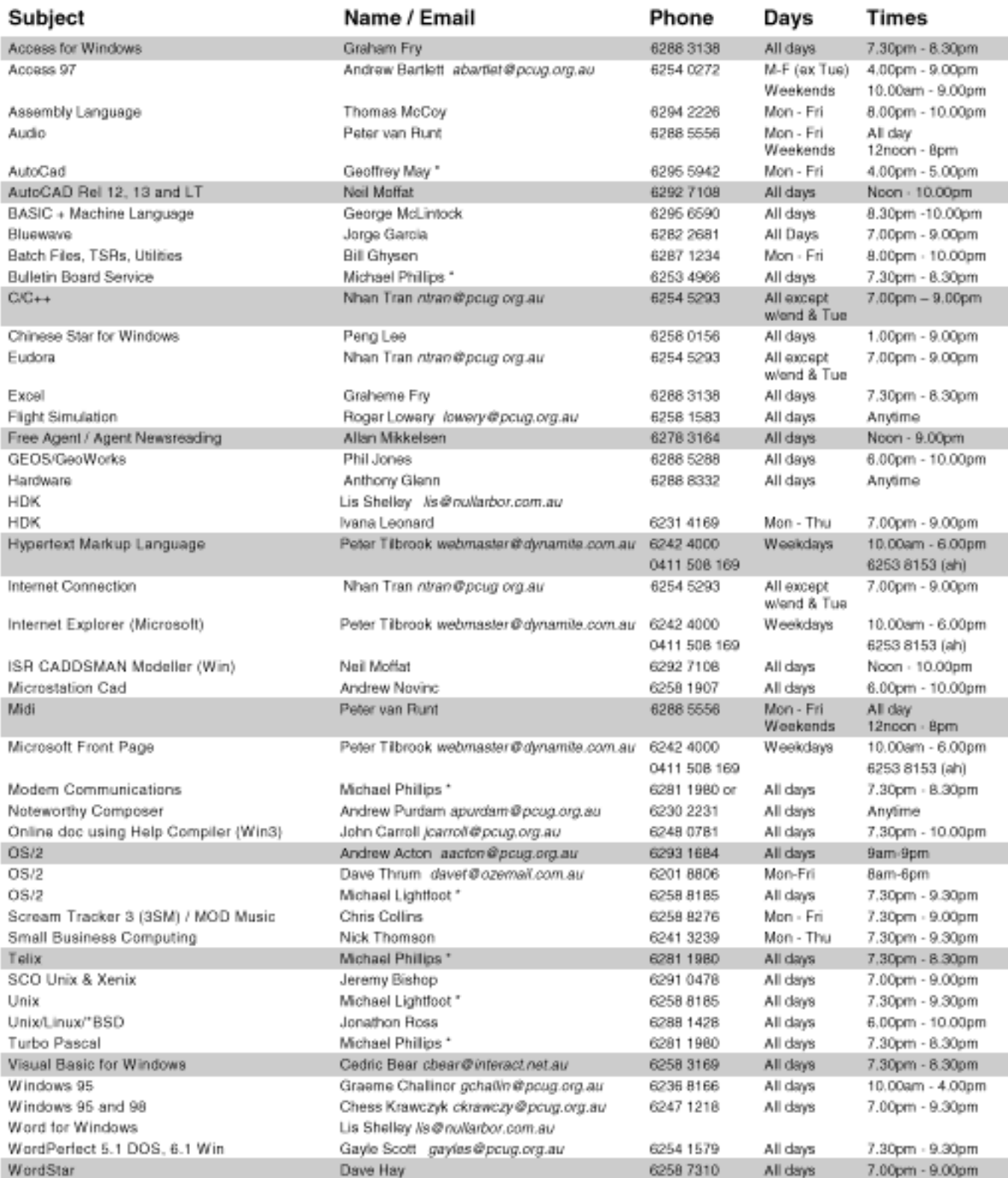

<span id="page-47-0"></span>**N.B.** The Games SIG will run Easter school hols April 9, Duke Nukem 3D (with hacks and add-ons); April 16:<br>So WarCraft 2 (with expansion pack). Both days the times will be 12:30pm-6pm

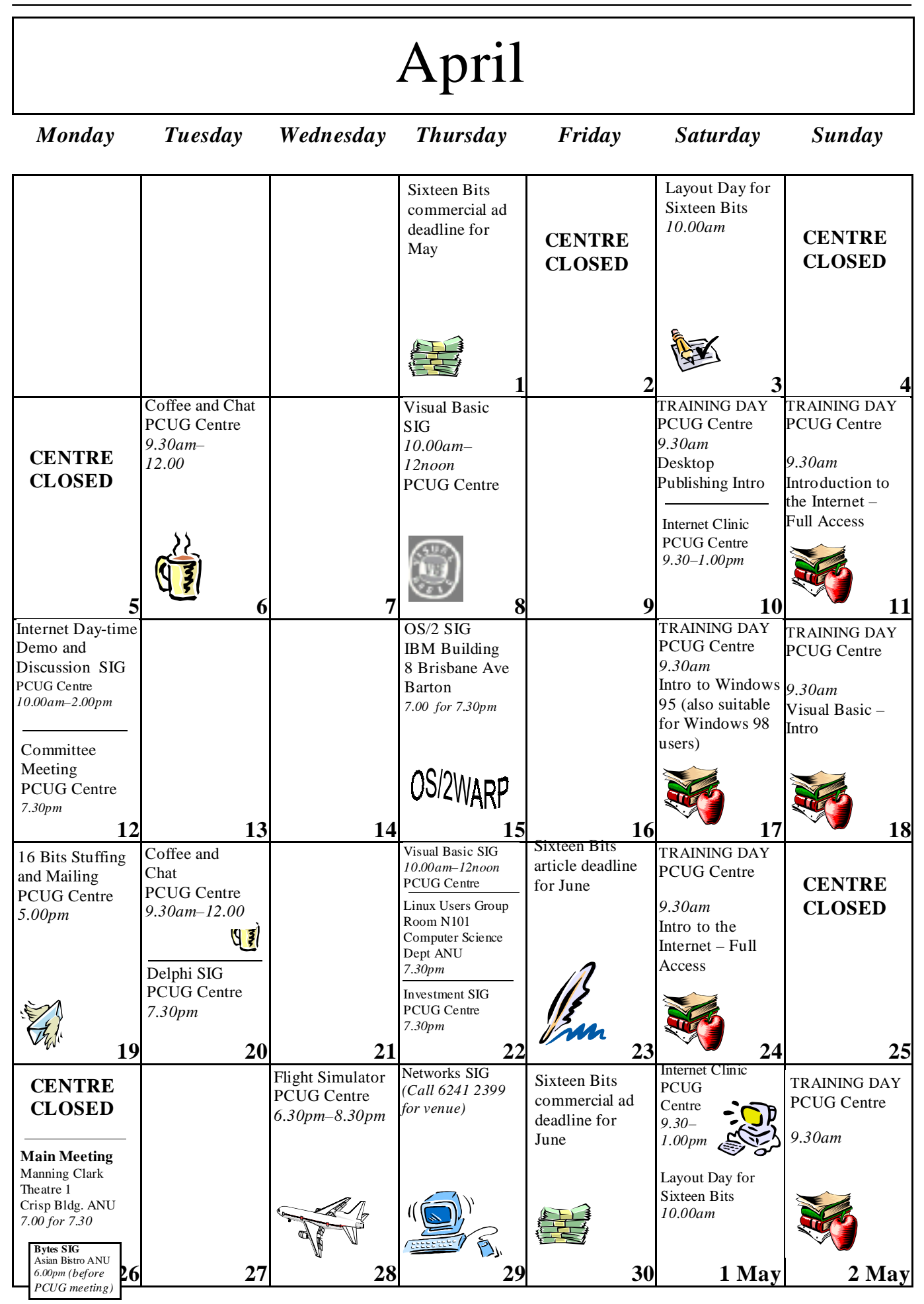